#### ESCUELA SUPERIOR POLITÉCNICA DEL LITORAL

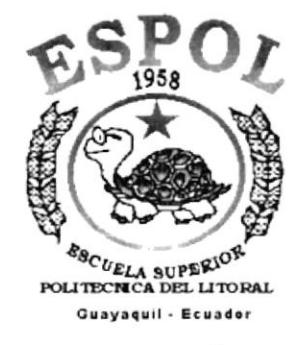

#### PROGRAMA DE TECNOLOGÍA EN COMPUTACIÓN

#### **TESIS DE GRADO**

PREVIO A LA OBTENCIÓN DEL TÍTULO DE:

**ANALISTA DE SISTEMAS** 

**TEMA** 

**SITIO WEB** PAUL MITCHELL SYSTEMS DEL ECUADOR VERSIÓN 1.0

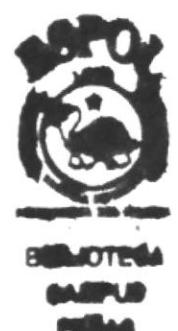

#### **MANUAL DE SEÑO**

**AUTORAS ELIZABETH CUSME ARCOS** 

MARTHA SUÁREZ PAZMIÑO VERÓNICA VILLAVICENCIO PEZO

#### **DIRECTOR:**

ANL. ALEX ESPINOZA C.

AÑO 2002

#### **AGRADECIMIENTO**

A Dios, por bendecirme en todo momento con salud, amor y con fuerzas para vencer cada obstáculo que se presentó en mi vida universitaria., conduciendo mis pasos por el camino del bien, protegiéndome y cuidándome en cada momento de mi vida.

A mis amados padres SGOP Juan Sebastián Cusme López y Haydee Mirella Arcos Alvarado quienes siempre se perocuparon de apoyarme y tuvieron la inmensa bondad de otorgarme la oportunidad de estudiar ya que ese es el mejor regalo que se le puede dar a un hijo: la Educación.

A mi querida tía Aracelly Arcos y al Ing Gene Alvarado R., por su amor infinito, paciencia y apoyo incondicional en mis estudios.

Al Anl. Carlos Figueroa y a Byron Fonseca ya que estuvieron dispuestos a ayudarme en todo momento.

**Infinitas Gracias** 

**Elizabeth Cusme Arcos** 

#### **AGRADECIMIENTO**

A Dios, por bendecirme en todo momento con salud, amor y con fuerzas para vencer cada obstáculo que se presentó en mi vida universitaria.

Agradezco en especial al Anl. Alex Espinoza por todo su apoyo incondicional para culminar este proyecto, también a Elizabeth Cusme por su ayuda en este manual.

**Infinitas Gracias** 

Martha Suárez Pazmiño

#### **AGRADECIMIENTO**

Principalmente a Dios por siempre estar conmigo, porque a pesar de ponernos pruebas muy difíciles siempre nos da la mano para salir adelante con su luz que nos orienta para ser mejores cada día.

A mi familia por su apoyo incondicional, por sus sacrificios para darme siempre lo mejor, porque sin ellos nada fuera posible, en especial a mi hijo que me da fuerzas para salir adelante.

A mi director de tesis Anl. Alex Espinoza ya que sin su apoyo en este trabajo no hubiese concluido.

Y finalmente a mis amigos que siempre me han apoyado.

**Infinitas Gracias** 

Verónica Villavicencio Pezo

#### **DEDICATORIA**

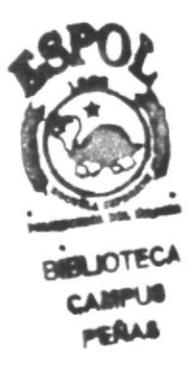

Dedico éste trabajo a mi madre, Mirella Arcos A., ya que me brindó su apoyo incondicional, guiando de esta manera mis pasos para convenrtirme en una persona culta, de bien y digna de sus arduos esfuerzos y sacrificios.

**Elizabeth Cusme Arcos** 

#### **DEDICATORIA**

Dedico éste trabajo a mi mami Martha Pazmiño por<br>haberme dado todo su amor y apoyo para que salga adelante.

A mi esposo Ledy Alvarez que siempre estubo<br>empujándome.para.que.culminara.con.éxito.mi.carrera, a mi hija que es lo más hermoso que me ha dado Dios, a<br>toda mi familia y amigos.

Este trabajo se lo dedico en especial a la memoria de mi primo Javierito el cual no pudo ver terminado su esfuerzo en vida, Gracias primo por darnos alegría y fuerza para seguir adelante.

Martha Suárez Pazmiño

**DEDICATORIA** 

Journesa eu caqa nun qe wis opjetivos<br>hondo por punahang samang sa mada a de diga h<br>peqico este trapajo a pios h a wi Jawilla cowo Jouwa de

Verónica Villavicencio Pezo

#### **DECLARACIÓN EXPRESA**

La responsabilidad por los hechos, ideas y doctrinas expuestas en ésta tesis de grado nos corresponden exclusivamente; y el patrimonio intelectual de la misma al PROTCOM (Programa de Tecnología en Computación) de la Escuela Superior Politécnica del Litoral.

#### FIRMA DEL DIRECTOR DE TESIS

Anl. Alex Espinoza Cárdenas

#### **FIRMA DE LAS AUTORAS DE LA TESIS**

foot Elseateth

**Elizabeth Cusme Arcos** 

Martha Suárez Pazmiño

Verónica Villavicencio Pezo

#### **TABLA DE CONTENIDO**

#### **CAPÍTULO 1**

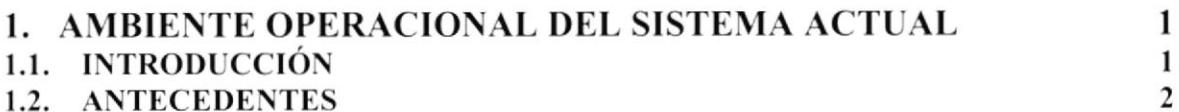

 $\mathbf{1}$ 

 $\mathbf{1}$ 

 $\mathbf{1}$ 

 $AD<sub>o</sub>$ 

#### **CAPÍTULO 2**

#### 2. DEFINICIÓN DEL PROBLEMA ACTUAL 2.1. PROBLEMAS: CAUSAS Y EFECTOS

#### **CAPÍTULO3**

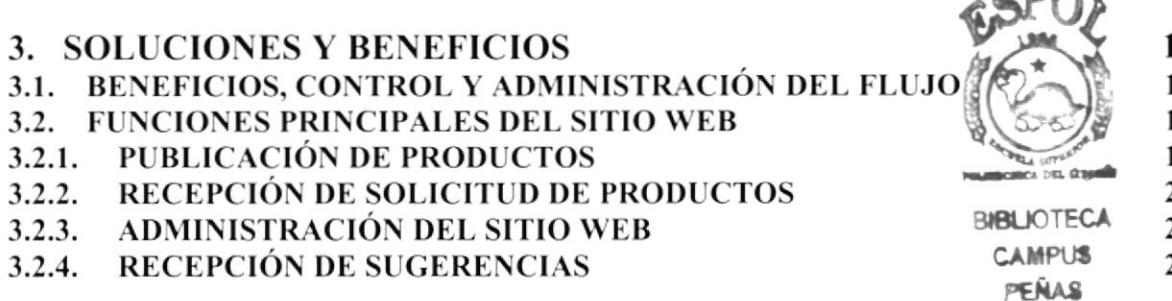

#### CAPÍTULO 4

#### 4. DIAGRAMA GENERAL DEL SISTEMA

#### **CAPÍTULO 5**

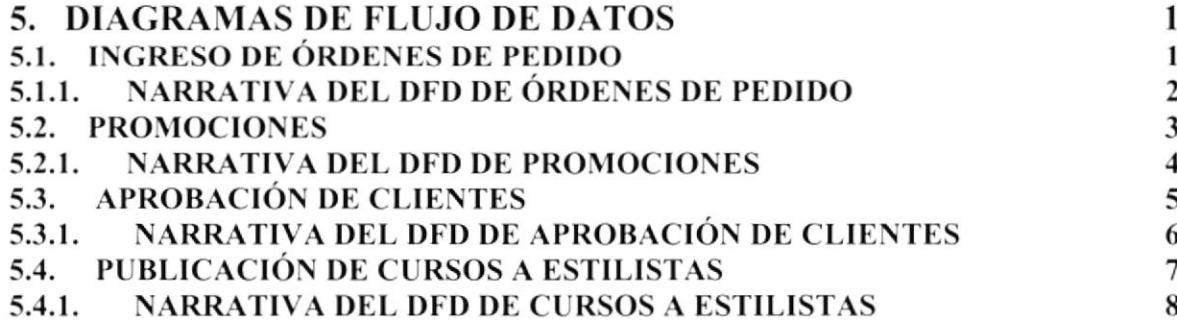

### **CAPÍTULO 6**

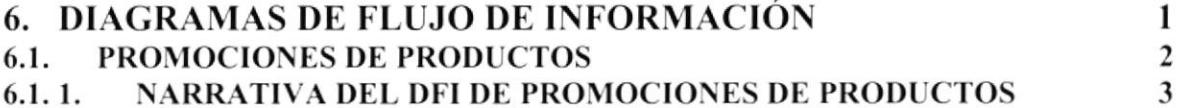

#### **CAPÍTULO 7**

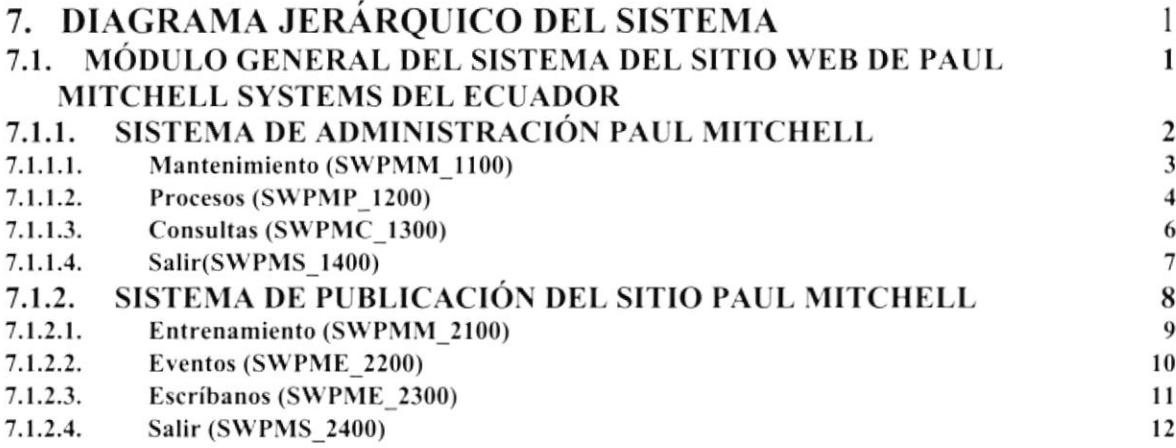

#### **CAPÍTULO 8**

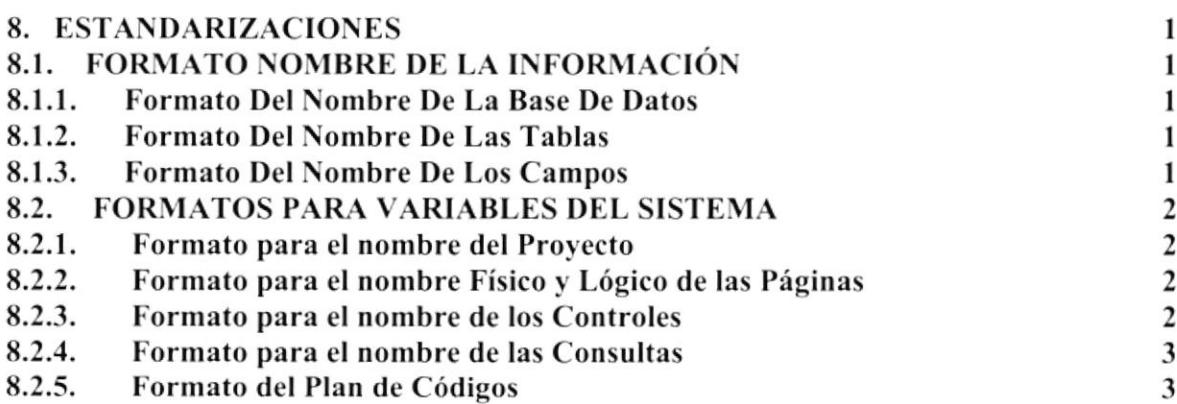

#### **CAPÍTULO 9**

#### 9. MODELO ENTIDAD RELACIÓN

 $\mathbf{1}$ 

#### **CAPÍTULO 10**

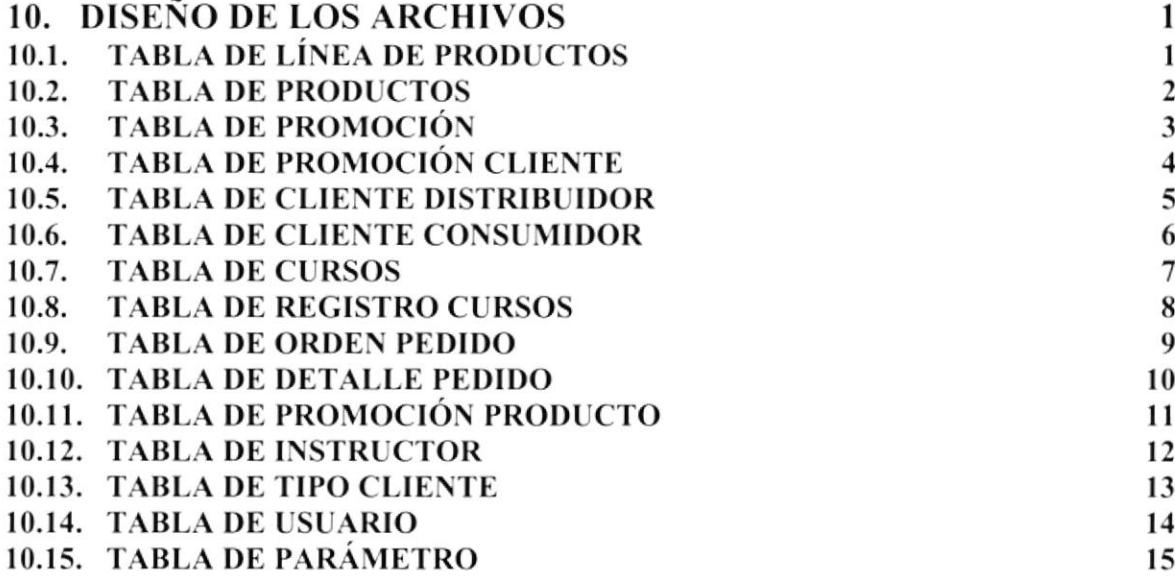

#### **CAPÍTULO 11**

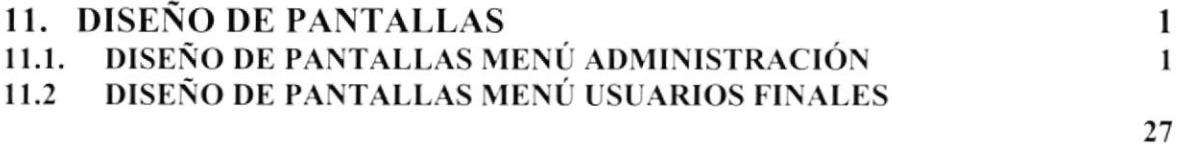

**CAPÍTULO 12** 

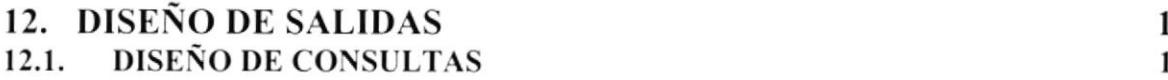

#### **CAPÍTULO 13**

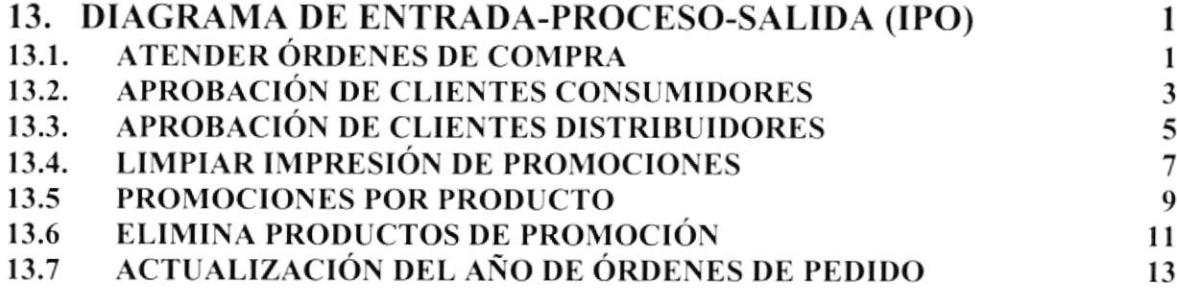

#### **CAPÍTULO 14**

 $\mathbf{1}$ 

 $\mathbf{1}$ 

#### 14. SEGURIDADES DEL SISTEMA 14.1. SEGURIDAD DE LA BASE DE DATOS

## Capítulo

I

### Ambiente Operacional del Sistema Actual

En este capitulo, se da una breve reseña de las operaciones que se realizan en la compañía Paul Mitchell Systems.

Se podrá apreciar la estructura tuncional, de manera que se pueda analizar y comprender sus actividades.

#### **1. AMBIENTE OPERACIONAL DEL SISTEMA ACTUAL**

#### **1.1 INTRODUCCIÓN**

Con este manual, los responsables del mantenimiento del Sitio Web Paul Mitchell Systems del Ecuador estarán en capacidad de conocer:

- Mantenimiento de los datos e información actualizada de manera oportuna.
- Registrar clientes desde la base de datos.  $\bullet$
- Ofertar y publicar los productos que tengan disponibles para la solicitud de pedidos.
- Publicar los servicios que ofrece, tales como cursos de capacitación a Estilistas.  $\bullet$
- Elaborar informes de los pedidos diarios que se realizan de los respectivos  $\bullet$ productos.
- Recepción de órdenes de pedido por parte de los clientes Consumidores o Distribuidores vía Internet o por trámite personal.
- Emisión de consultas.

Este manual ha sido elaborado como un soporte para el desarrollo y mantenimiento de operación del Sitio Web. Entre las personas que tendrán la responsabilidad de realizar éstas tareas se encuentran:

- Ingeniero (Web Master).
- Programadores encargados.
- Personal con conocimientos de Análisis y Programación.

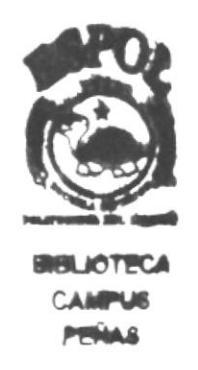

#### I.2 ANTECEDENTES

Hace más de 20 años, dos amigos tenían una visión -fundar una compañía para peluquerosque mantuviera las herramientas de éxito para los estilistas, sus salones y la industria de belleza entera. Hoy, su visión se ha vuelto realidad.

En 1979, John Paul DeJoria y Paul Mitchell decidieron lanza¡ un sistema para el cuidado profesional del cabello. Ellos previeron una compañía establecida por peluqueros. En 1980, establecieron una sociedad con un préstamo de 5750.00 que en el futuro se conoció como John Paul Mitchell Systems.

Los dos compañeros empezaron comercializando sus productos bajo la marca de fábrica Paul Mitchell. Inicialmente, Paul Mitchell Systems enfrentó muchos desafíos. Según el Sr. DeJoria, "Nosotros debemos de haber quebrado quizás 50 veces durante el primer año, sin embargo hoy, Paul Mitchell Systems tiene ventas al menudeo anuales de aproximadamente S600 millones.

Con la finalidad de estimular la formación profesional, fomentar el espíritu emprendedor de los estilistas, los principios de competitividad y la correspondencia recíproca de los consumidores de Paul Mitchell, se otorgará, a través del sitio Web. los beneficios de promociones y/o descuentos a cambio de un trabajo de excelencia y calidad a favor de la empresa.

Para ello considera:

- $\overline{r}$  Exoneraciones, de pagos totales o parciales en los costos de los productos Paul Mitchell, a través de la impresión de promociones.
- $\checkmark$  Cursos, a clientes Estilistas Profesionales y/o distribuidores asociados tanto través del Sitio Web como personalmente.
- o Manutención de Productos
- . Registros de Cursos a Estilistas
- Impresión de Promociones
- Selección y/o aprobación de los clientes registrados a través del sitio Web

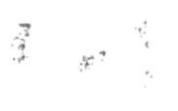

# Capítulo

### Definición del Problema Actual

罗泰

En este capítulo, se ofrece una explicación del motivo del diseño del sistema de Administración del Sitio Web para Paul Mitchell, mostrando las causas de los problemas y los efectos que se ocasionan actualmente sin el mismo.

#### 2. DEFINICIÓN DEL PROBLEMA ACTUAL

#### **2.1 PROBLEMAS : CAUSAS Y EFECTOS**

Después de haber realizado el análisis necesario, se pudo captar que la empresa Paul Mitchell Systems no cuenta con una imagen corporativa en Internet, es decir con un Sitio Web en español.

A continuación se presenta un cuadro detallado de las causa y efectos de los problemas que se encontraron después de haber realizado análisis el respectivo.

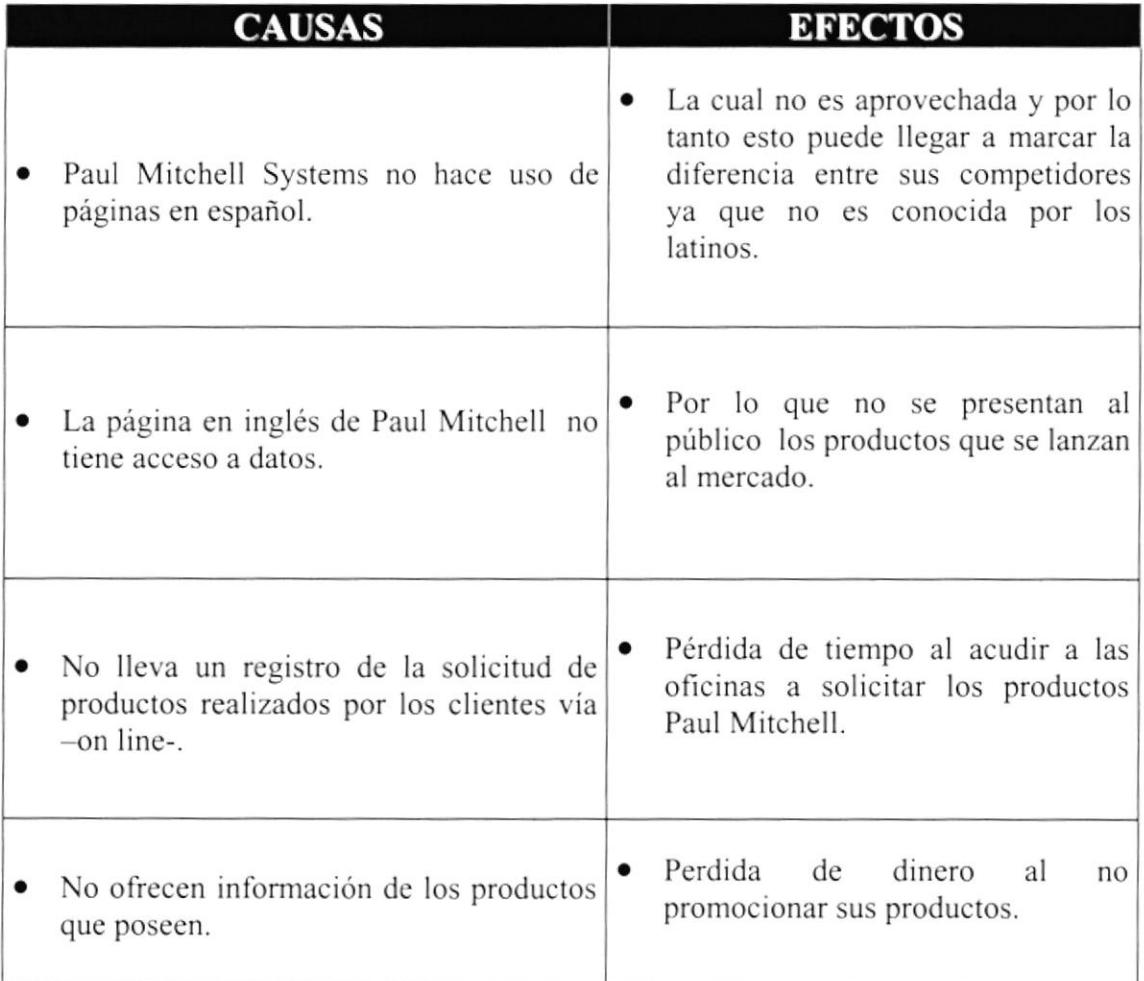

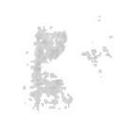

## Capítulo

### Soluciones y Beneficios

En este capítulo, se detallan las soluciones para todos y cada uno de los problemas encontrados en el manejo de la información y los beneficios que se obtienen con el Sitio Web.

#### **3. SOLUCIONES Y BENEFICIOS**

Tomando como referencia la fase de estudio en la cual fueron analizados todos los problemas que se han presentado en las actividades diarias dc Paul Mitchell Systems del Ecuador. se recomienda la siguiente solución:

Desarrollar un Sitio Web con administración, que posea ingreso, consulta, modificación y eliminación para obtener lo siguiente:

- $\triangleright$  Mostrar a los cibercomerciantes la trayectoria de la empresa.
- > Presentación de los productos recientemente fabricados.
- $\triangleright$  Mostrar todos los servicios que brinda.
- Permitir a los cibercomerciantes realizar sus pedidos desde el Sitio Web. cannon
- ) Se presentarán los productos pronrocionados, e incluso se permitirá la impresión de la misma a los clientes autorizados a través de una opción.
- ▶ Mantenimiento del Sitio Web y de la Base de Datos.

#### 3.I BENEFICIOS, CONTROL Y ADMINISTRACIÓN DEL FLUJO

- $\triangleright$  La administración del Sitio Web, mantiene actualizada la base de datos del mismo.
- ! Mejorar la imagen de Paul Mitchell Systems y competir a través del sitio Web.
- $\triangleright$  La Base de Datos utilizada garantiza la seguridad de la información almacenada.
- ) Brinda información actualiz¿da de los productos que distribuye la empresa.
- ) Ahorro de tiempo en la ejecución de sus operaciones.

#### 3.2 FUNCIONES PRINCIPALES DEL SITIO WEB

#### 3.2.1 Publicación de Productos

Se cuenta con el mantenimiento de Líneas de Productos, lo cual permite actualizar la información presentada en la página web, en la cual se reflejará los productos que se lanzan al mercado.

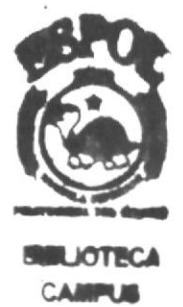

#### 3.2.2 Recepción de Solicitud de Productos

El sitio Web permite administrar las solicitudes de productos -vía on line- realizadas por los clientes consumidores y distribuidores asociados a la página, lo cual evitará la pórdida de tiempo a los cybercomerciantes ya que rcalizarán los pedidos en una forma rápida y oportuna.

#### 3.2.3 Administración del Sitio Web

El sitio cuenta con la seguridad necesaria, en la cual el Administrador del Site'se encarga de asignar su clave de ingreso para así ingresar al Menú de Administración del Site.

#### 3.2.4 Recepción de Sugerencias

El sitio permite a los cibercomerciantes opinar sobre la página, dando sus sugerencias para mejorar.

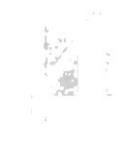

## Capítulo

### Diagrama General del Sistema

En este capítulo se ilustra el diagrama generalizado del funcionamiento del Sistema de Administración del Sitio Web, lo que permite tener una visión más amplia del mismo.

#### **4. DIAGRAMA GENERAL DEL SISTEMA**

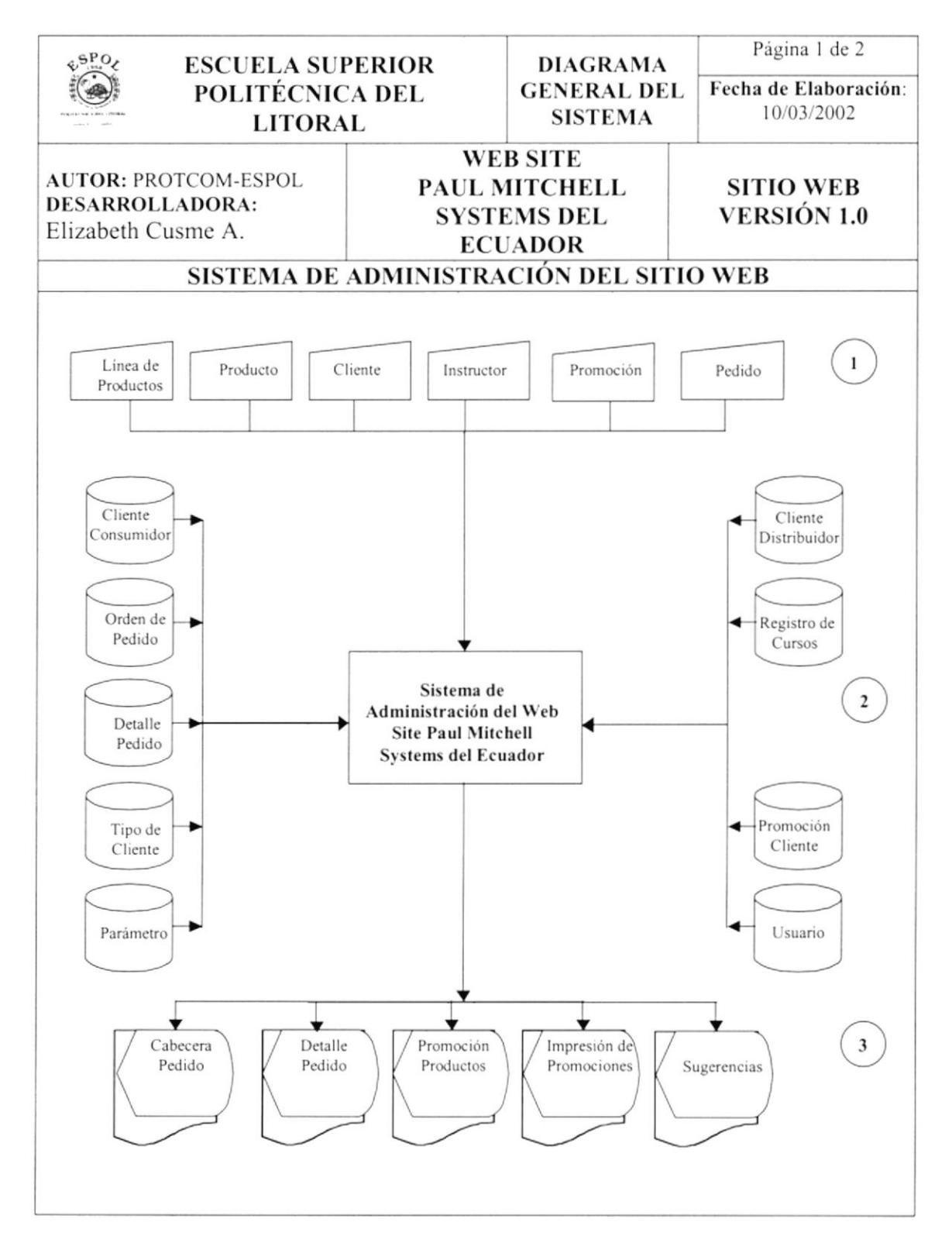

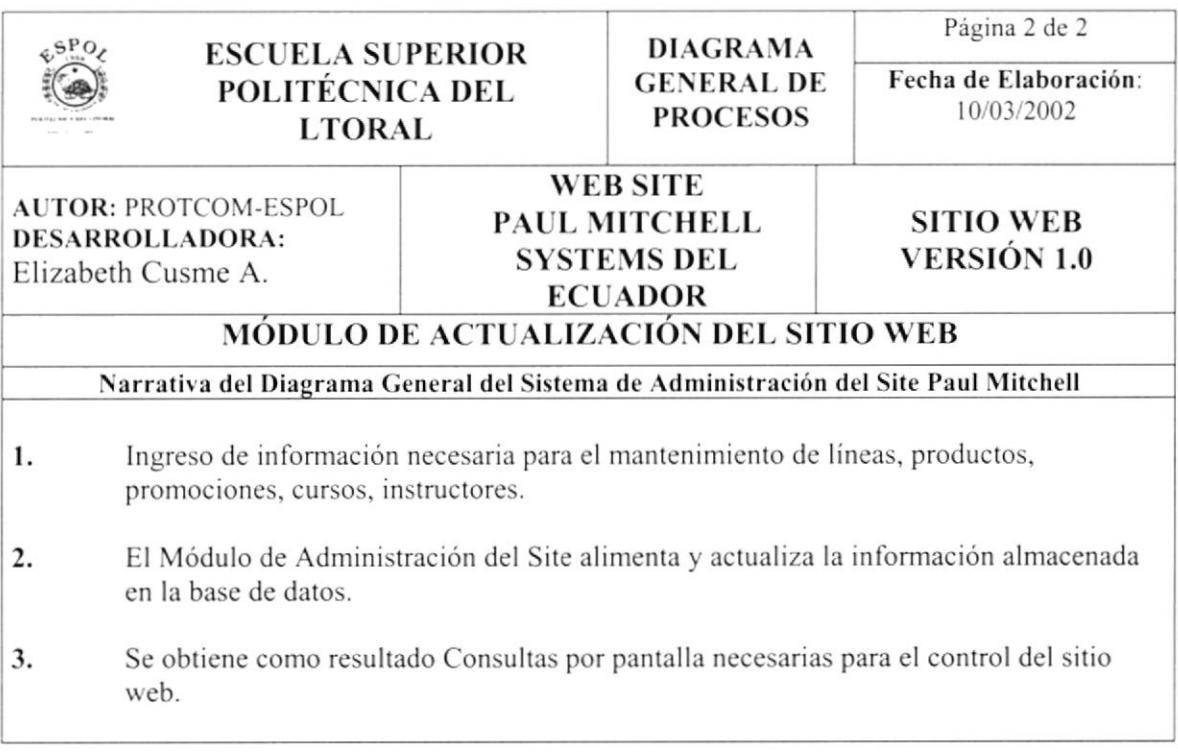

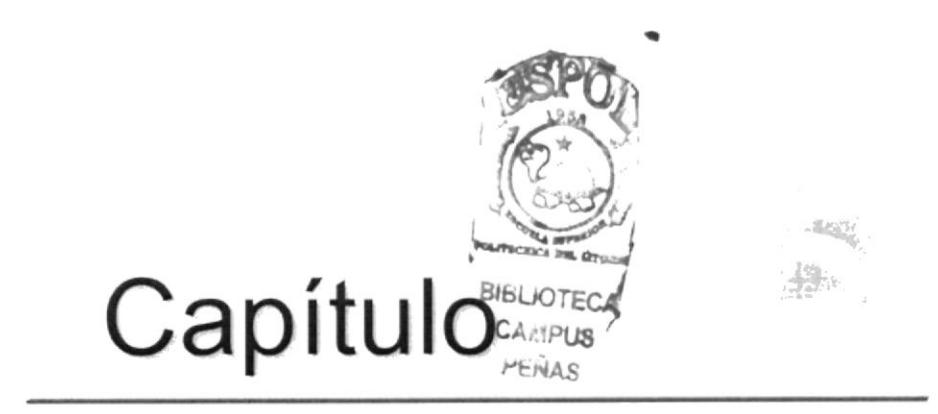

## Diagramas de Flujo de Datos

En este capítulo, se detallan los procesos que intervienen en el Sitio Web. Los Diagramas de Flujo de Datos se emplean para describir y analizar el movimiento de datos a través de un sistema.

#### 5. DIAGRAMAS DE FLUJO DE DATOS

#### 5.1 INGRESO DE ÓRDENES DE PEDIDO

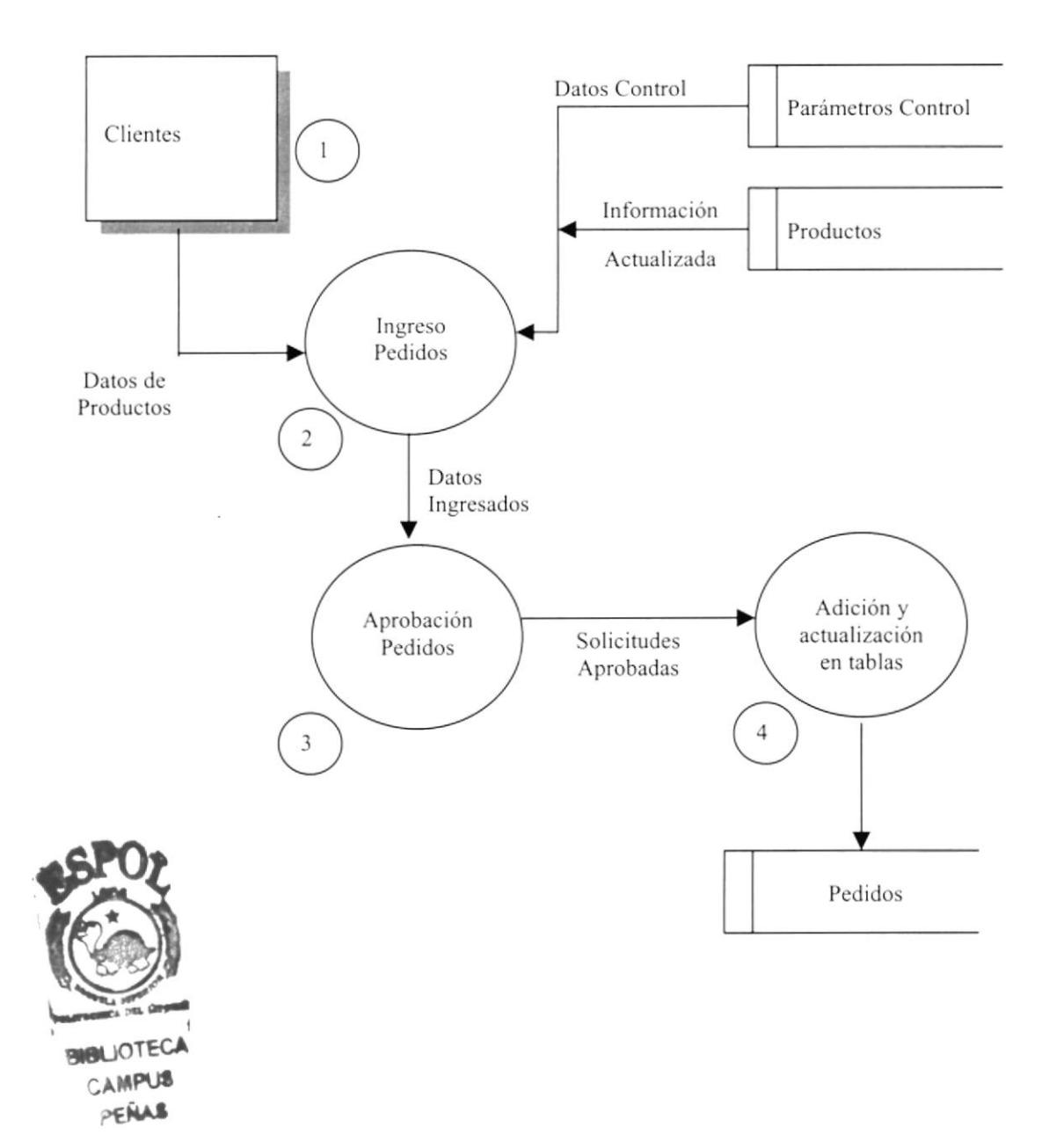

#### 5.1.1 Narrativa del Dfd de Órdenes de Pedido

- 1. Los clientes ingresan las órdenes de pedido.
- 2. Una vez ingresados los datos necesarios para las órdenes de pedido se los verifica, luego el Administrador del sitio modifica el estado del pedido así: despachado, no despachado o pendiente.
- 3. Si las Ordenes de Pedido son despachadas, se procesa la información, es decir se adiciona la orden de pedido y se actualizan las tablas necesarias.

#### **5.2 PROMOCIONES**

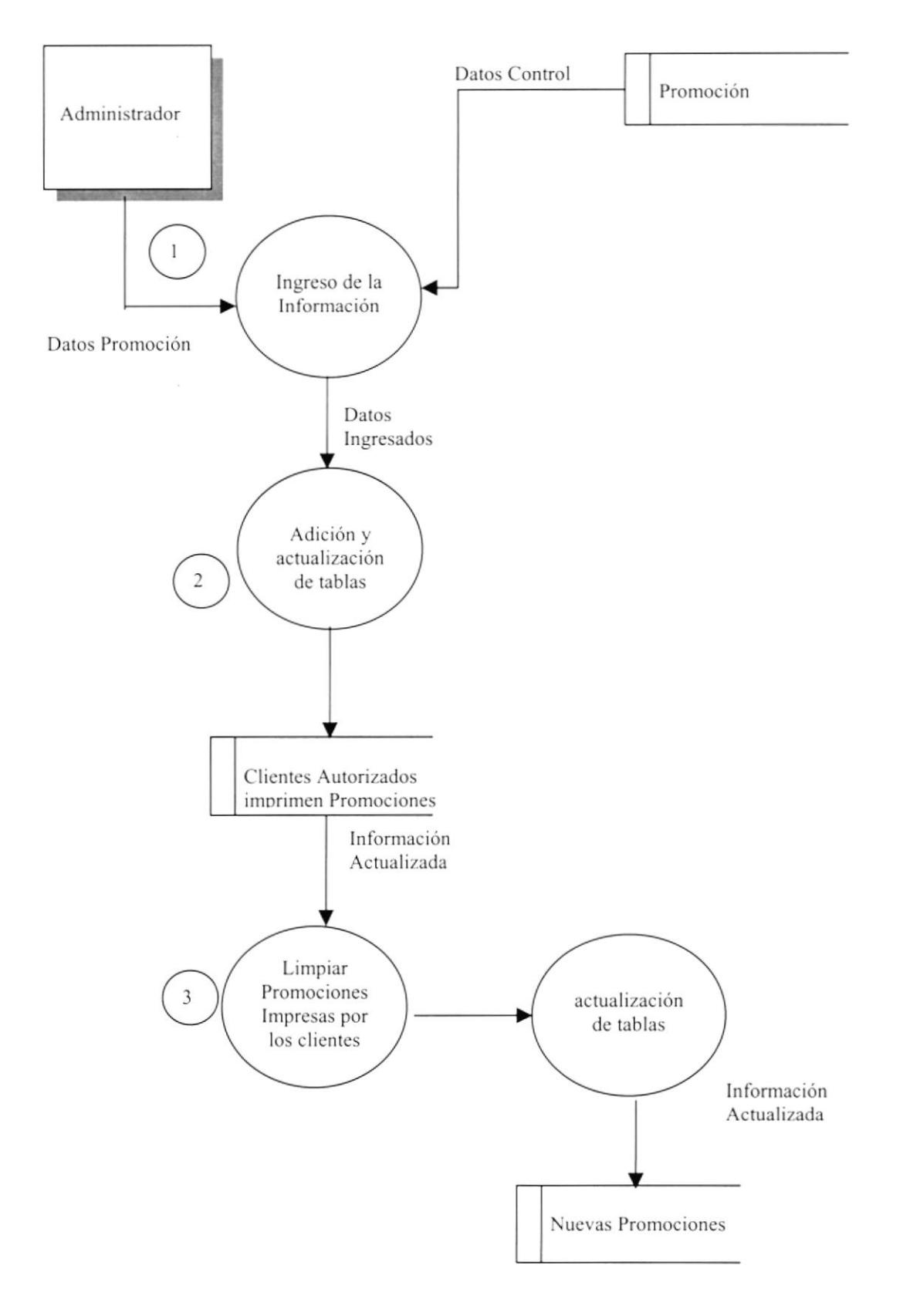

#### 5.2.1 Narrativa del DFD de Promociones

- 1. El Administrador ingresa promociones a la base de datos, luego realiza la respectiva asignación de promociones a productos.
- 2. Los clientes previamente autorizados estarán en capacidad de Imprimir una promoción a la vez.
- 3. Una vez terminada la promoción, el Administrador realiza la respectiva limpieza de la información de la base de datos.

#### 5.3 APROBACIÓN DE CLIENTES

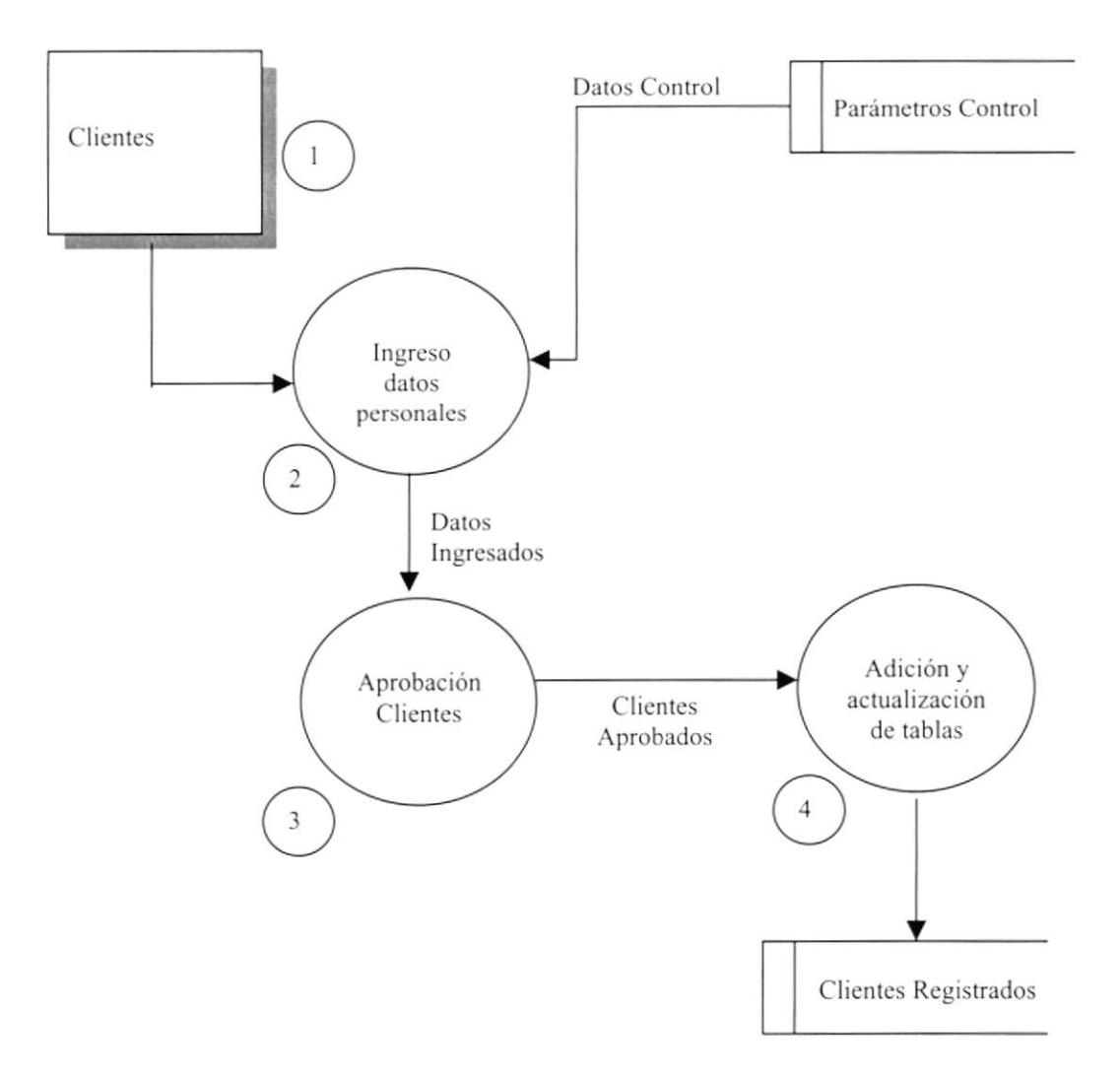

#### 5.3.1 Narrativa del DFD de Aprobación de Clientes

- 1. Los clientes ingresan sus datos personales.
- 2. Una vez ingresados los datos necesarios, el Administrador se encarga de aprobar a los mismos.
- 3. Si los Clientes son aprobados, se procesa la información, es decir, el estado del cliente cambia de Pendiente a Aprobado actualizando las tablas necesarias.

#### 5.4 PUBLICACIÓN DE CURSOS A ESTILISTAS

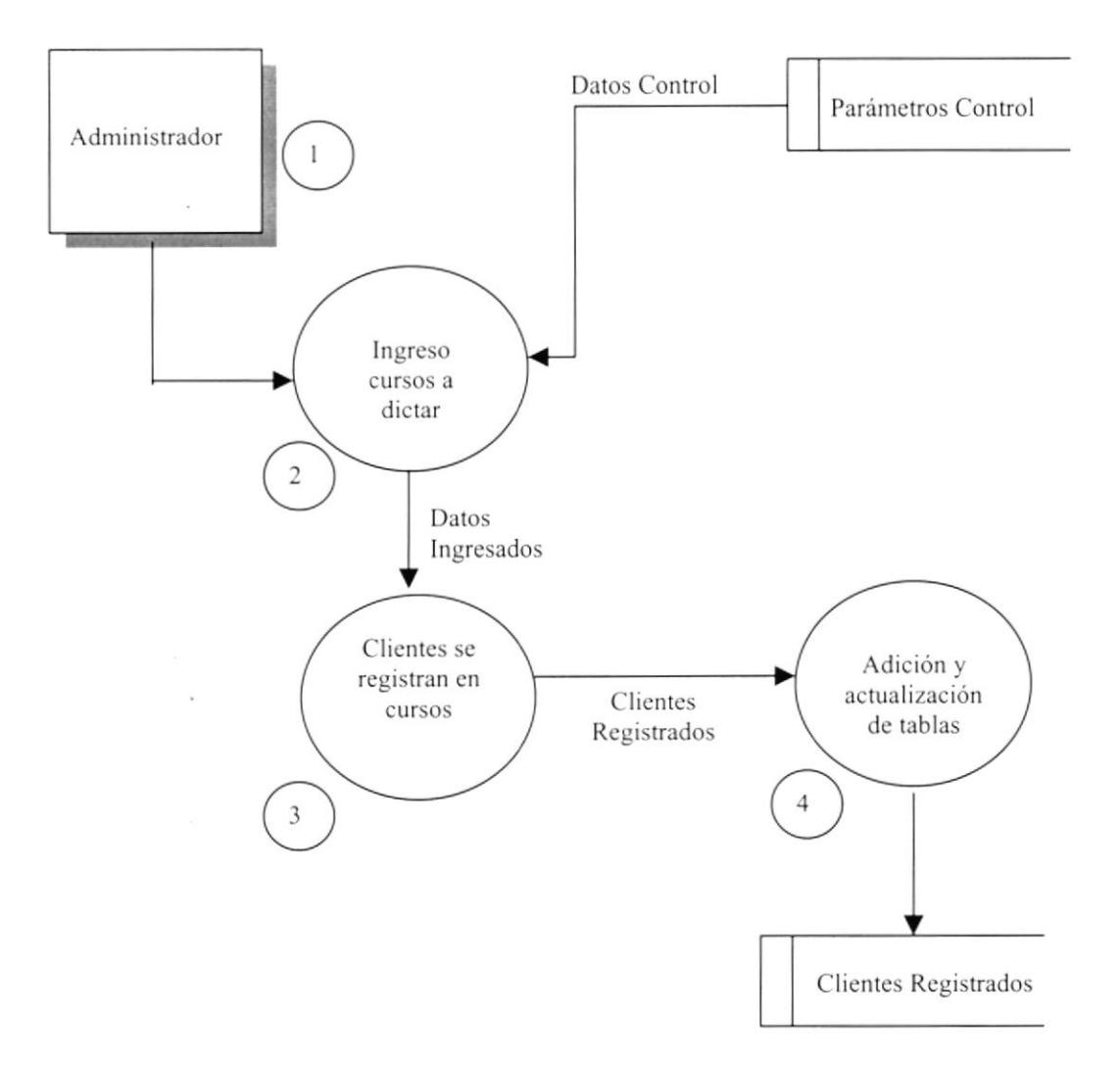

#### 5.4.1 Narrativa del DFD de Publicación De Cursos A Estilistas

- El Administrador de la Base de Datos ingresará los cursos que se dictarán a los  $1.$ estilistas, los mismos que serán publicados.
- Esta información se publica automáticamente. 2.
- $3.$ Los clientes visualizan los cursos y se registran en los mismos.

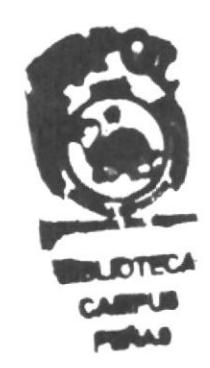

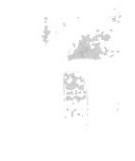

## Capítulo

 $\blacksquare$  $\sim$ 

## Diagrama de Flujo de Información

En este capítulo se presenta los Diagramas de Flujo de Información representan a manera gráfica, el flujo que atraviesan los documentos a través de los diferentes intervinientes del Sitio Web.

#### 6. DIAGRAMAS DE FLUJO DE INFORMACIÓN

Los Diagramas de Flujo de Información representan de manera gráfica, el flujo que atraviesan los documentos a través de los diferentes intervinientes del sistema. Los símbolos utilizados en estos diagramas son los siguientes:

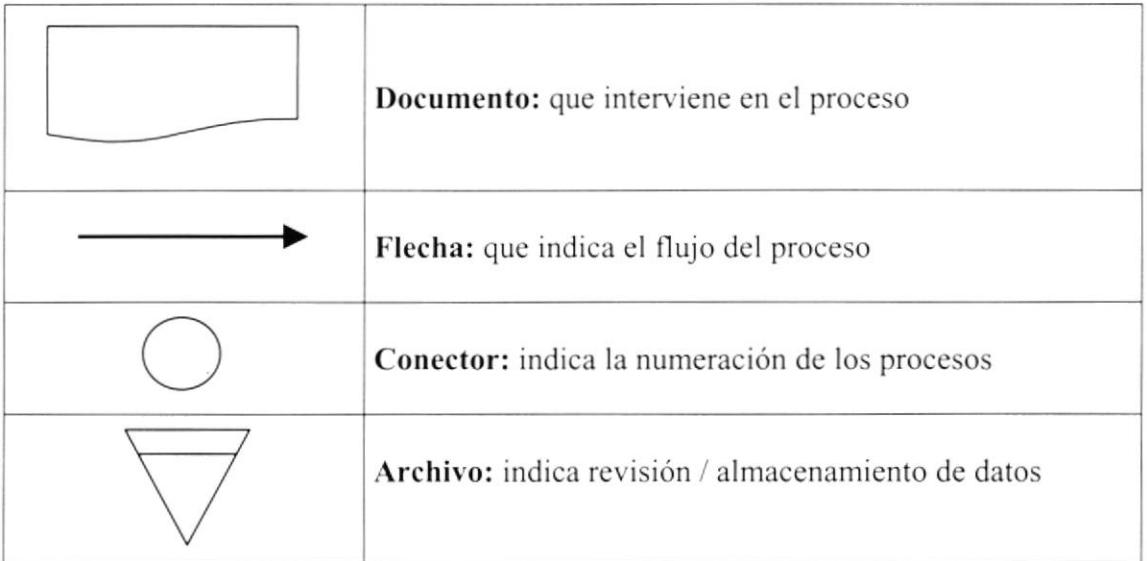
#### **6.1 PROMOCIONES DE PRODUCTOS**

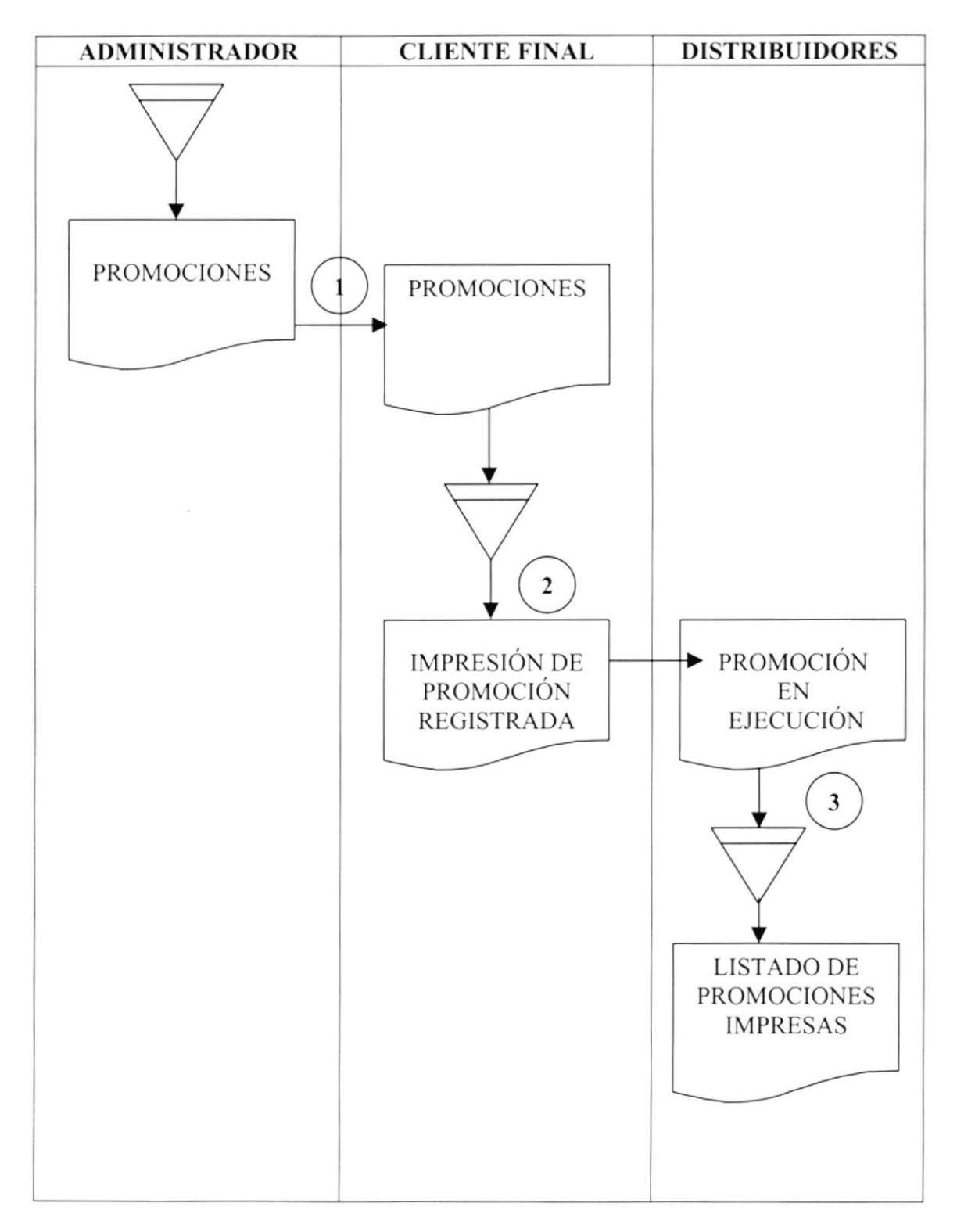

#### 6.1.1 Narrativa del DFD de Promociones de Productos

- 1. El Administrador de la Base de Datos ingresa las promociones, las cuales son posteriormente asignadas a uno o varios productos.
- $2.$ Estas promociones son visualizadas e impresas por los cibercomerciantes.
- 3. Una vez impresa la promoción, el cliente se acerca a los distribuidores de Paul Mitchell con su respectivo ticket, y es así como se verifica y otorga la promoción.

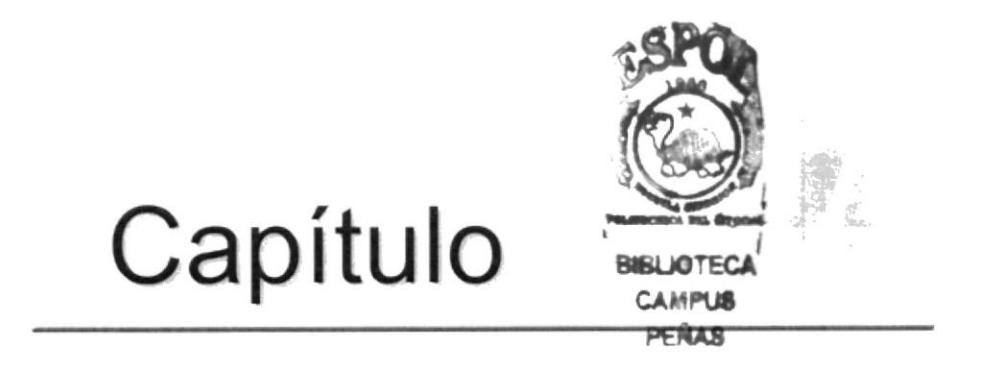

## Diagrama Jerárquico del Sistema

En este capítulo se presenta la Estructura modular del Sistema de Administración del Sitio Web.

## 7. DIAGRAMA JERÁRQUICO DEL SISTEMA

#### **7.1 MÓDULO GENERAL DEL SISTEMA DEL SITIO WEB DE** PAUL MITCHEL SYSTEMS DEL ECUADOR

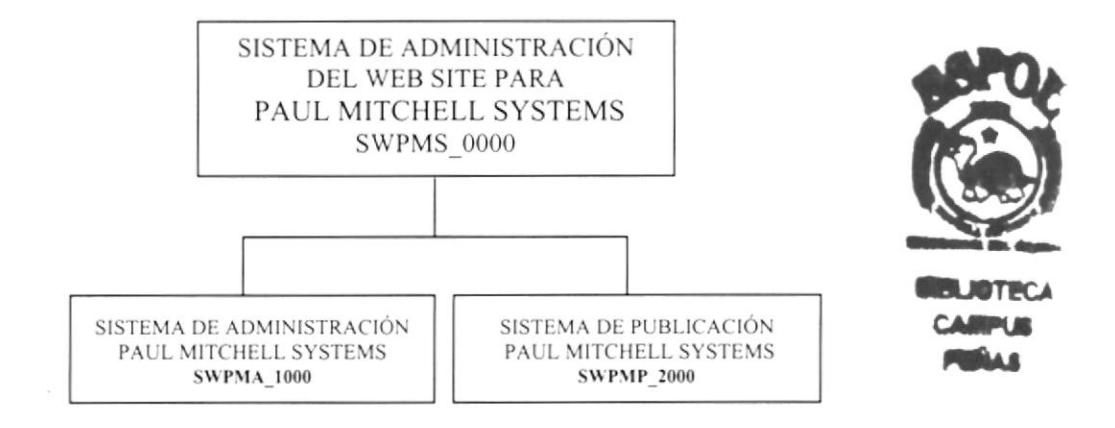

#### **MÓDULO GENERAL (SWPMS 0000)**

Este módulo permite enlazar a dos menús: Administración y Publicación

#### SISTEMA DE ADMINISTRACIÓN (SWPMA 1000)

Permite enlazar todas las opciones del Módulo de Administración de la Base de Datos del sitio web, es decir; mantenimiento de tablas y elaboración de consultas necesarias para la toma de decisiones.

#### PUBLICACIÓN (SWPMP 2000)

Permite enlazar todas las opciones del Módulo de Publicación del sitio web, es decir; este menú ha sido diseñado para los clientes que accesen a la página.

#### 7.1.1 SISTEMA DE ADMINISTRACIÓN PAUL MITCHELL

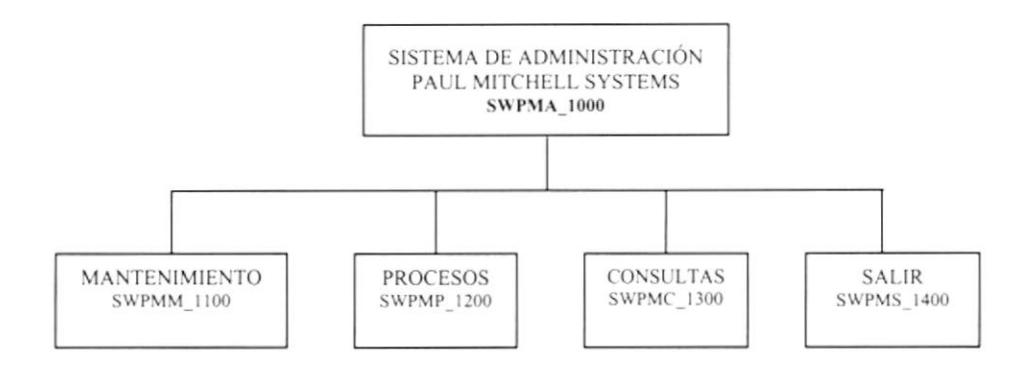

#### **MANTENIMIENTOS (SWPMM 1100)**

Permite ingresar, consultar, modificar y eliminar las tablas maestras.

#### PROCESOS (SWPMP 1200)

Permite ejecutar de los procesos del Sistema de Administración.

#### **CONSULTAS (SWPMC 1300)**

Permite generar las respectivas consultas del Sistema.

#### **SALIR (SWPMS \_1400)**

Permite salir del Sistema de Administración.

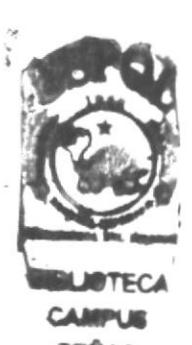

#### 7.1.1.1 MANTENIMIENTO (SWPMM\_1100)

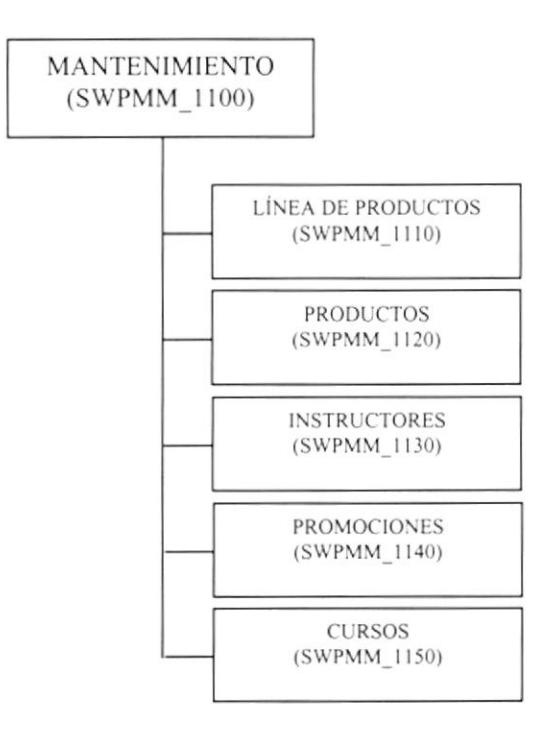

#### LÍNEA DE PRODUCTOS (SWPMM 1110)

Permite dar mantenimiento de ingreso, consulta, modificación y eliminación a la tabla maestra de Línea de Productos.

#### PRODUCTOS (SWPMM 1120)

Permite dar mantenimiento de ingreso, consulta, modificación y eliminación a la tabla maestra de Productos.

#### **INSTRUCTORES (SWPMM 1130)**

Permite dar mantenimiento de ingreso, consulta, modificación y eliminación a la tabla maestra de Instructores de los cursos.

#### **PROMOCIONES (SWPMM 1140)**

Permite dar mantenimiento de ingreso, consulta, modificación y eliminación a la tabla maestra de Promociones que posteriormente serán asignadas a los productos.

#### **CURSOS (SWPMM 1150)**

Permite dar mantenimiento de ingreso, consulta, modificación y eliminación a la tabla maestra de cursos a dictar.

#### 7.1.1.2 PROCESOS (SWPMP 1200)

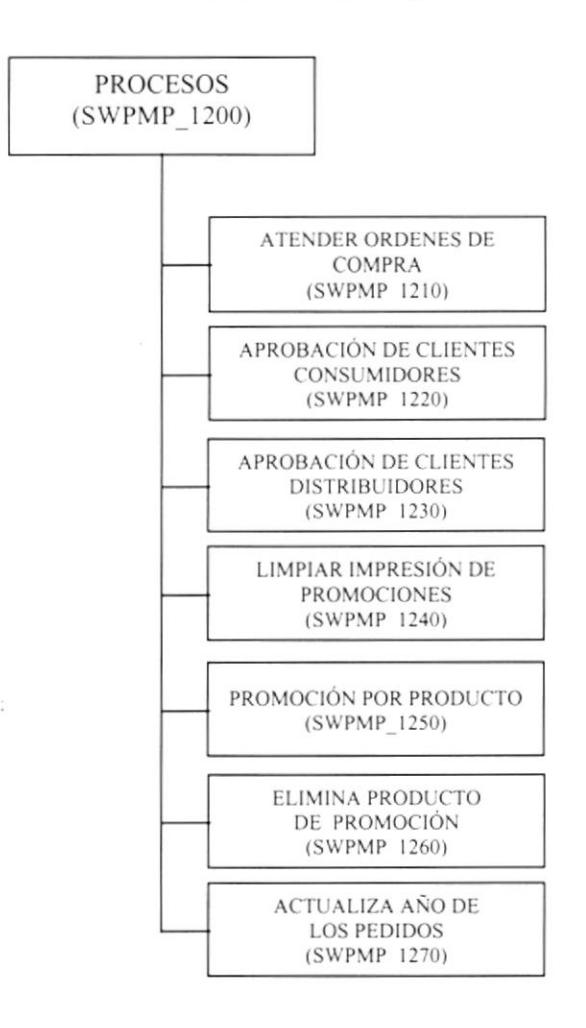

#### ATENDER ÓRDENES DE COMPRA (SWPMP 1210)

Permite consultar y despachar las órdenes de compra que han realizado los clientes autorizados.

#### **APROBACIÓN DE CLIENTES CONSUMIDORES (SWPMP 1220)**

Permite escoger y/o aprobar a los clientes que se registraron como consumidores, concediendo la autorización de acceso al menú de usuarios finales.

#### **APROBACIÓN DE CLIENTES DISTRIBUIDORES (SWPMP 1230)**

Permite escoger y/o aprobar a los clientes que se registraron como distribuidores, concediendo la autorización de acceso al menú de usuarios finales.

#### LIMPIAR IMPRESIÓN DE PROMOCIONES (SWPMP 1240)

Cuando los clientes imprimen promociones se realiza un registro en la base de datos para controlar que los clientes realicen este servicio solo una vez por promoción, por lo tanto; este proceso nos permite limpiar estos registros ya que después de que la promoción caduque, serán innecesarios.

#### PROMOCIONES POR PRODUCTO (SWPMP 1250)

Este proceso permite promocionar los productos que se deseen, haciendo uso de una promoción previamente ingresada.

#### ELIMINA PRODUCTO(S) DE PROMOCIÓN (SWPMP 1260)

En caso de que se haya promocionado un producto no deseado, este proceso le permitirá eliminar ese producto de la promoción.

#### **ACTUALIZAR EL AÑO DE LOS PEDIDOS (SWPMP 1270)**

Cuando los clientes realizan órdenes de pedido, se genera un registro en la base de datos cuya identificación es el año actual y un número secuencial, por lo tanto éste proceso permite actualizar el año con el que se graban las órdenes de compra.

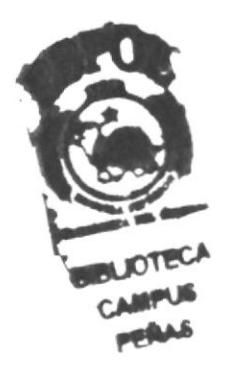

#### 7.1.1.3 CONSULTAS (SWPMP\_1300)

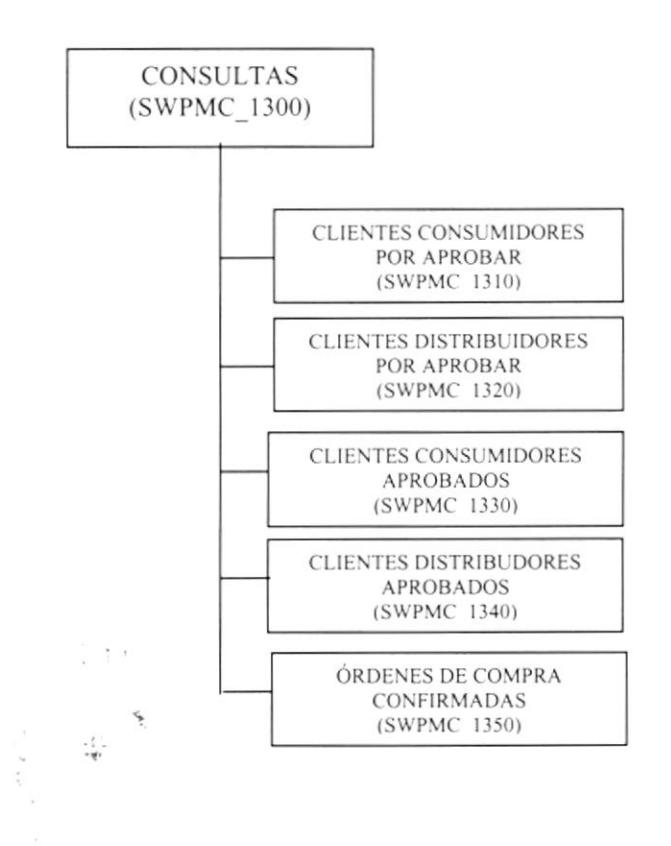

#### CLIENTES CONSUMIDORES POR APROBAR (SWPMC\_1310)

Esta opción permite consultar todos los clientes registrados como consumidores que están pendientes de Aprobación.

#### CLIENTES DISTRIBUIDORES POR APROBAR (SWPMC\_1320)

Esta opción pemrite consultar todos los clicntes registrados conro distribuidores que cstán pcndientes de Aprobación.

#### CLIENTES CONSUMIDORES APROBADOS (SWPMC-1330)

Esta opción permite consultar todos los clientes consumidores que han sido aprobados por el Administrador dc la Base de Datos.

#### CLIENTES DISTRIBUIDORES APROBADOS (SWPMC\_I340)

Esta opción permite consultar todos los clientes consumidores que han sido aprobados por cl Administrador de la Base de Datos.

#### ÓRDENES DE COMPRA CONFIRMADAS(SWP\_1350)

Permite consultar todas las órdenes de compra que han sido despachadas.

#### 7.1.1.4 SALIR (SWPMS\_1400)

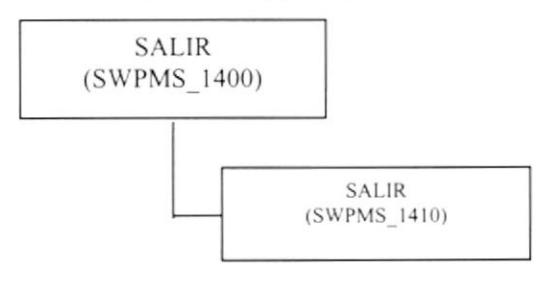

#### SALIR (SWPMS\_1400)

Permite terminar la conexión con la base de datos, abandonando el menú principal del sistema.

#### 7.1.2 SISTEMA DE PUBLICACIÓN DEL SITIO PAUL MITCHELL

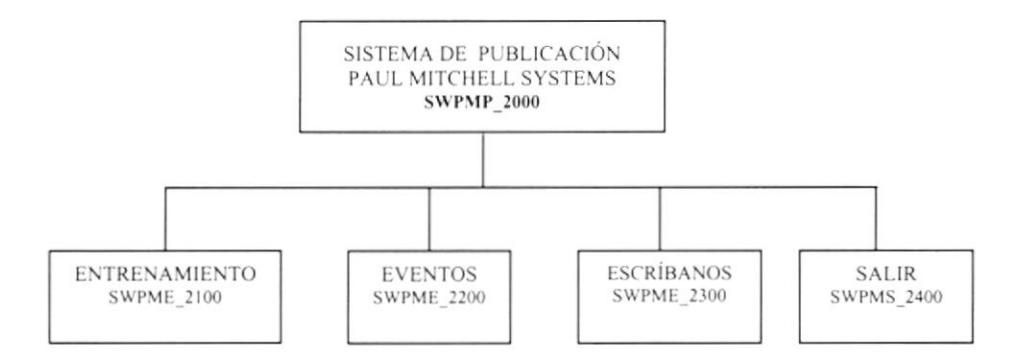

#### **ENTRENAMIENTO (SWPME 2100)**

Permite publicar los diferentes cursos que se registran en la base de datos.

#### **EVENTOS (SWPME 2200)**

Presenta las promociones especiales y permite realizar órdenes de pedido.

#### **ESCRÍBANOS (SWPME 2300)**

Por medio de ésta opción, el usuario final puede escribir comentarios o sugerencias al administrador de la Base.

#### SALIR (SWPMS\_2400)

Permite salir del Menú de Usuarios.

#### 7.1.2.1 ENTRENAMIENTO (SWPMM\_2100)

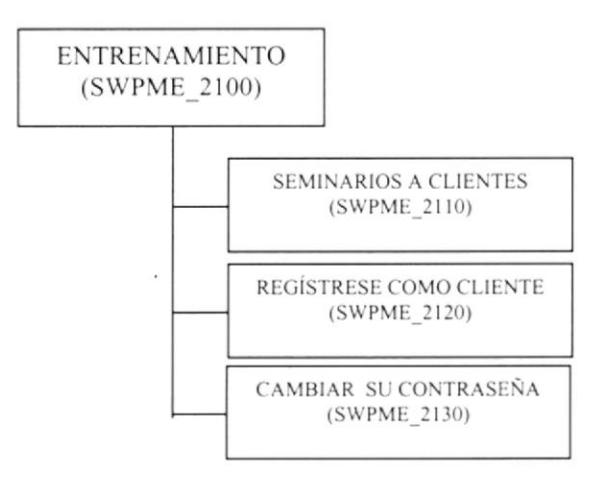

#### SEMINARIOS A CLIENTES (SWPME-2110)

Permite presentar los diferentes cursos o seminarios que se dictarán a los clientes, asimismo Ie da la opción al usuario a que se registre en el misnro.

#### REGÍSTRESE COMO CLIENTE (SWPME\_2120)

Esta opción le permite a los usuarios finales registrarse ya se como clientes Distribuidores o Consumidores. Esta opción también estará disponible en las páginas de Publicación de los Productos Paul Mitchell.

#### CAMBIAR SU CONTRASEÑA (SWPMM 2130)

Permite cambiar su password o contraseña de inicio de sesión al sistema.

#### 7.1.2.2 EVENTOS (SWPME\_2200)

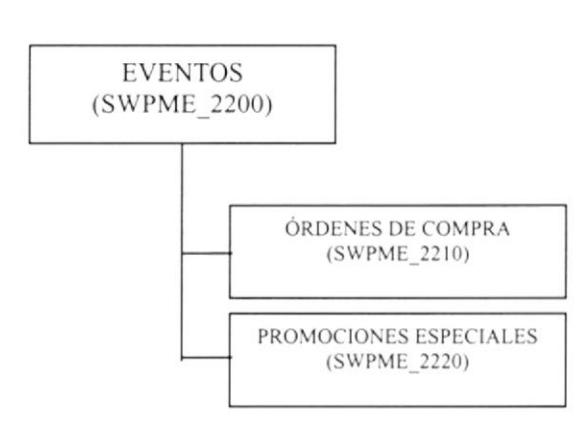

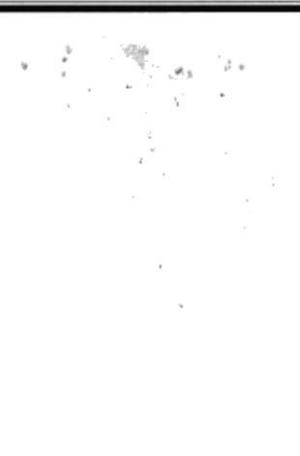

#### ÓRDENES DE COMPRA (SWPME 2210)

Permite a los clientes realizar las órdenes de compra de los productos Paul Mitchell Systems.

#### PROMOCIONES ESPECIALES (SWPME 2220)

Permite imprimir una de las promociones especiales previamente publicadas en la página. Con este ticket impreso, el cliente podrá acercarse a los diferentes puntos de distribución para solicitar la promoción.

## 7.1.2.3 ESCRÍBANOS (SWPME\_2300) **ESCRÍBANOS** (SWPME 2300) OPINIONES SOBRE NUESTROS **PRODUCTOS** (SWPME 2310) CARTAS A PAUL MITCHELL (SWPME\_2320)

#### **OPINIONES SOBRE NUESTROS PRODUCTOS (SWPME\_2310)**

Esta opción permite al usuario final enviar opiniones o sugerencias al Administrador de Paul Mitchell Systems del Ecuador.

#### **CARTAS A PAUL MITCHELL (SWPME\_2320)**

Esta opción permite al usuario final enviar cartas a Paul Mitchell.

 $\mu$ 

#### 7.1.2.4 SALIR (SWPMS\_2400) Ĵ. SALIR ì, 麻 (swPMS\_2400) SALIR (swPMs\_24t0)

#### SALIR (SWPMS\_2400)

 $\frac{\alpha}{\alpha}$  .

 $\mathcal{L}_{\mathcal{A}}$ 

 $\overline{\nu}$ 

 $\ddot{\phantom{0}}$ 

÷,

Permite terminar la conexión con la base de datos, abandonando el menú principal de los usuarios finales.

# Capítulo

## Estandarizaciones y Formatos

 $\frac{\hat{v}}{2\hat{h}^{(2)}_{\hat{q}}}\,$ 

En este capítulo, se explica las Estandarizaciones y Formatos usados en la creación y uso de los componentes que conforman el Sistema de Administración del Sitio Web.

### **8. ESTANDARIZACIONES Y FORMATOS**

#### **8.1 FORMATO PARA ALMACENAMIENTO DE LA INFORMACIÓN**

#### 8.1.1 Formato del Nombre de la Base de Datos

Una Base de Datos guarda información con características similares o en su defecto es la reunión de varias tablas.

El nombre de la Base de Datos no tiene un estándar a seguir, simplemente se utiliza un nombre descriptivo.

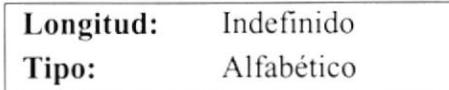

#### 8.1.2 Formato del Nombre de las Tablas

Las tablas guardan información con características similares cuyos datos son diversos y particulares.

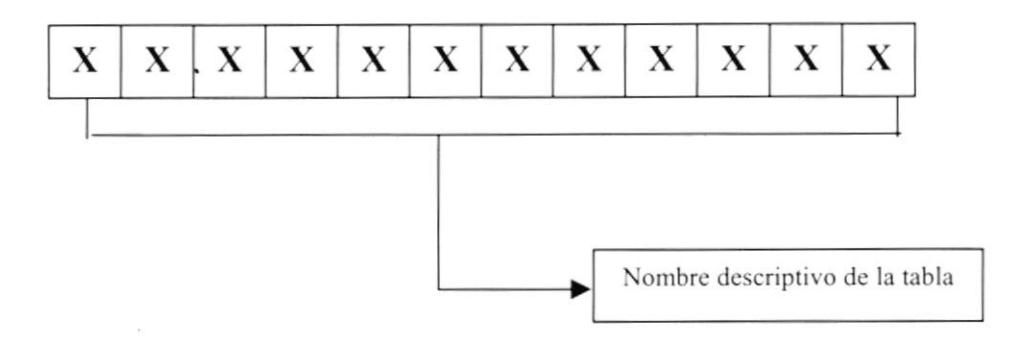

#### 8.1.3 Formato del Nombre de los Campos

Los campos son componentes particulares de una tabla.

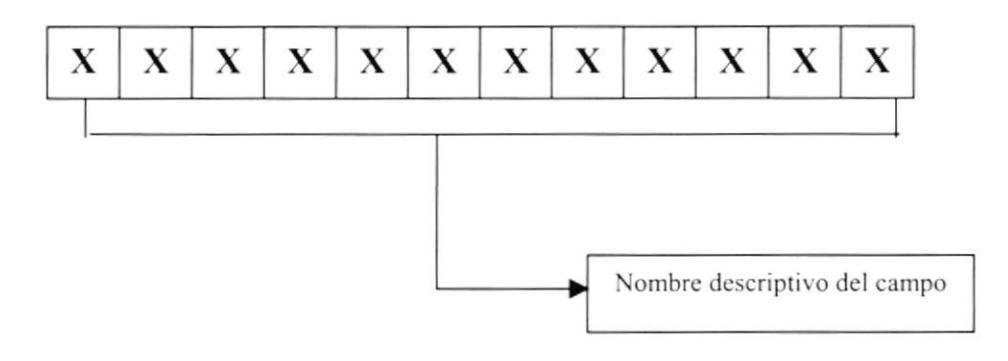

#### **8.2 FORMATO PARA VARIABLES DEL SISTEMA**

#### 8.2.1 Formato para el nombre del Proyecto

El nombre del Proyecto no tiene un estándar a seguir, simplemente se utiliza el nombre descriptivo del Sistema.

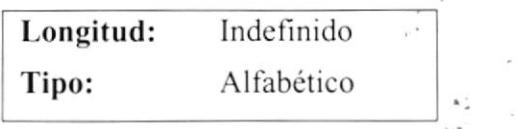

#### 8.2.2 Formato para el nombre Físico y Lógico de las Páginas

Las formas proporcionan las interfaces entre el sistema y el usuario.

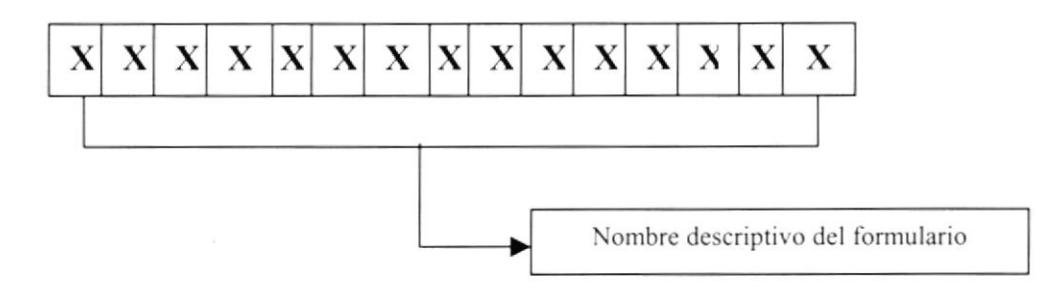

#### 8.2.3 Formato para el nombre de los controles

Los controles son objetos del Frond-End que permiten la manipulación de las interfaces del Sistema.

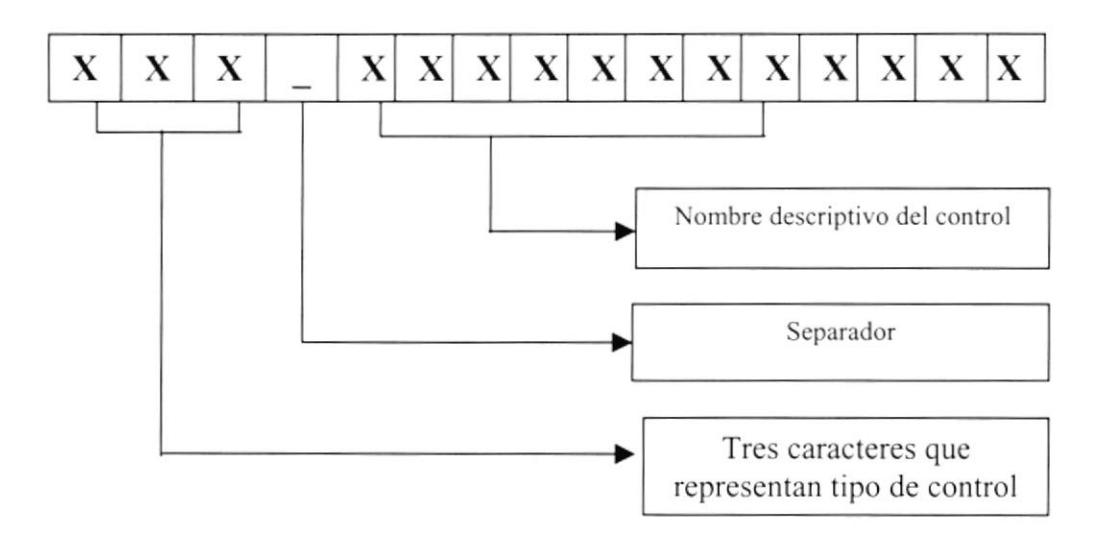

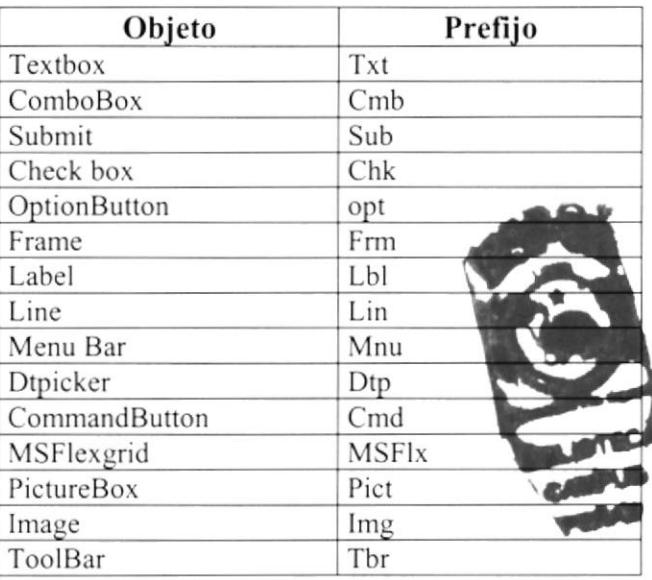

#### 8.2.4 Formato para el nombre de las Consultas

Las Consultas proporcionan información en diversos formatos y presentaciones.

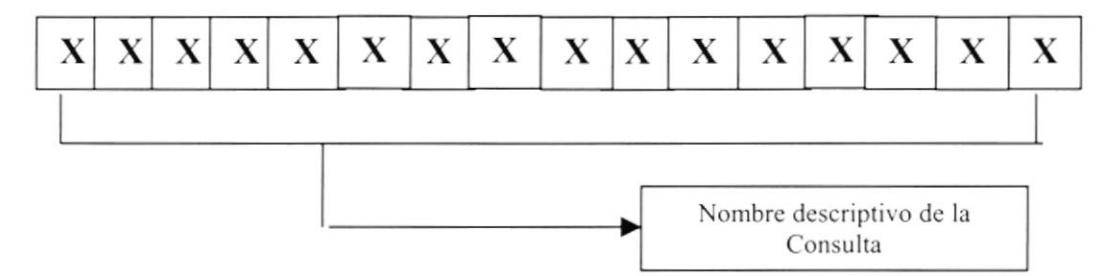

#### 8.2.4 Formato del Plan de Códigos

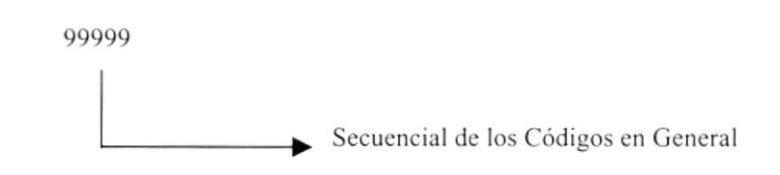

# Capítulo

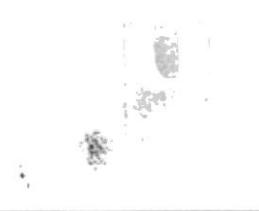

# Modelo Entidad Relación

En este capítulo, se presenta la Administración de la Página Web y se explica la organización de la información almacenada en una estructura a través de integridad y relaciones entre los datos.

## 9. MODELO ENTIDAD RELACIÓN

A continuación se presenta el Modelo Entidad Relación de la Base de Datos utilizada para el diseño y mantenimiento del Sitio PAUL MITCHELL SYSTEMS DEL **ECUADOR.** 

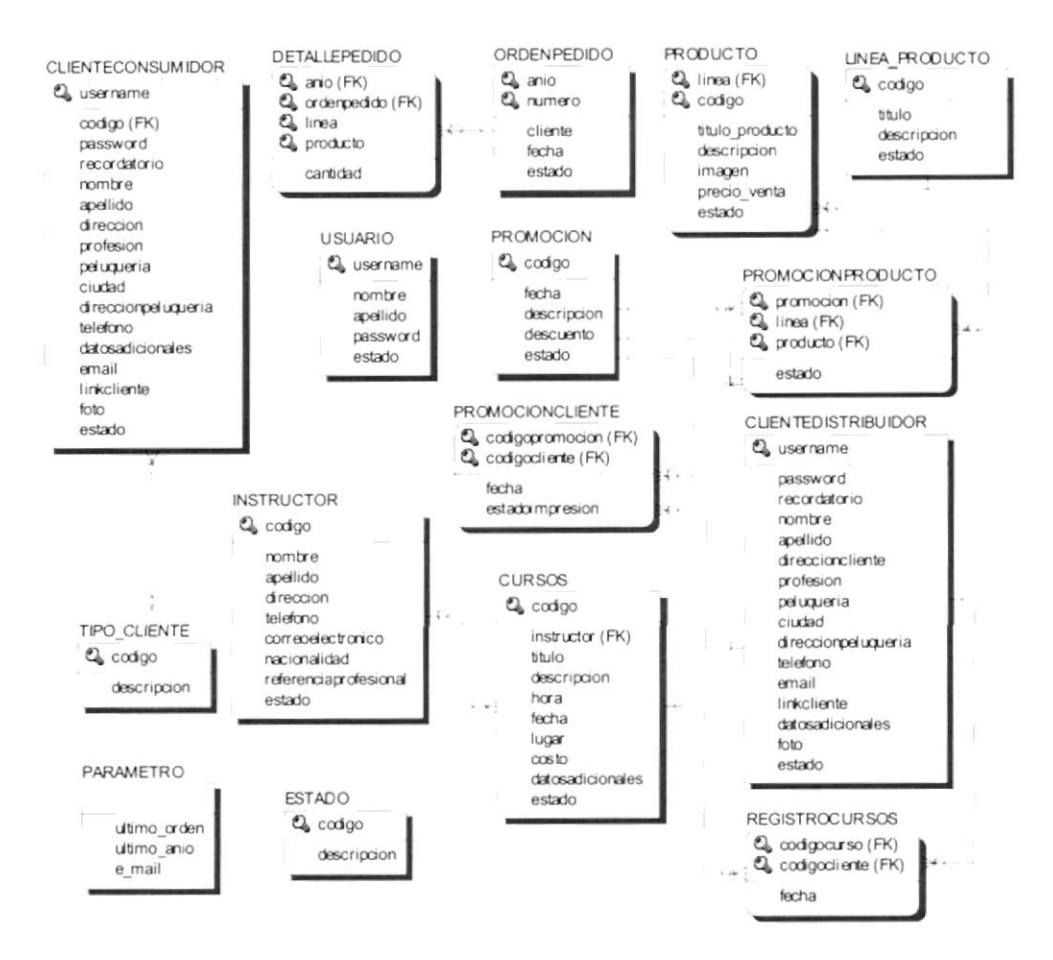

**1975** - 1974

# Capítulo

## Diseño de Archivos

En este capítulo se detallan todas las . estructuras para el almacenamiento de la información. Además contienen el detalle de como la información está representada en la estructuras de la Base de Datos.

## 10. DISEÑO DE LOS ARCHIVOS

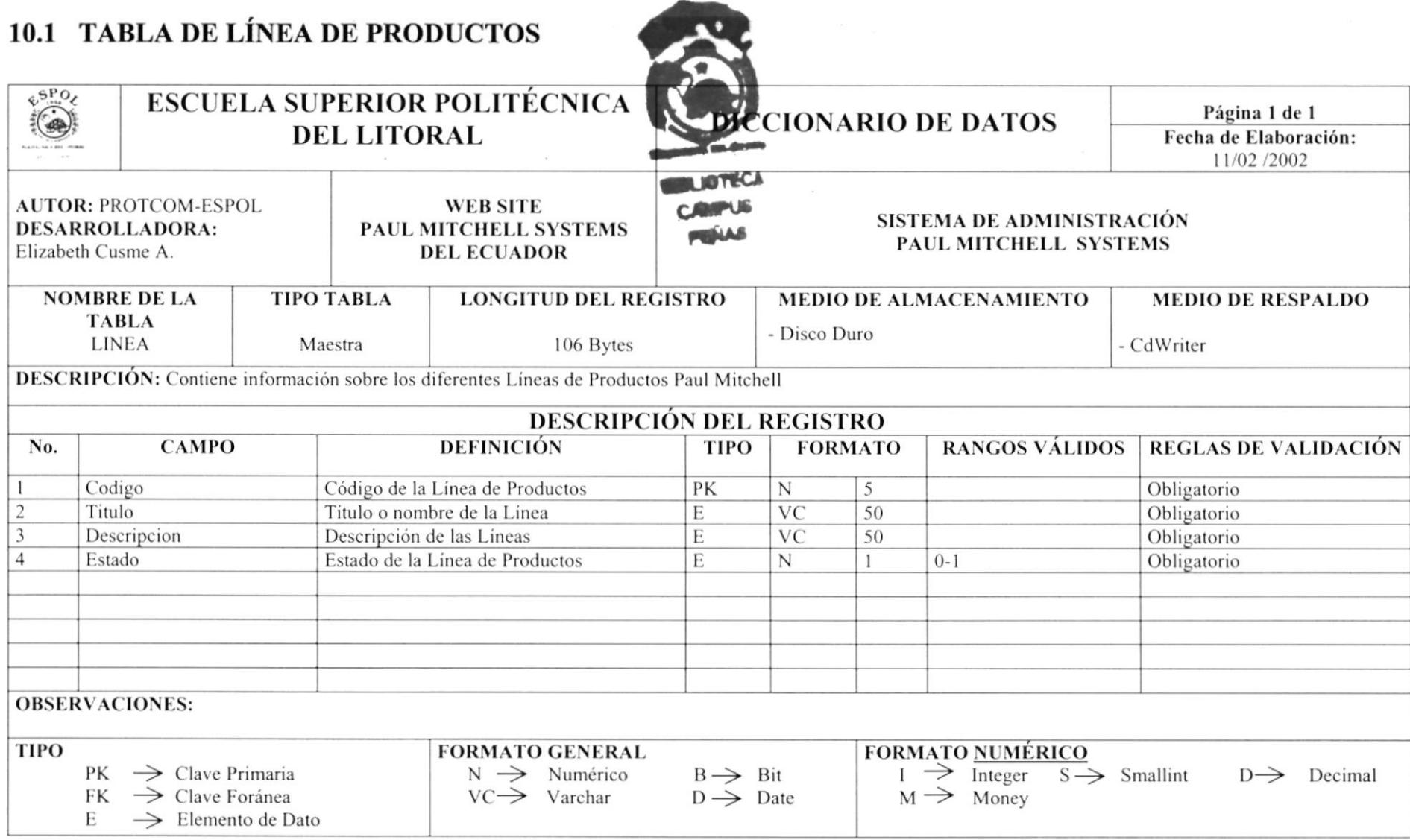

 $\omega_{\rm c}$ 

### **10.2 TABLA DE PRODUCTOS**

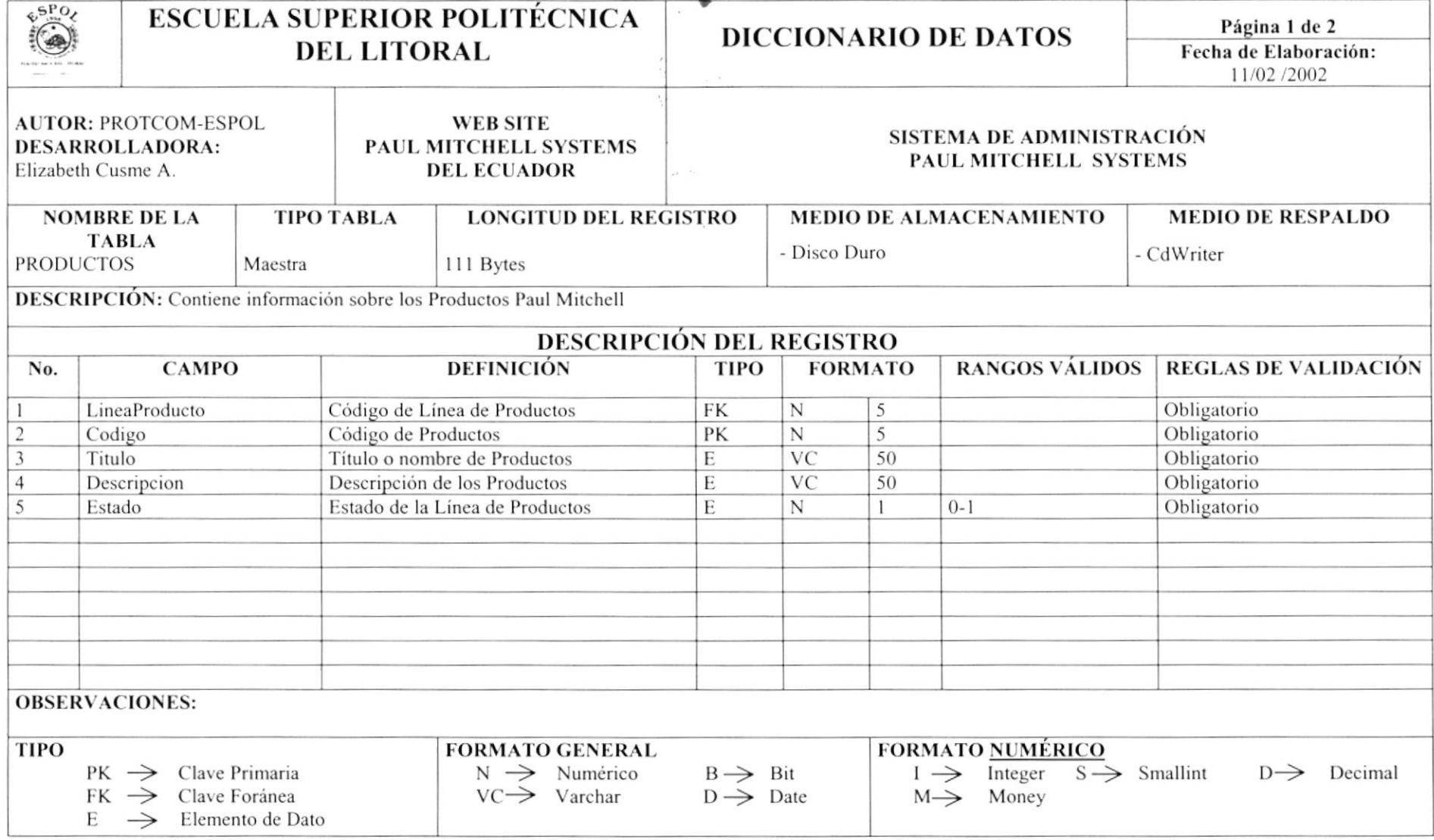

## 10.3 TABLA DE PROMOCIÓN

 $\label{eq:2.1} \frac{1}{\sqrt{2}}\left(\frac{1}{\sqrt{2}}\right) = \frac{1}{\sqrt{2}}\frac{1}{\sqrt{2}}\,.$ 

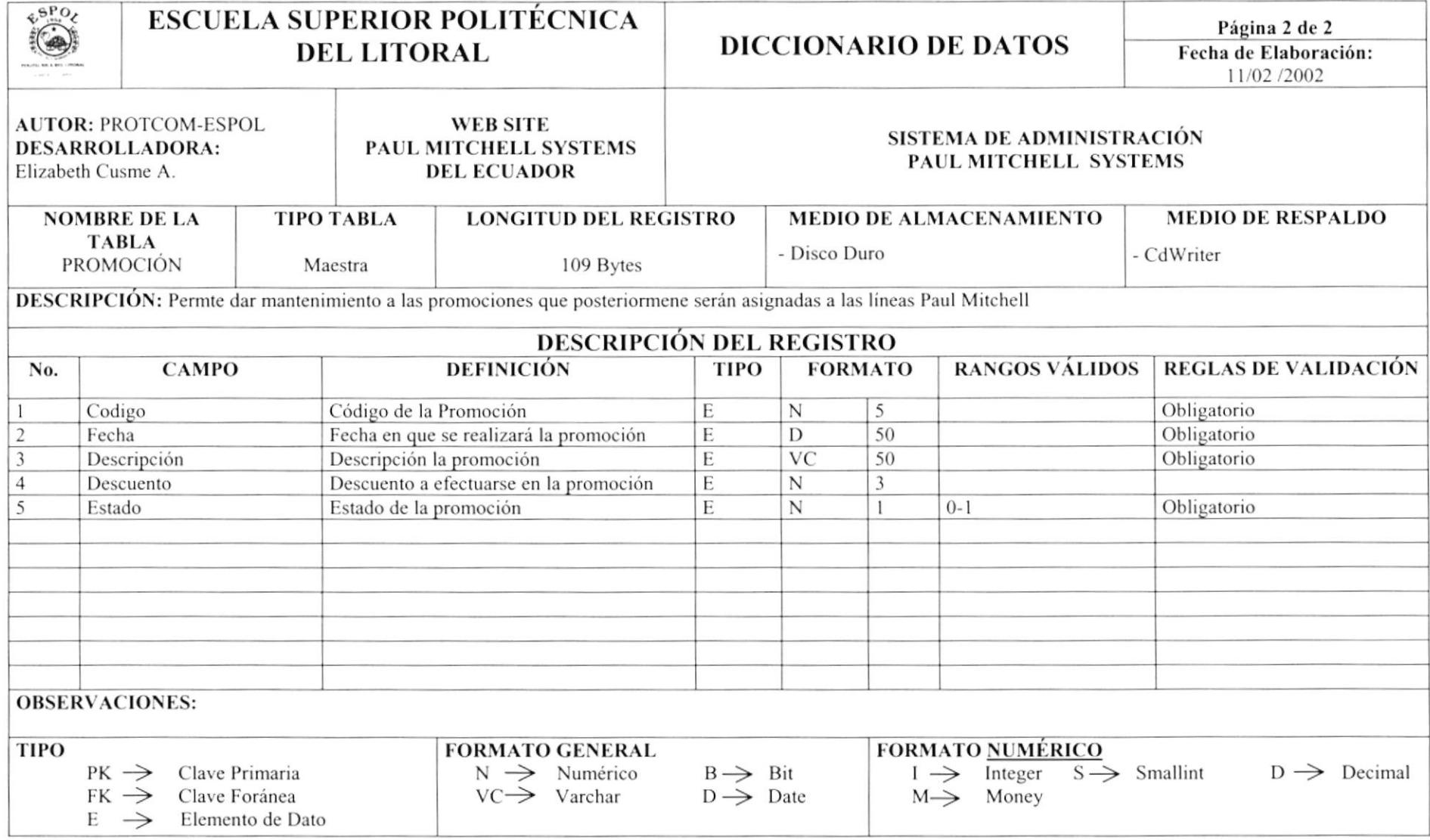

## 10.4 TABLA DE PROMOCIÓN CLIENTE

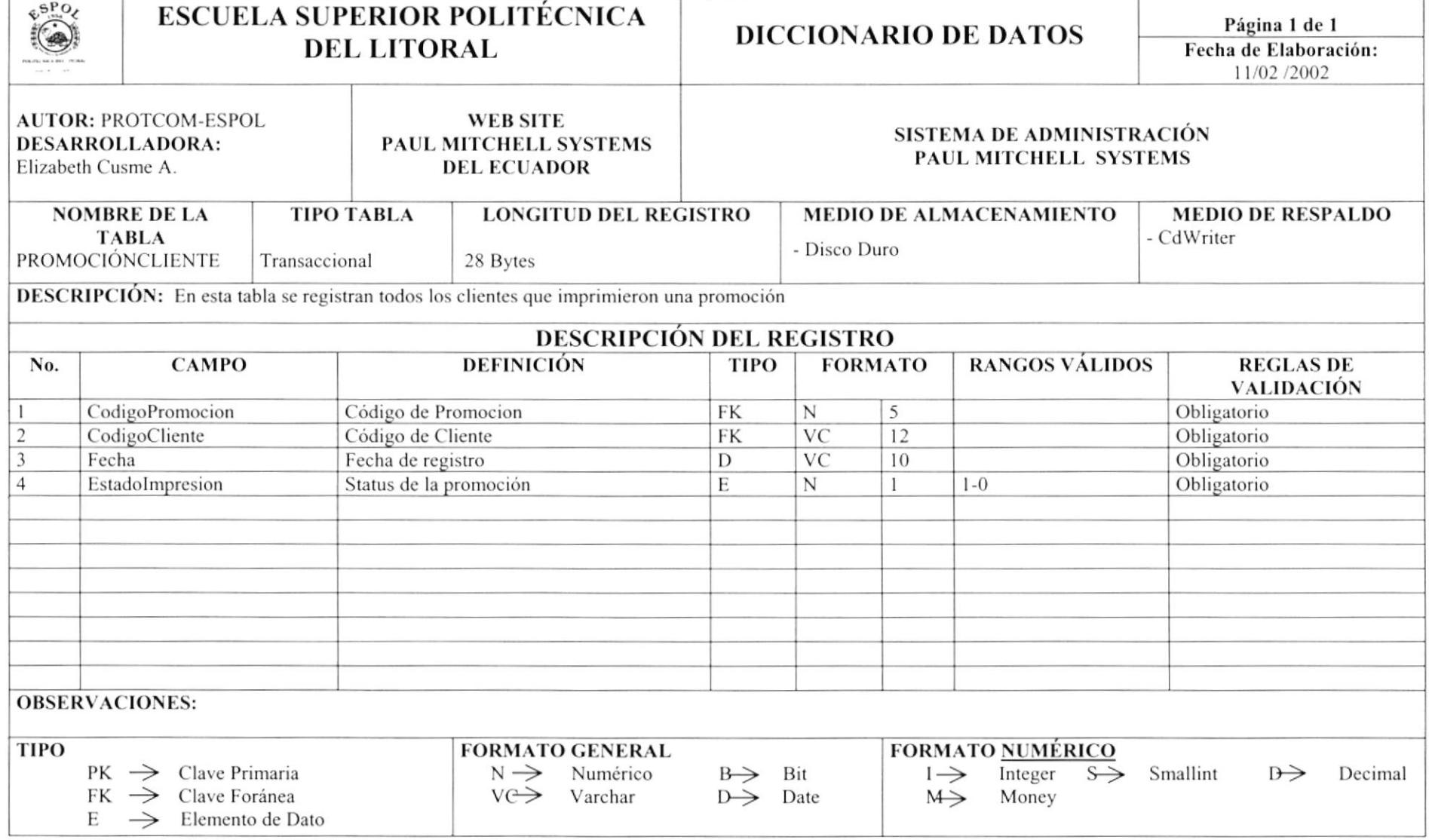

#### 10.5 TABLA DE CLIENTE DISTRIBUIDOR

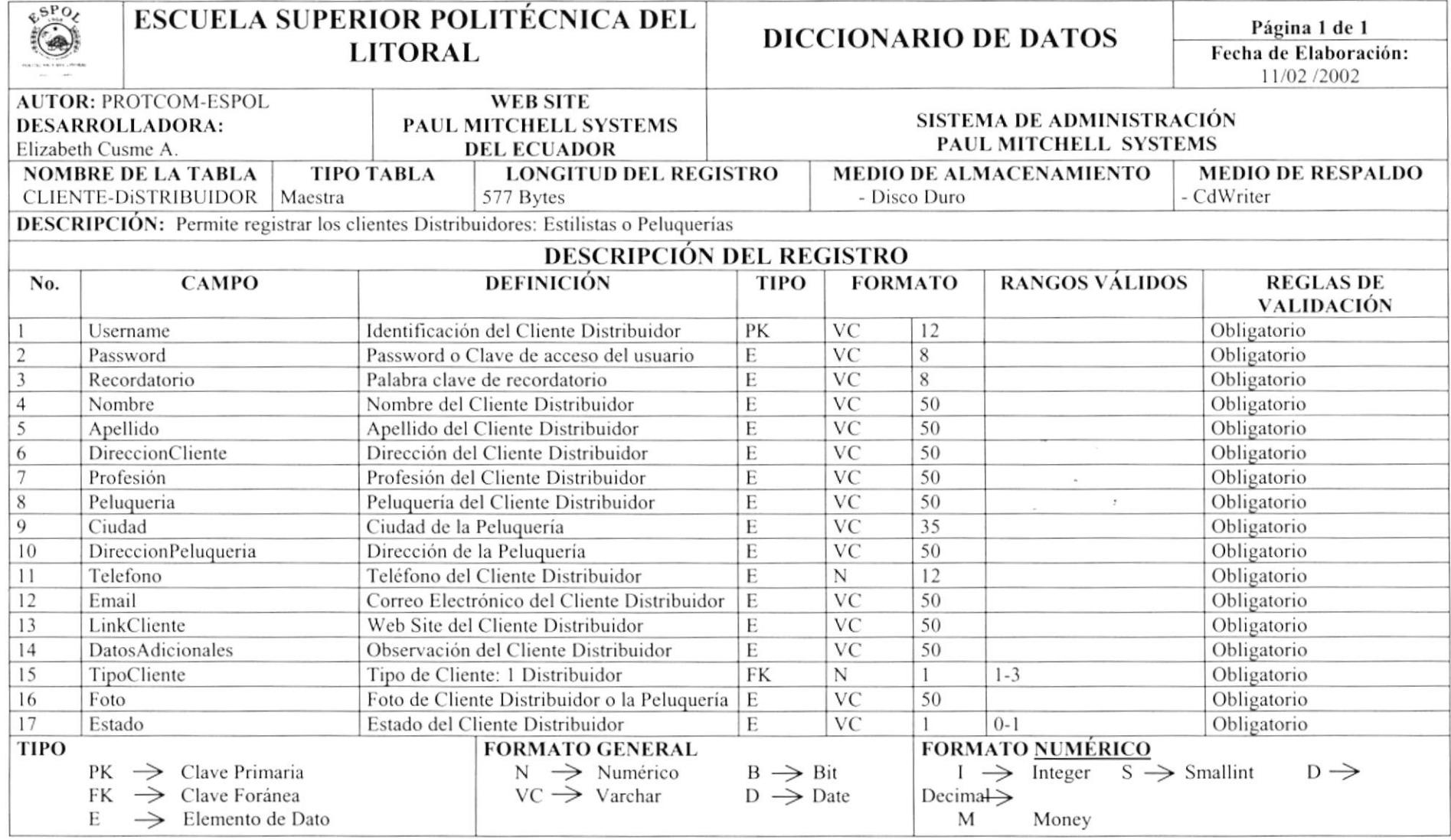

#### 10.6 TABLA DE CLIENTE CONSUMIDOR

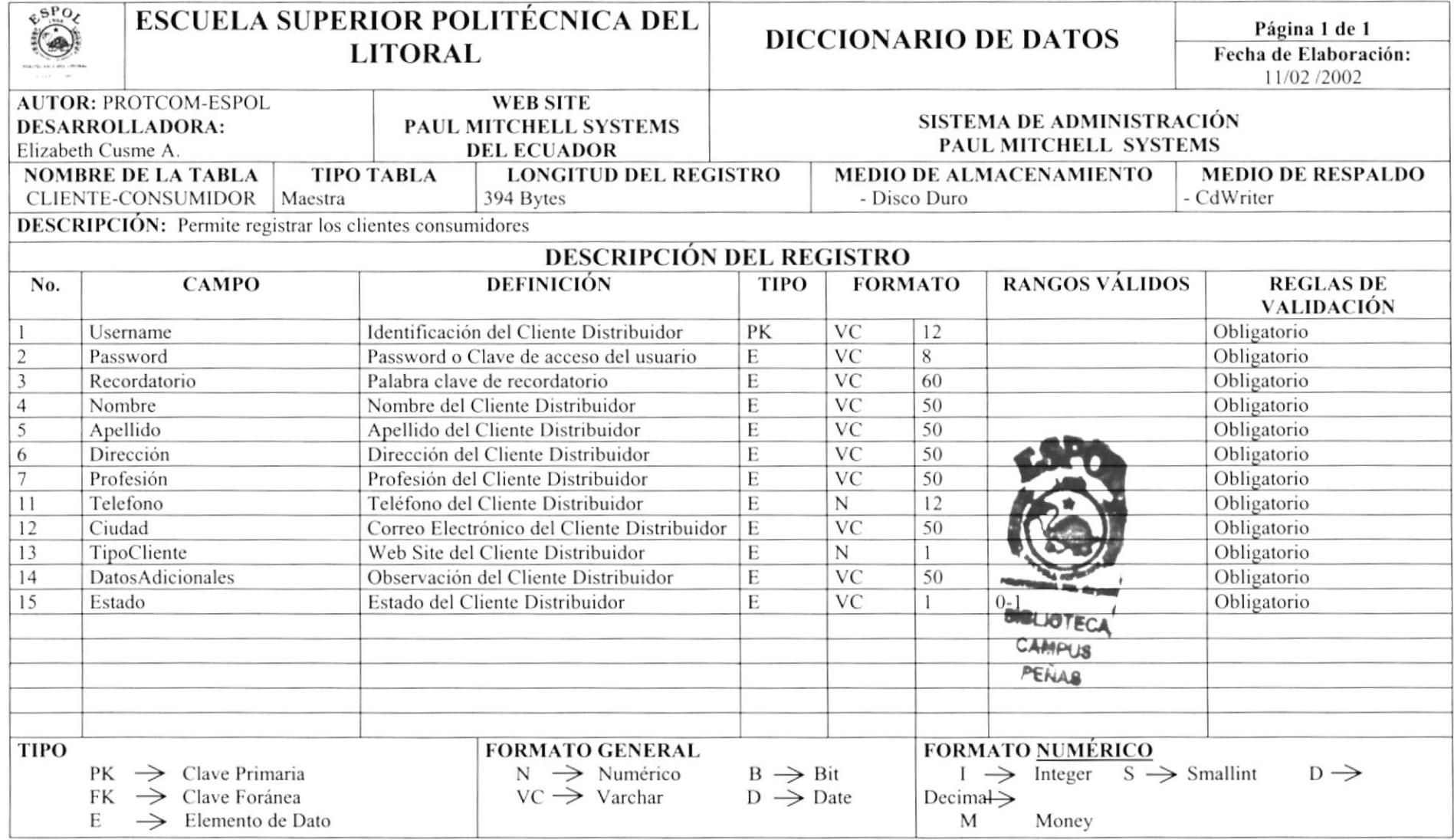

 $\eta^{-\alpha}$ 

#### **10.7 TABLA DE CURSOS**

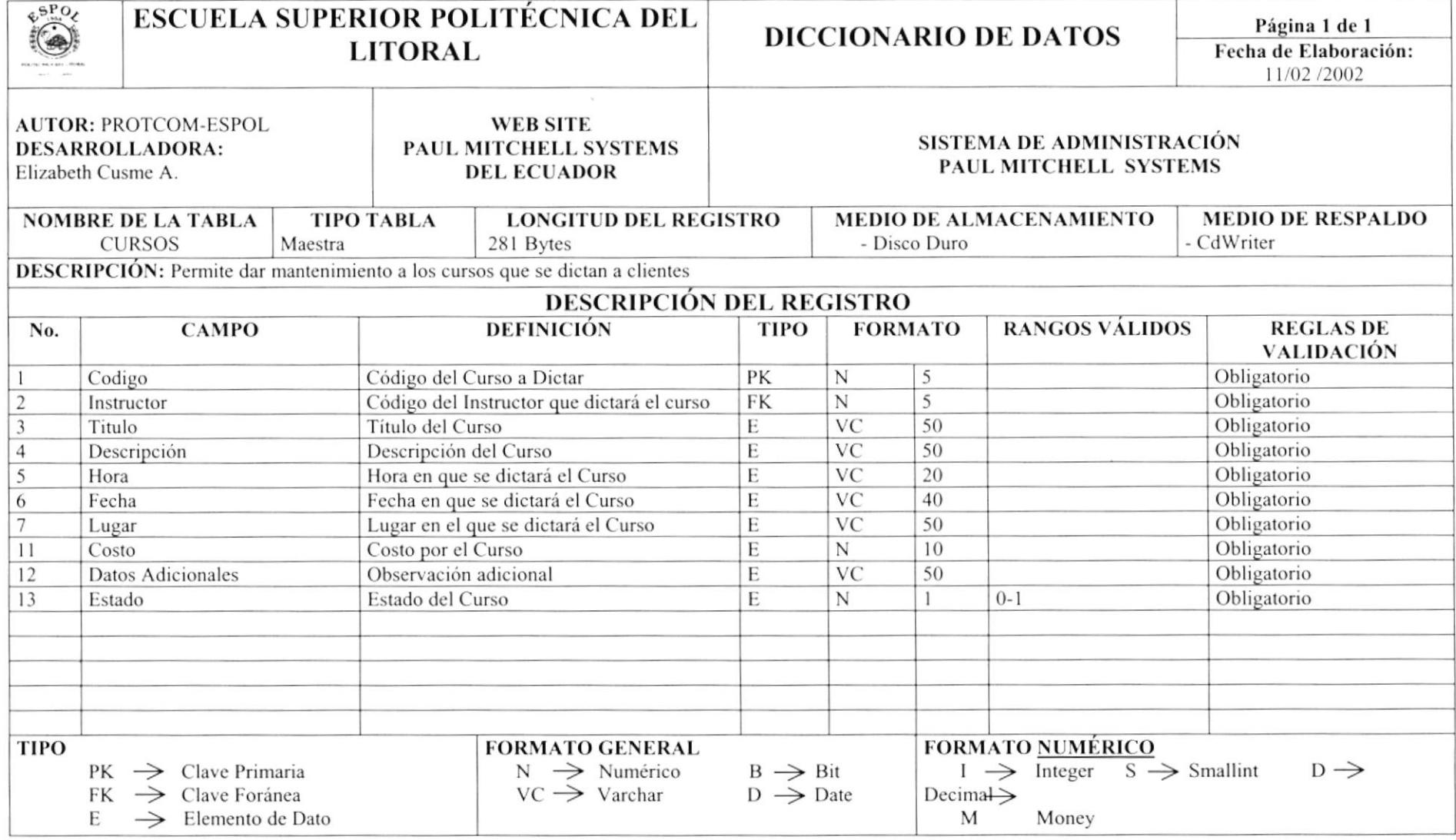

 $\mathbf{g}(\mathbf{S}) = \mathbf{g} \qquad \quad \mathbf{S}^{(2)}, \text{ we } \qquad \mathbf{S}^{(2)},$ 

#### **10.8 TABLA DE REGISTRO CURSOS**

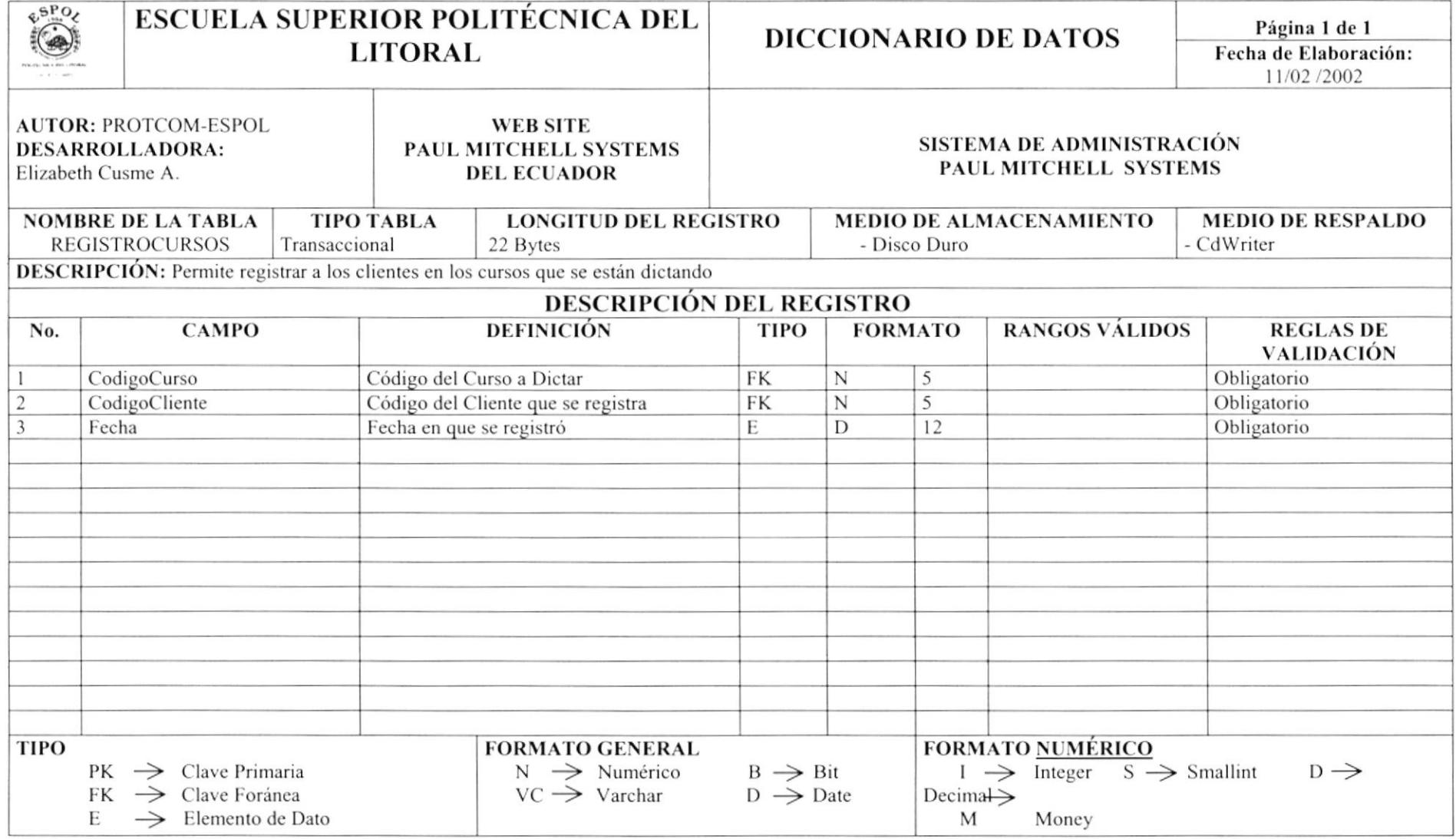

#### 10.9 TABLA DE ORDEN PEDIDO

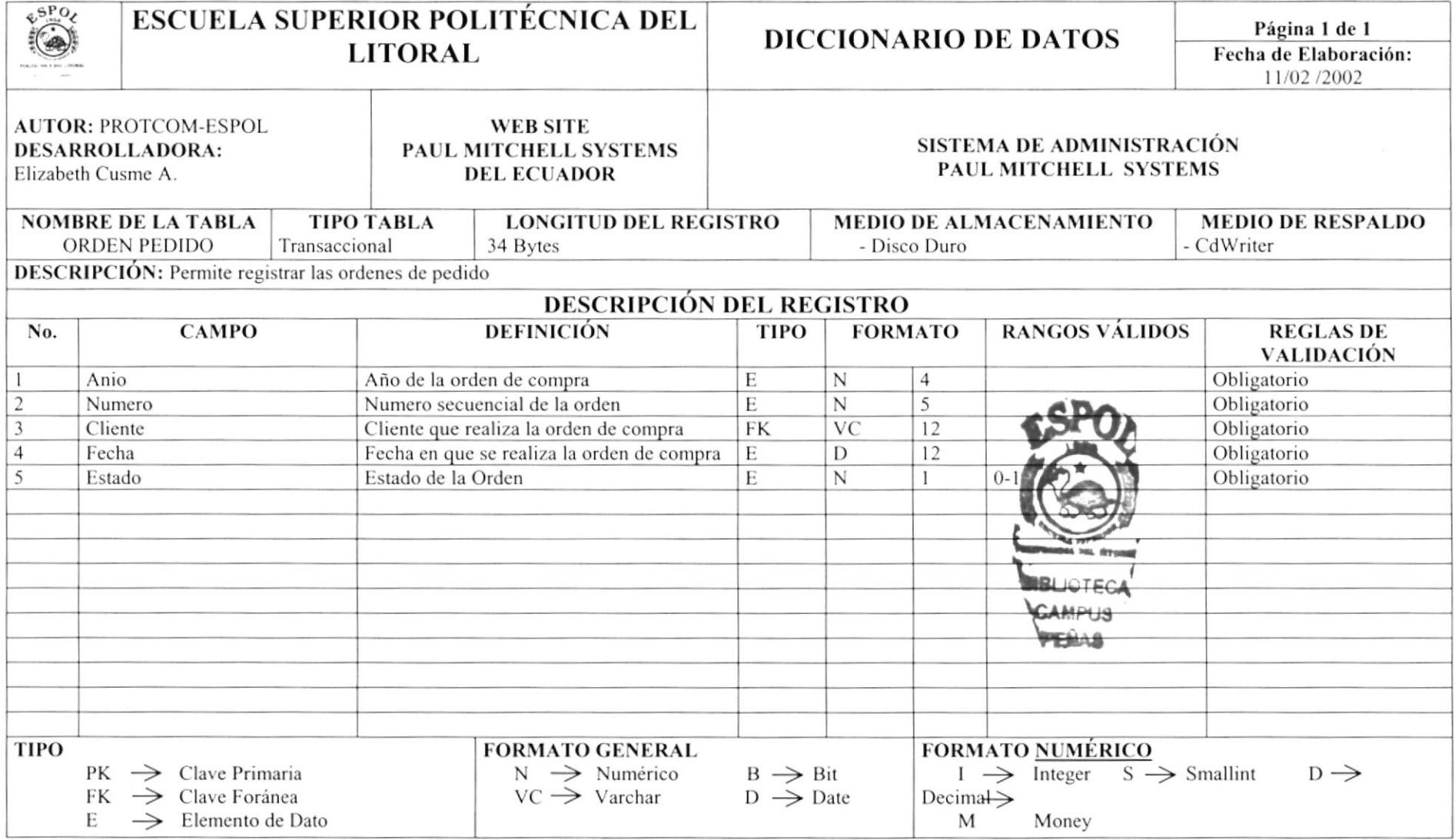

#### 10.10 TABLA DE DETALLE PEDIDO

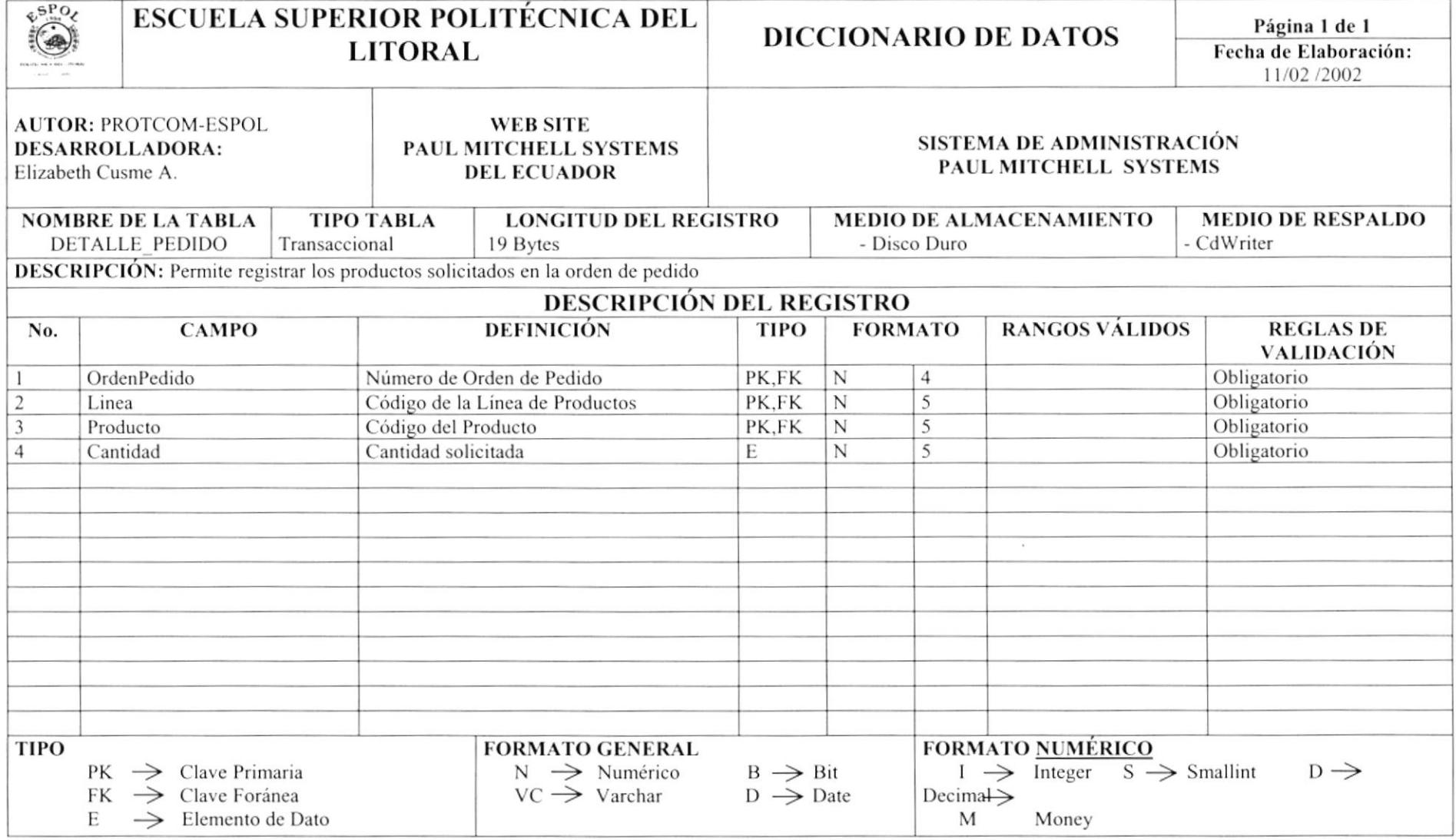

## 10.11 TABLA DE PROMOCIÓN PRODUCTO

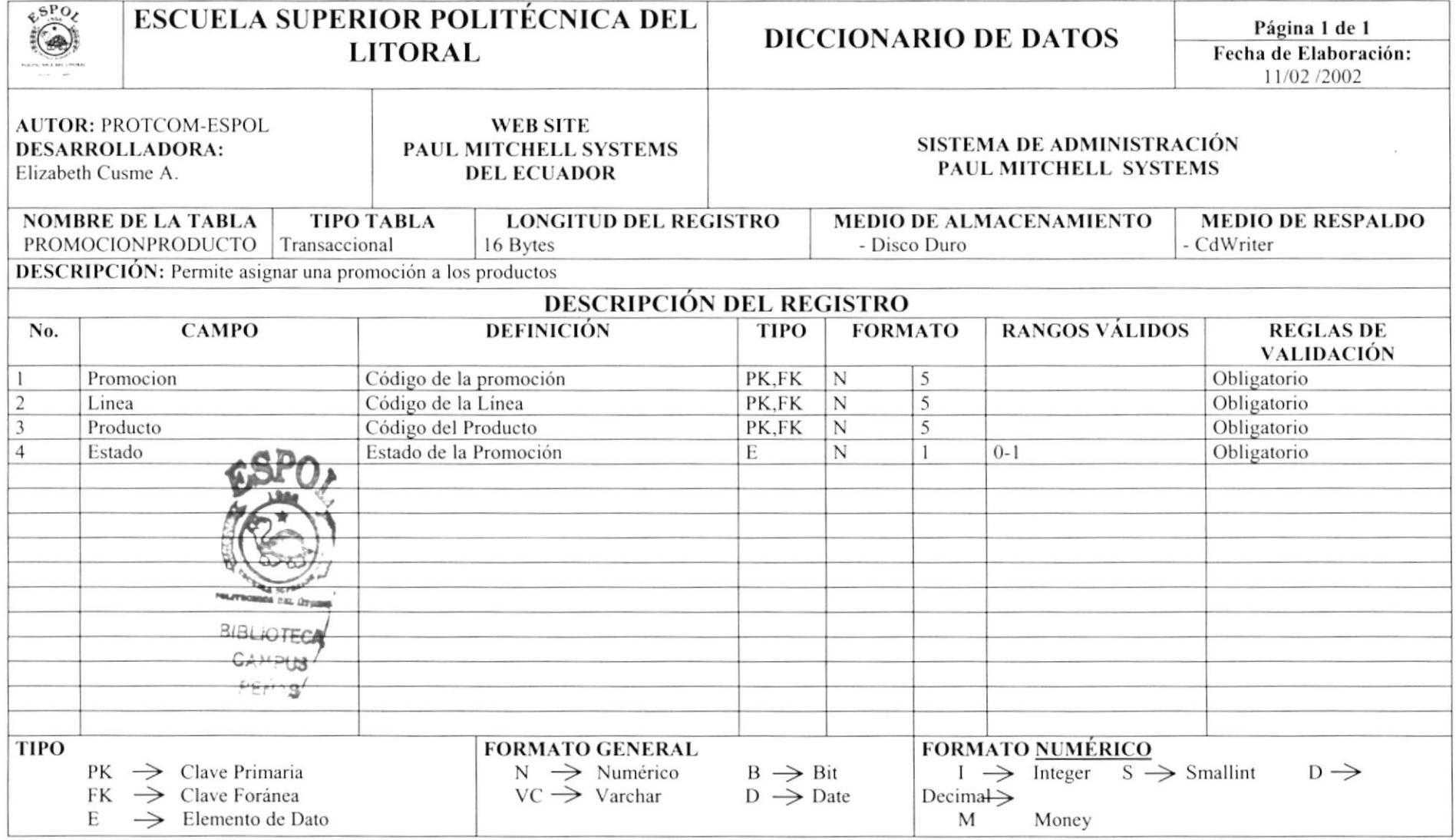

#### **10.12 TABLA DE INSTRUCTOR**

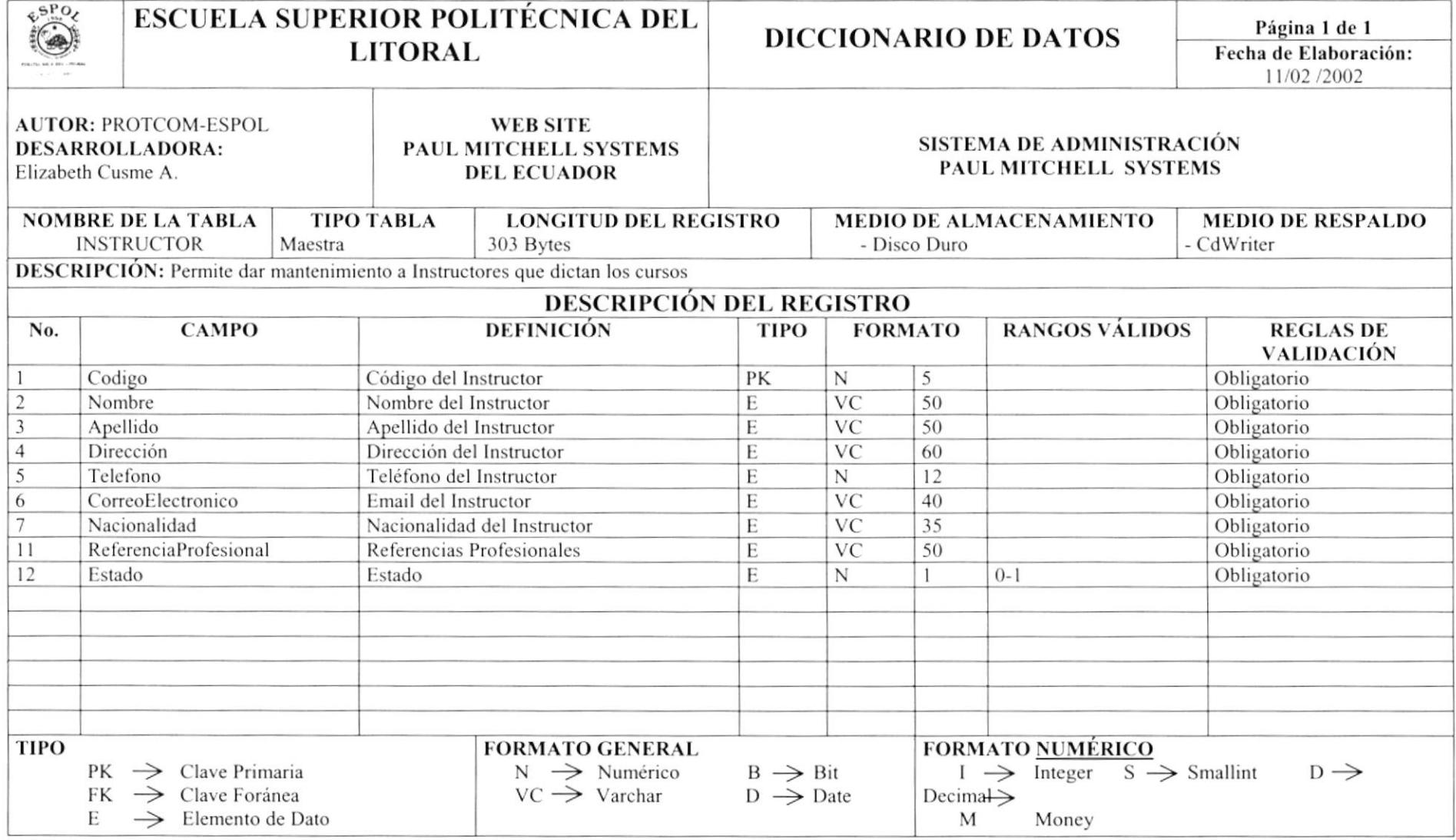

## 10.13 TABLA DE TIPO CLIENTE DE SERVICE ARABIA DE LA CONSTITUCIÓN DE LA CONSTITUCIÓN DE LA CONSTITUCIÓN DE LA CO

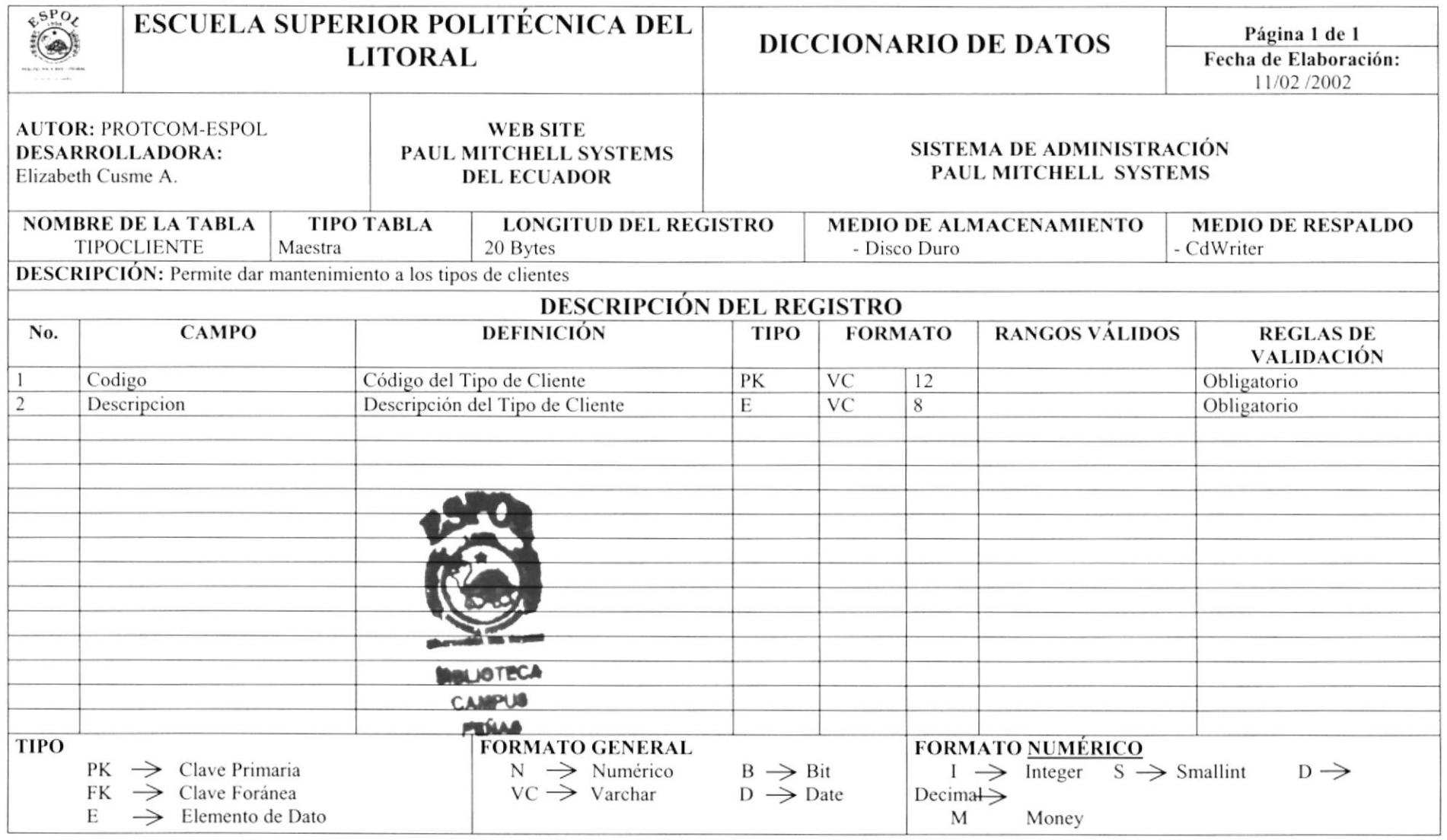

#### 10.14 TABLA DE USUARIO

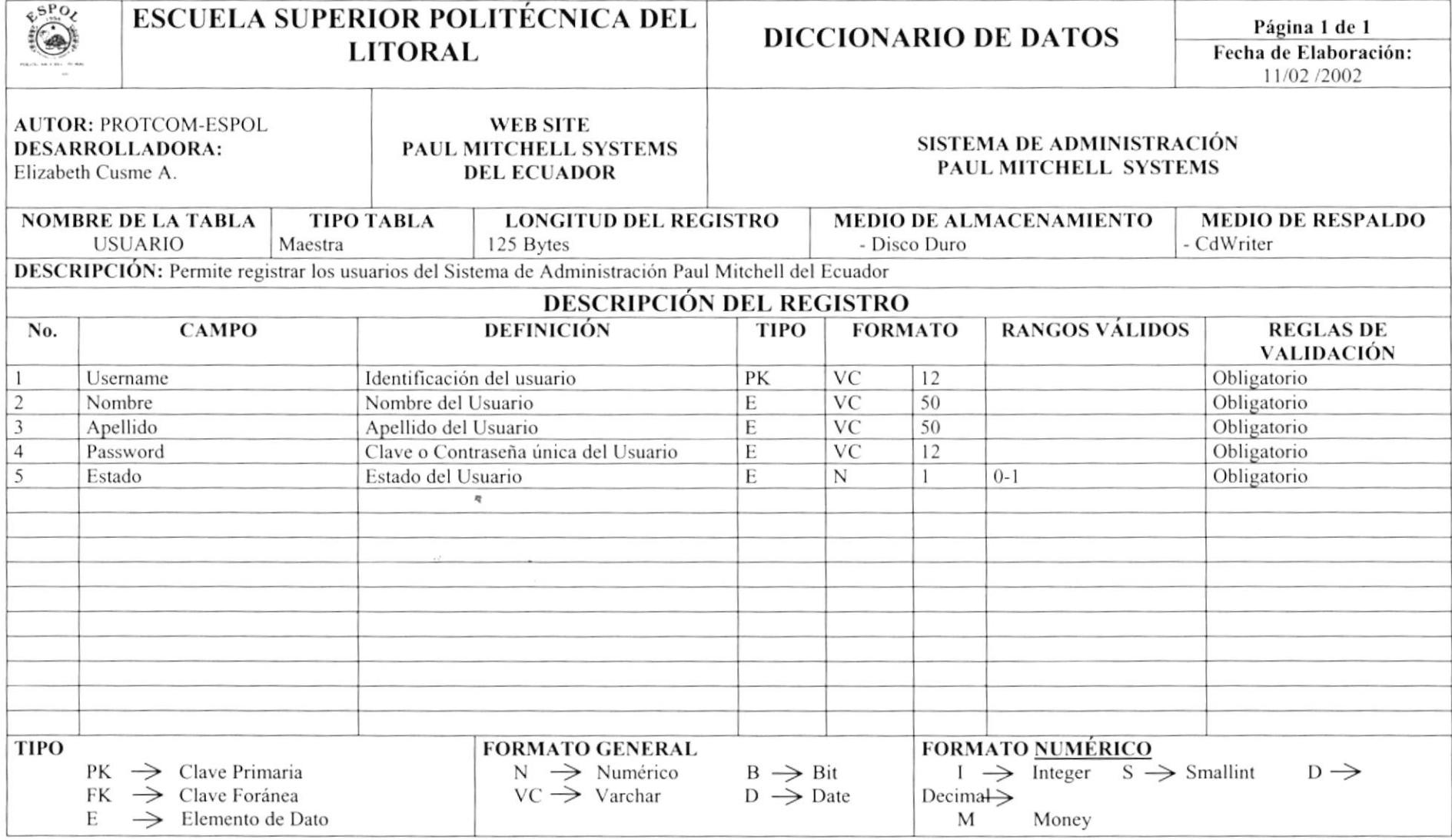
### **10.15 TABLA DE PARAMETRO**

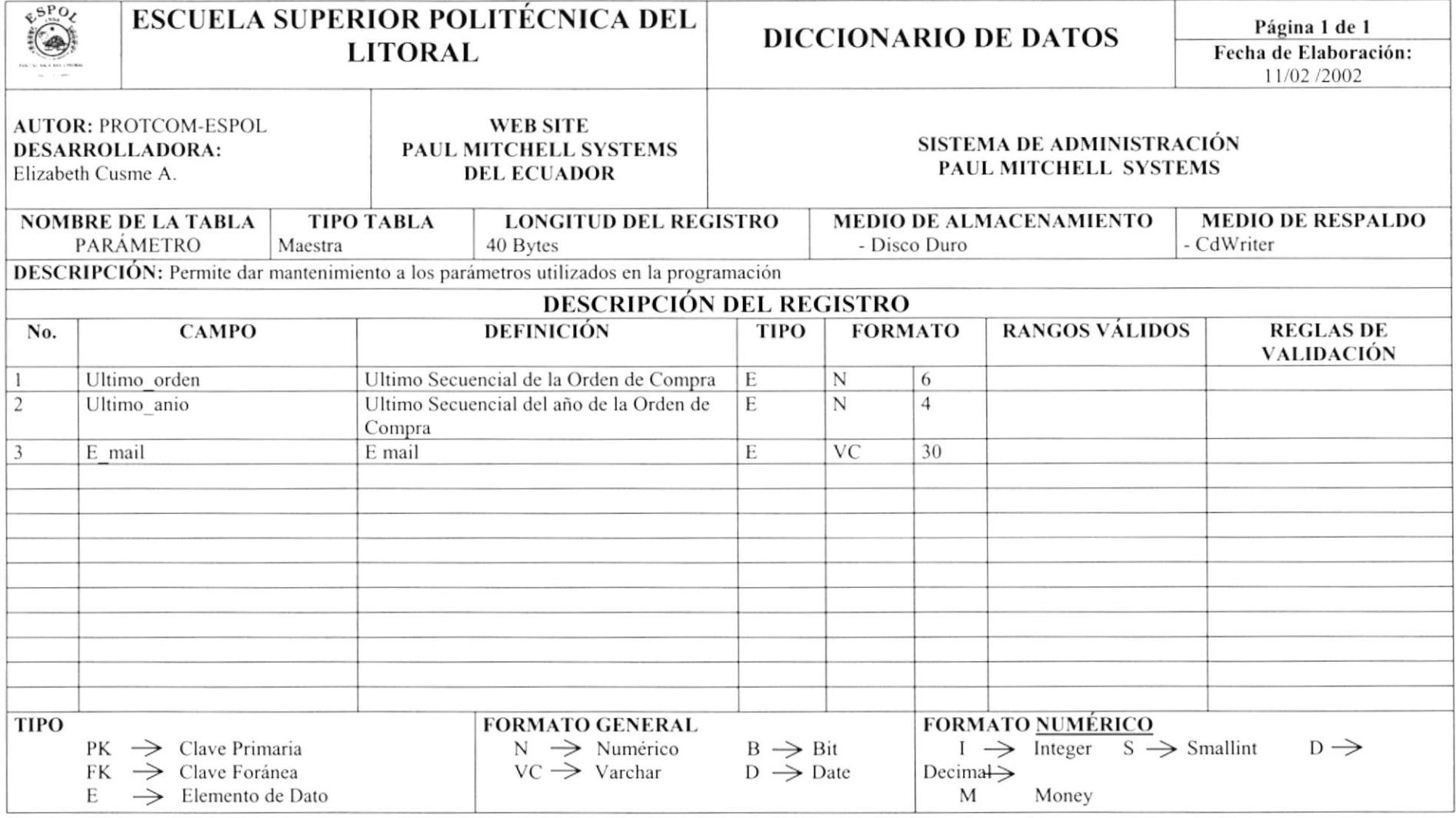

# Capítulo

## Diseño de Pantallas

En este capítulo, se presenta el diseño de las pantallas de la Administración de Páginas Web.

Al final de este capítulo Usted podrá identificar las pantalla utilizadas en el Sistema de Administración y en el Sitio Web.

## 11. DISEÑO DE PANTALLAS

## 11.1 DISEÑO DE PANTALLAS MENÚ ADMINISTRACIÓN

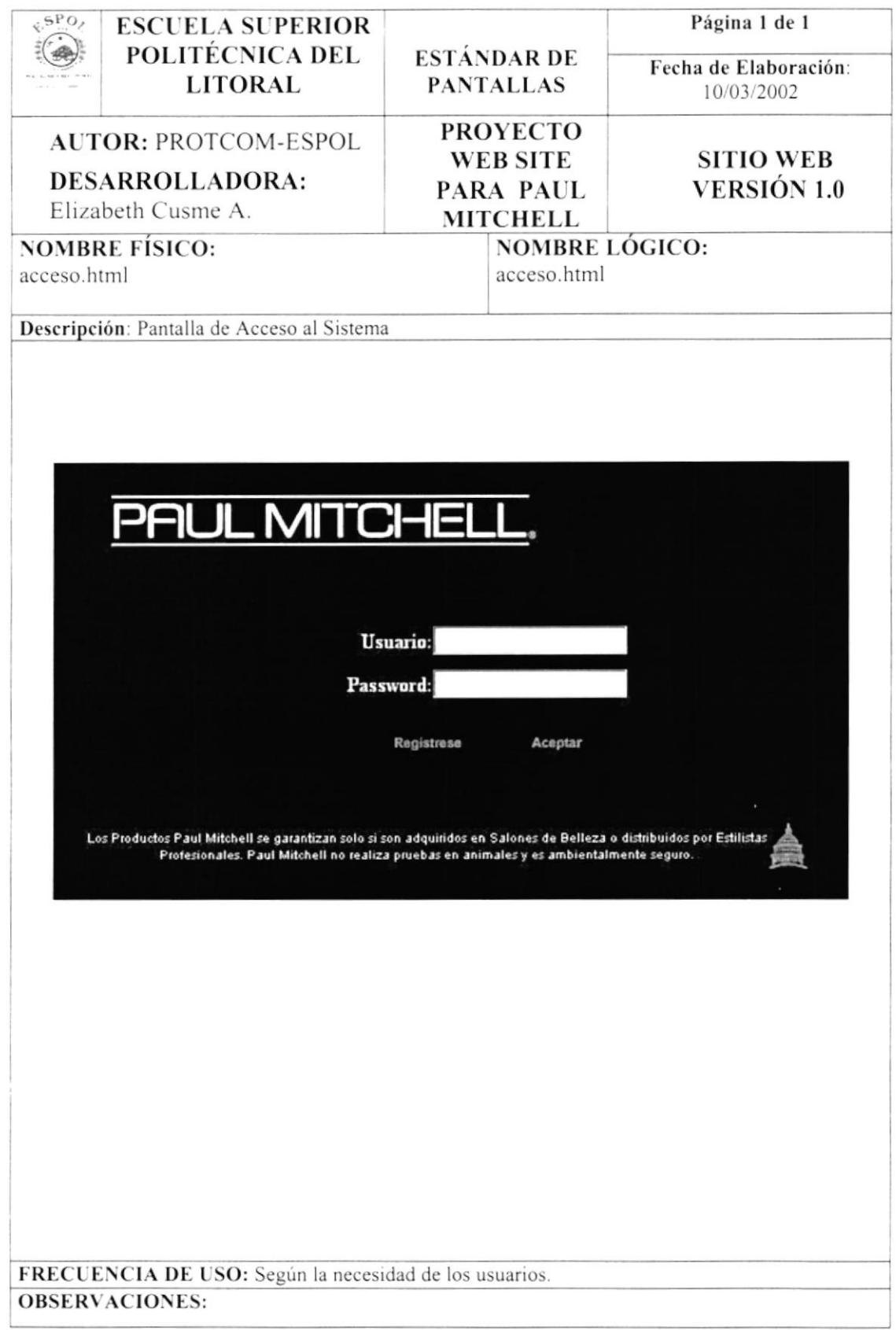

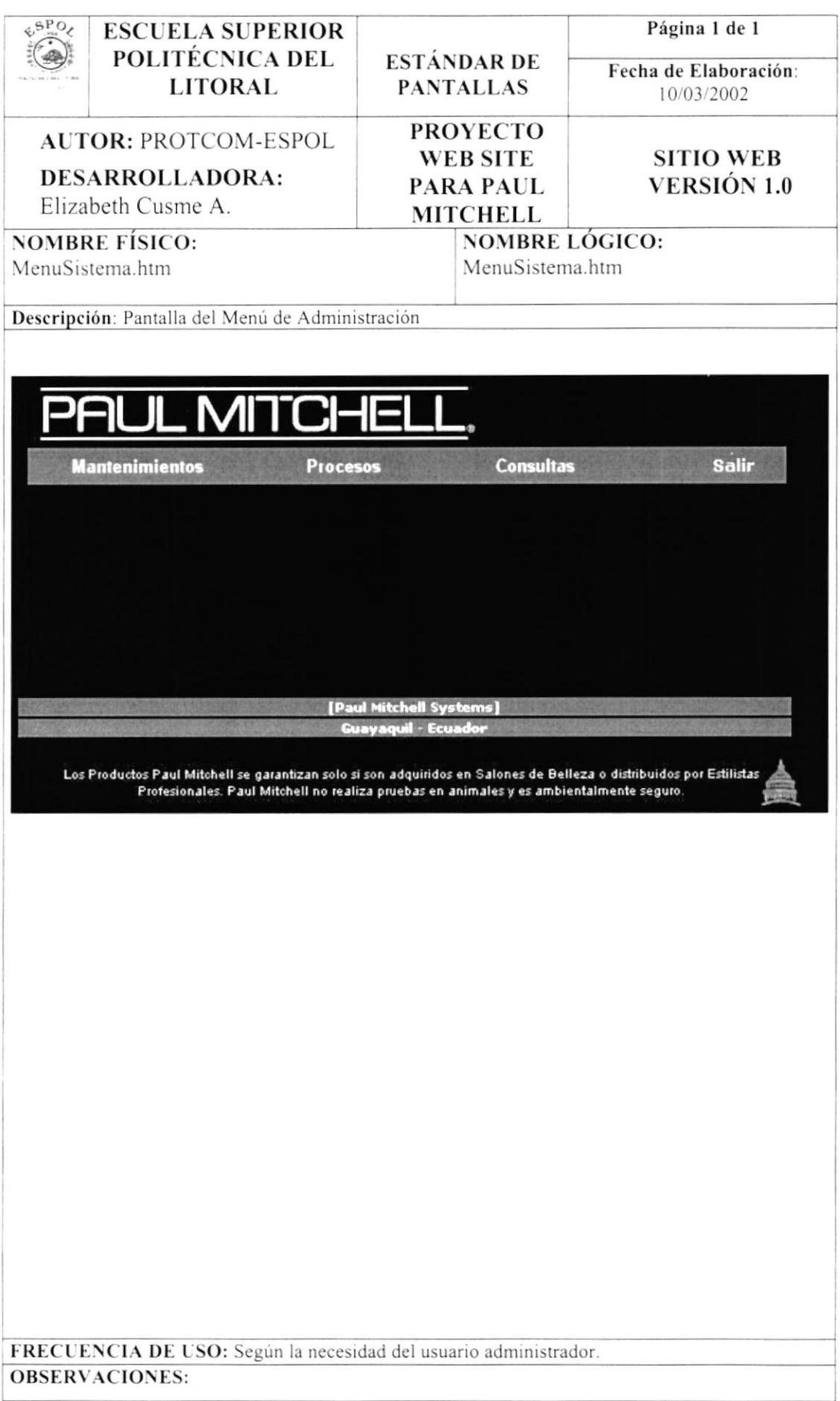

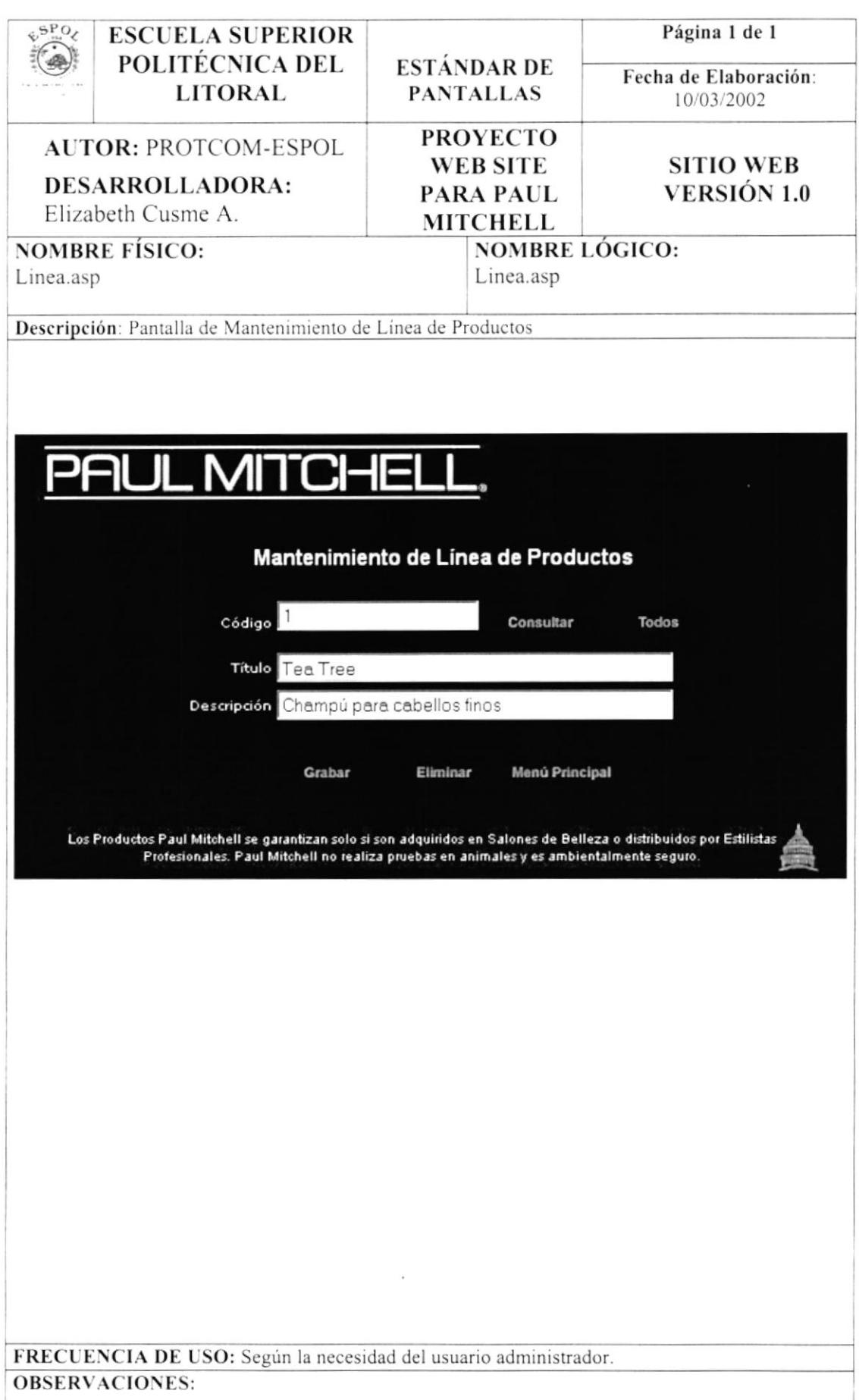

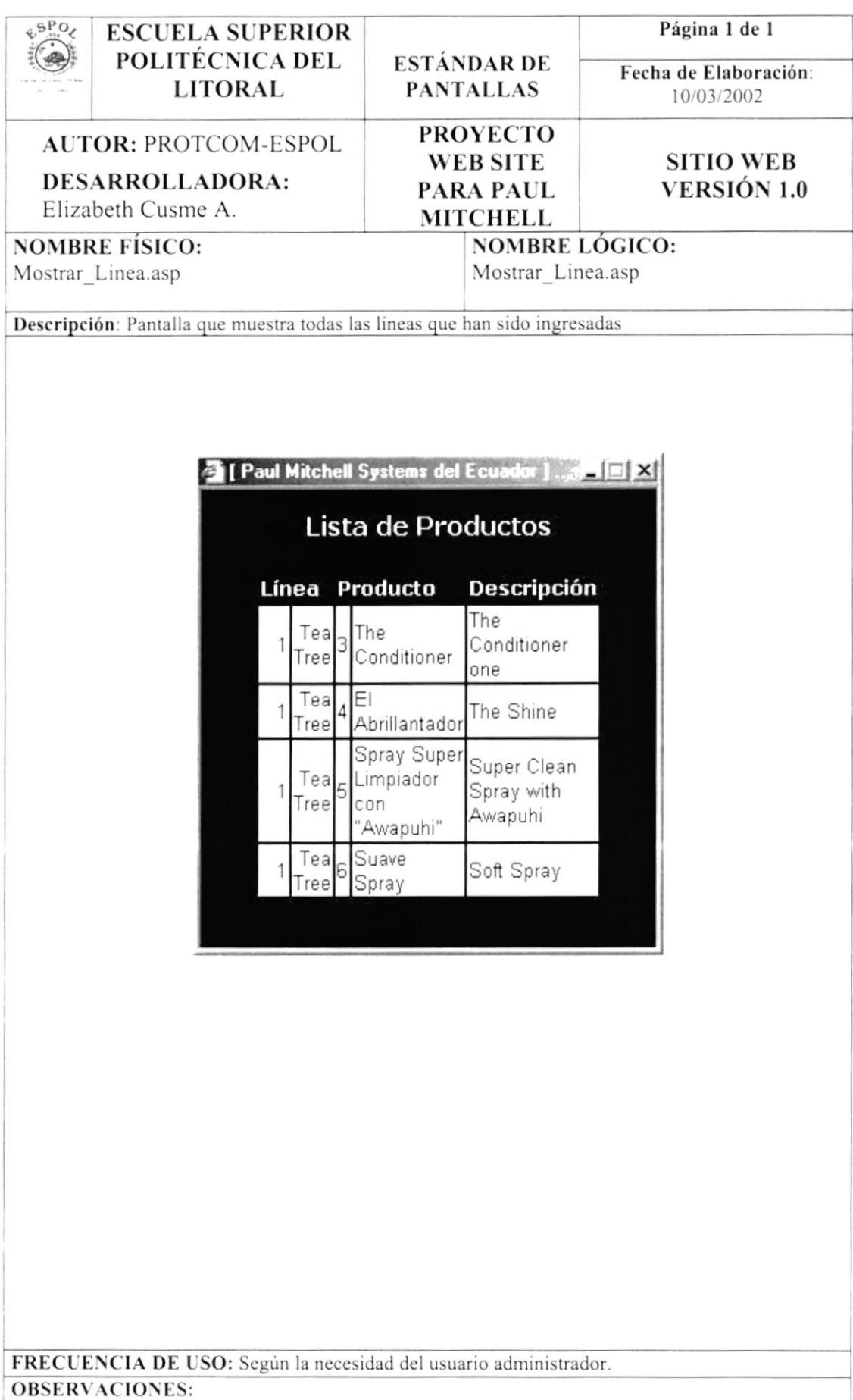

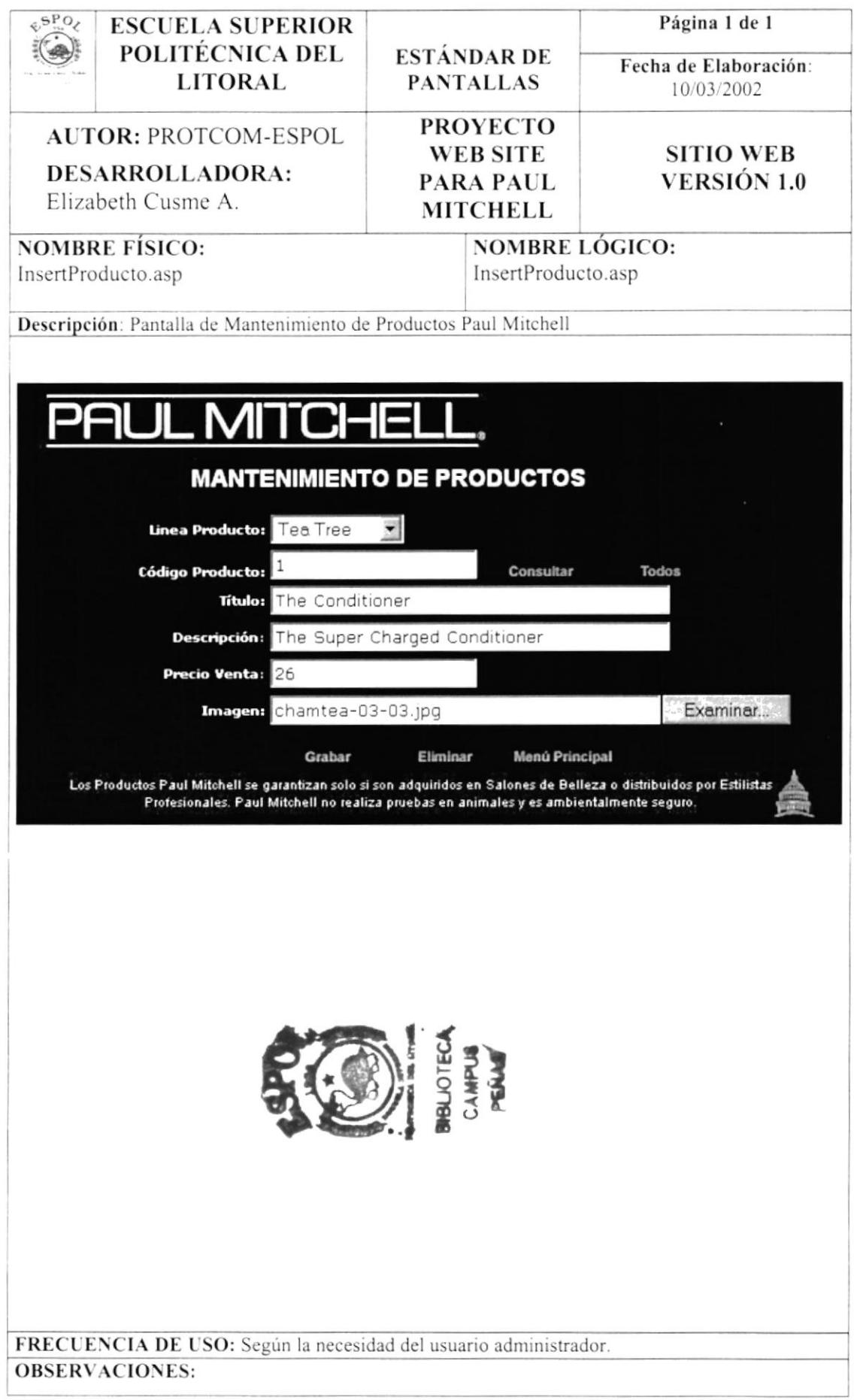

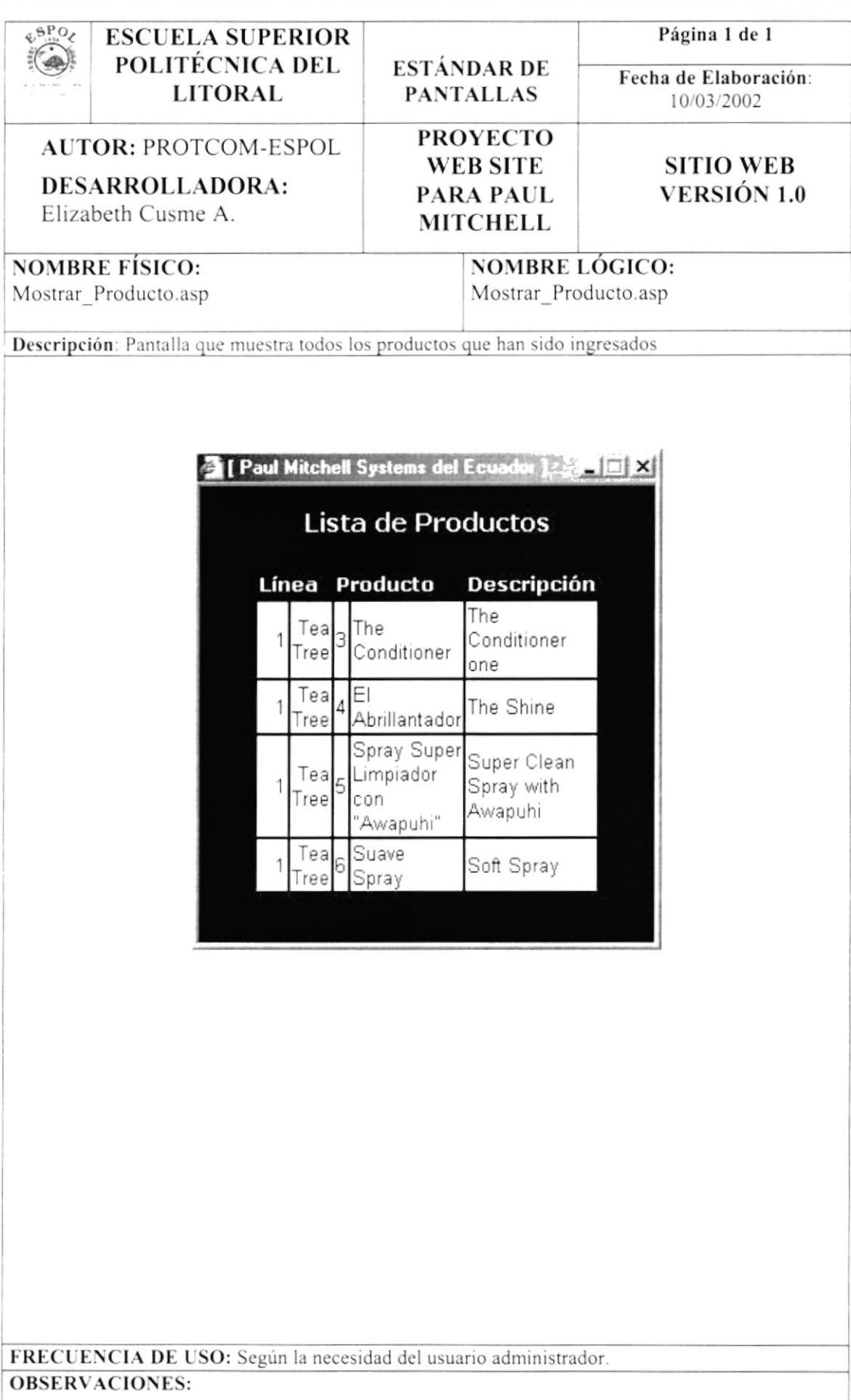

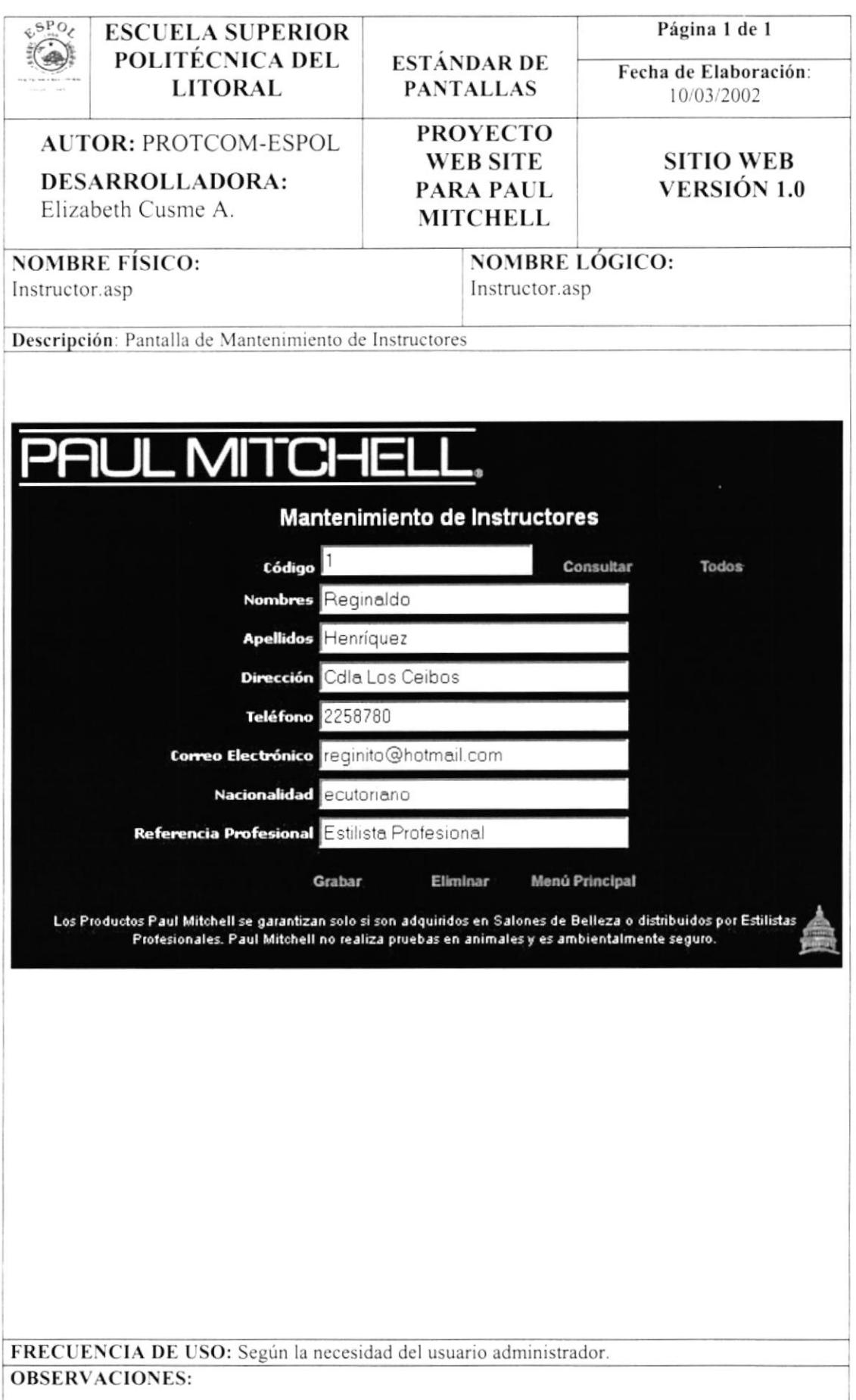

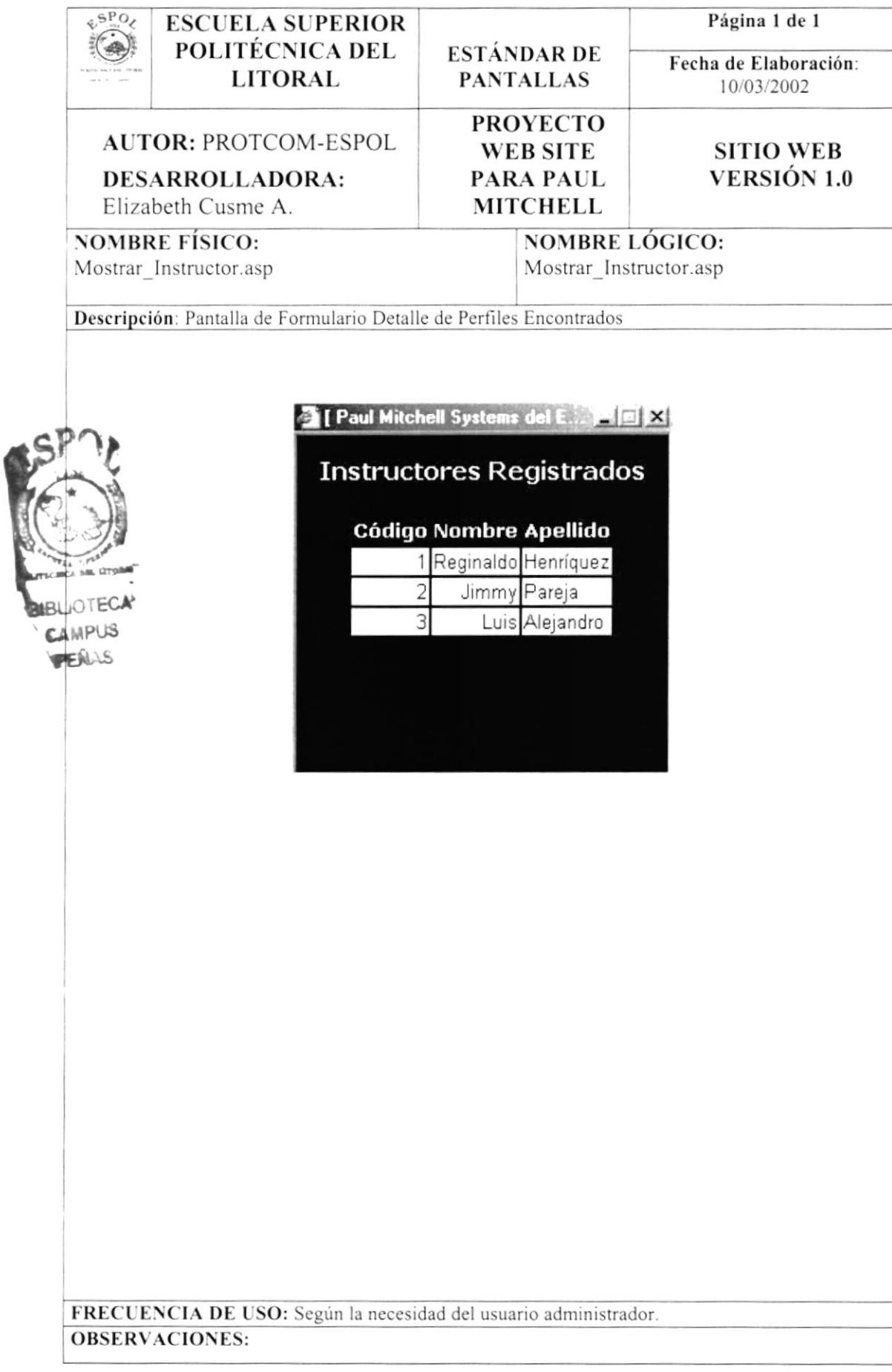

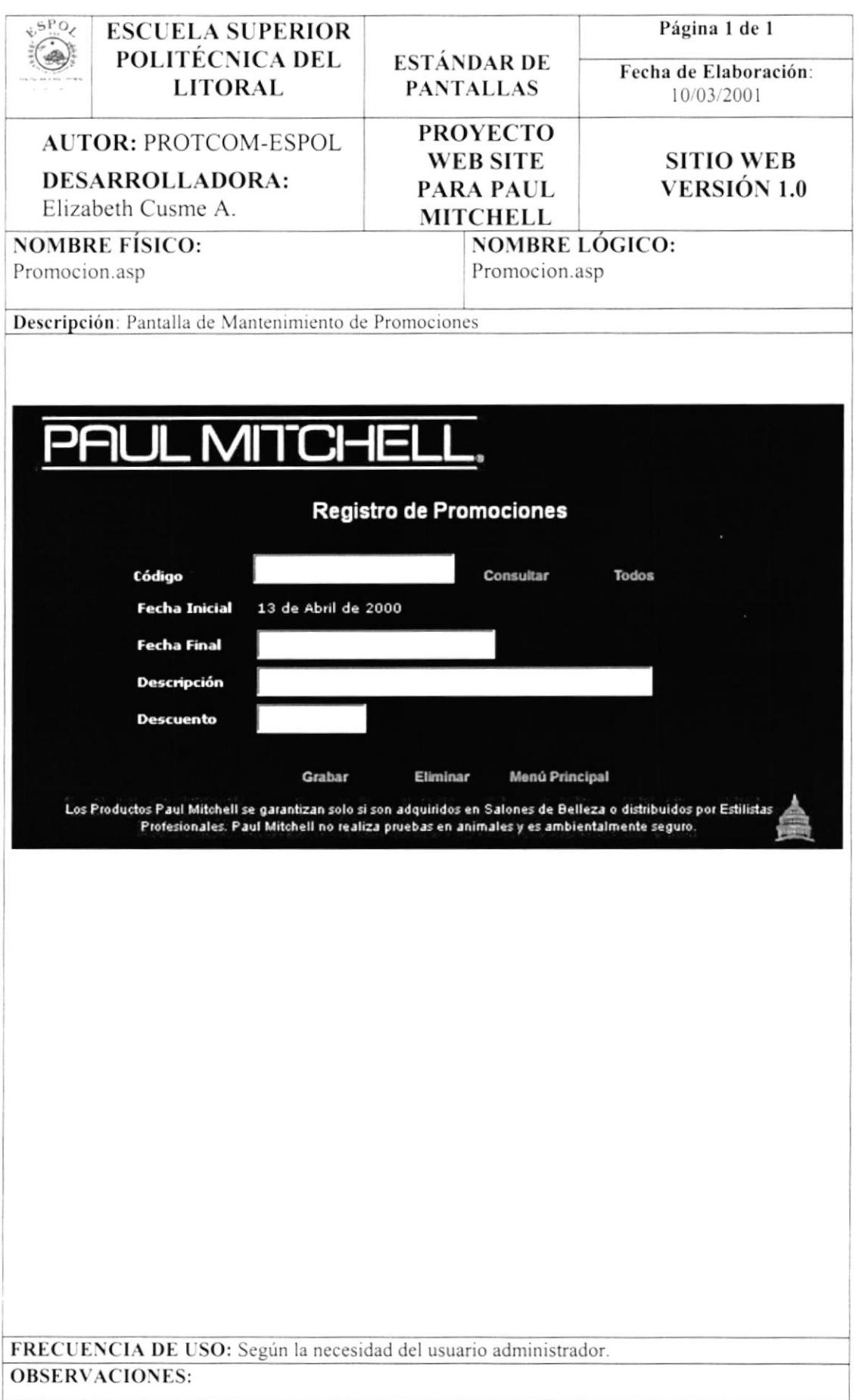

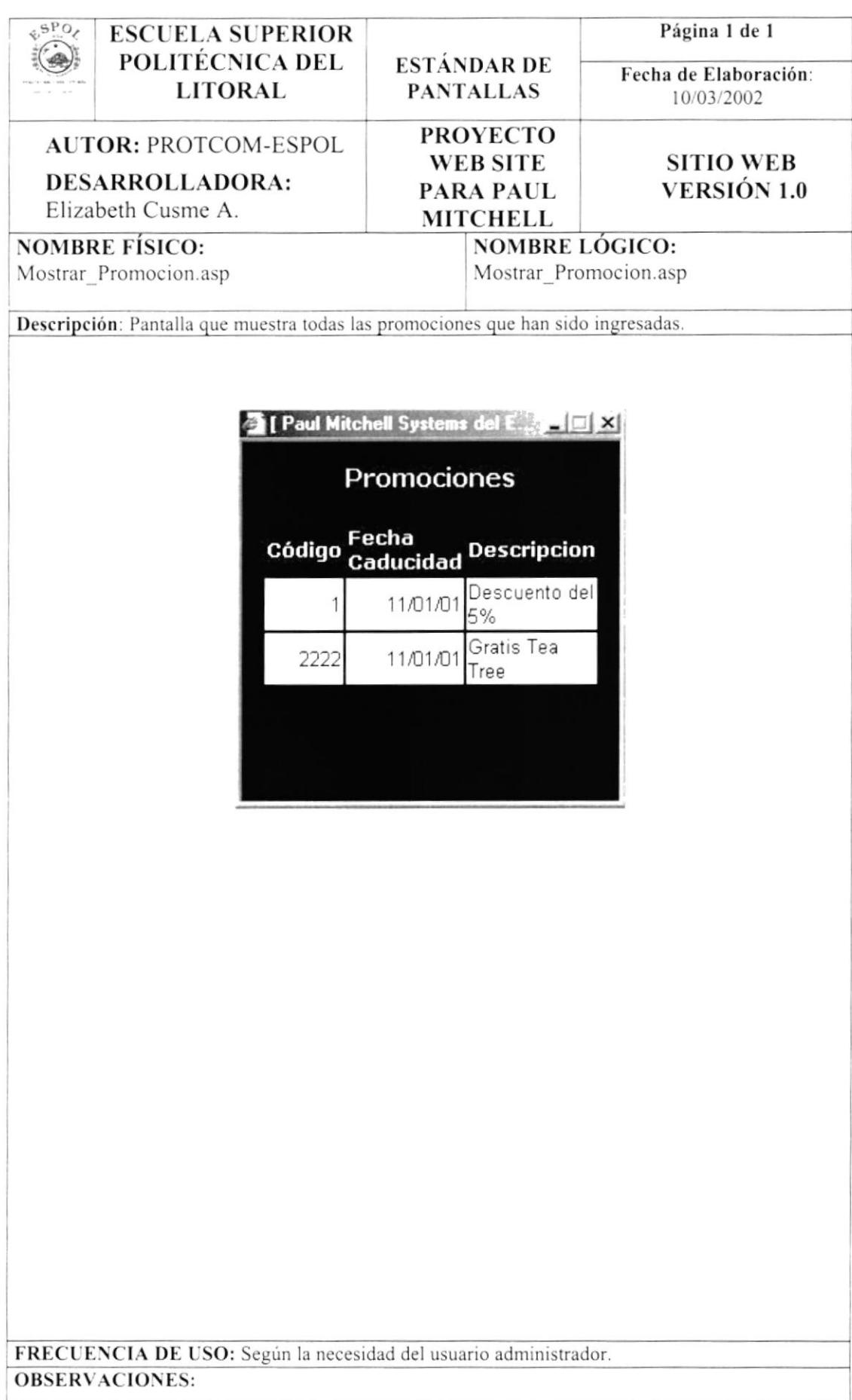

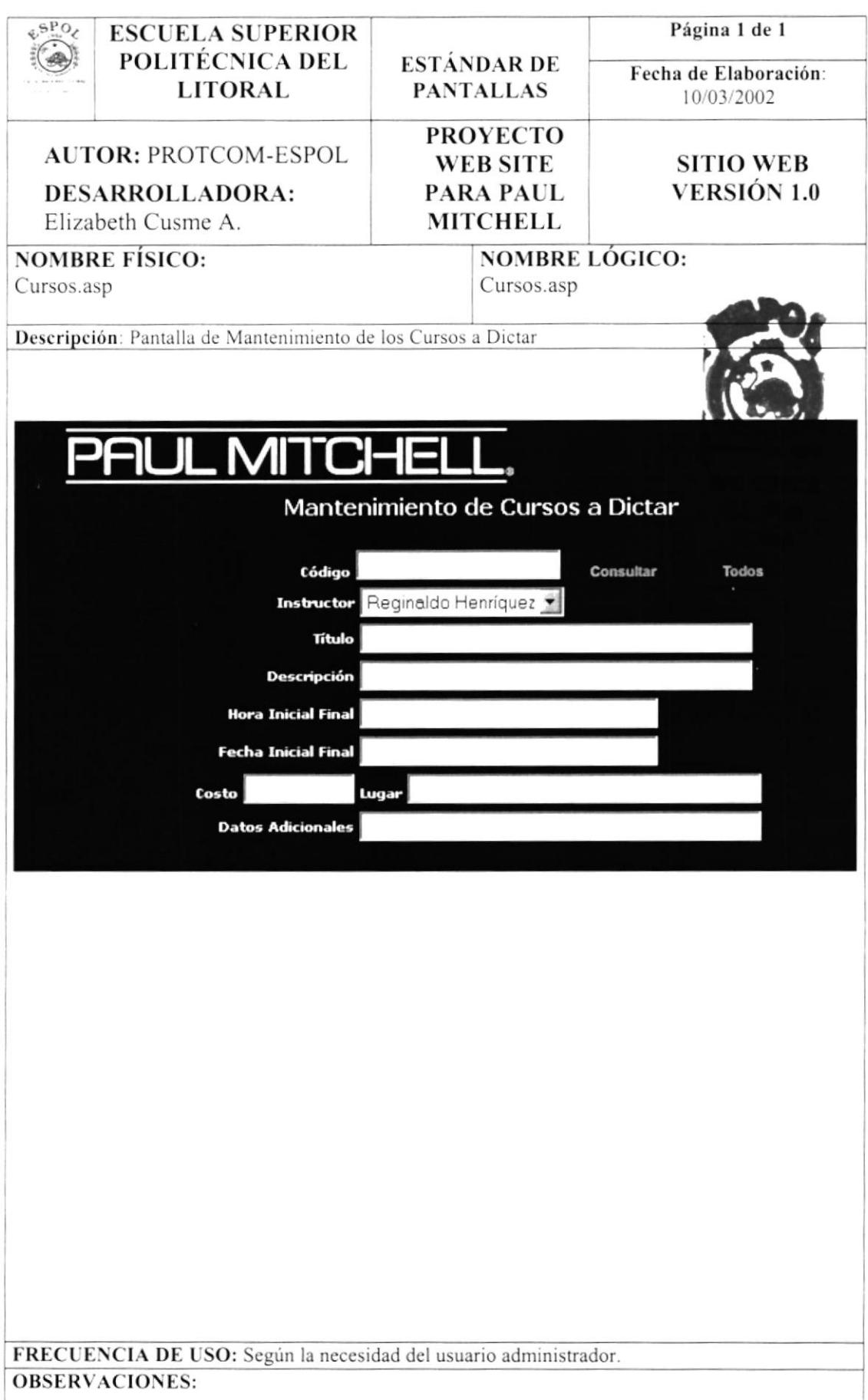

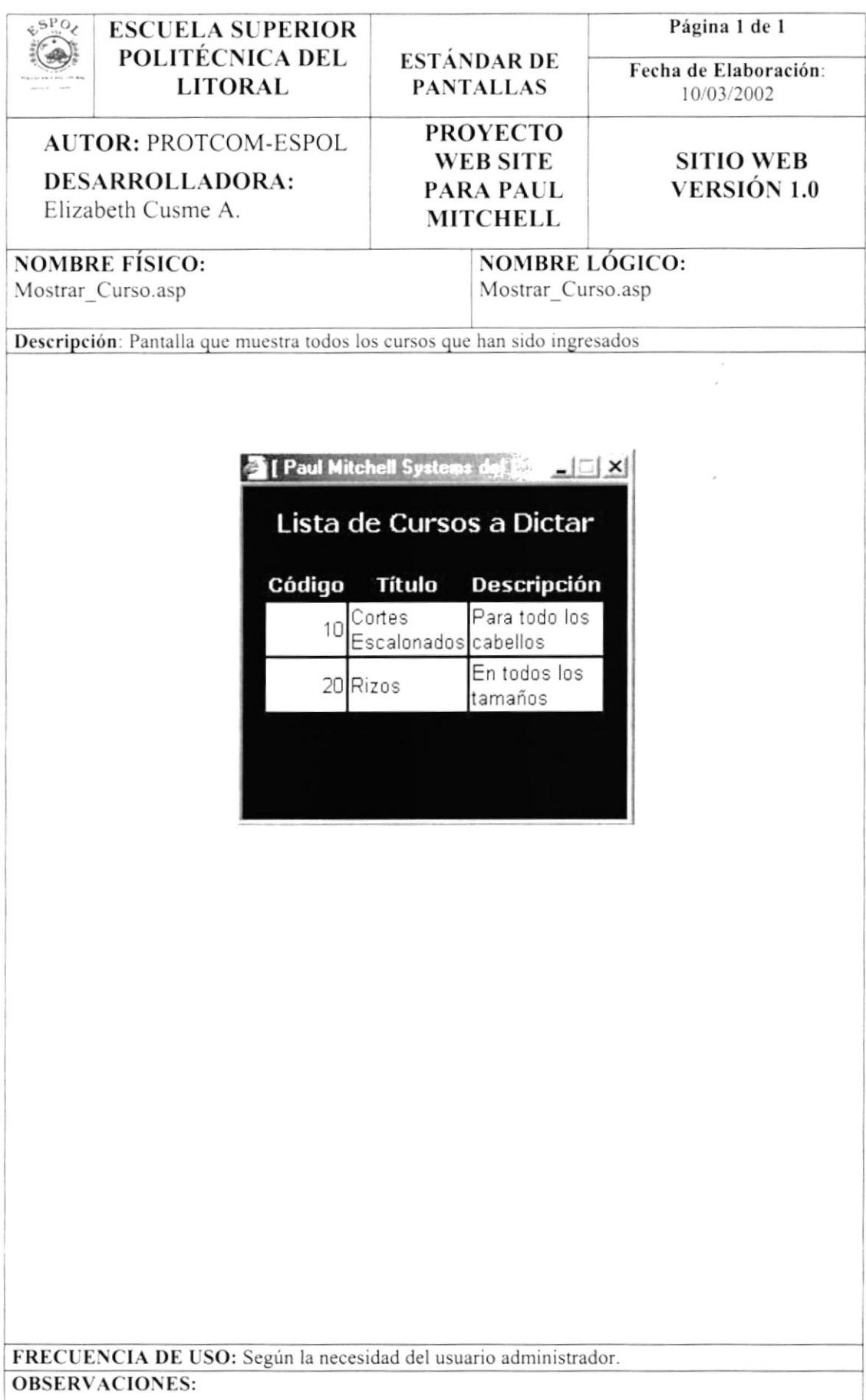

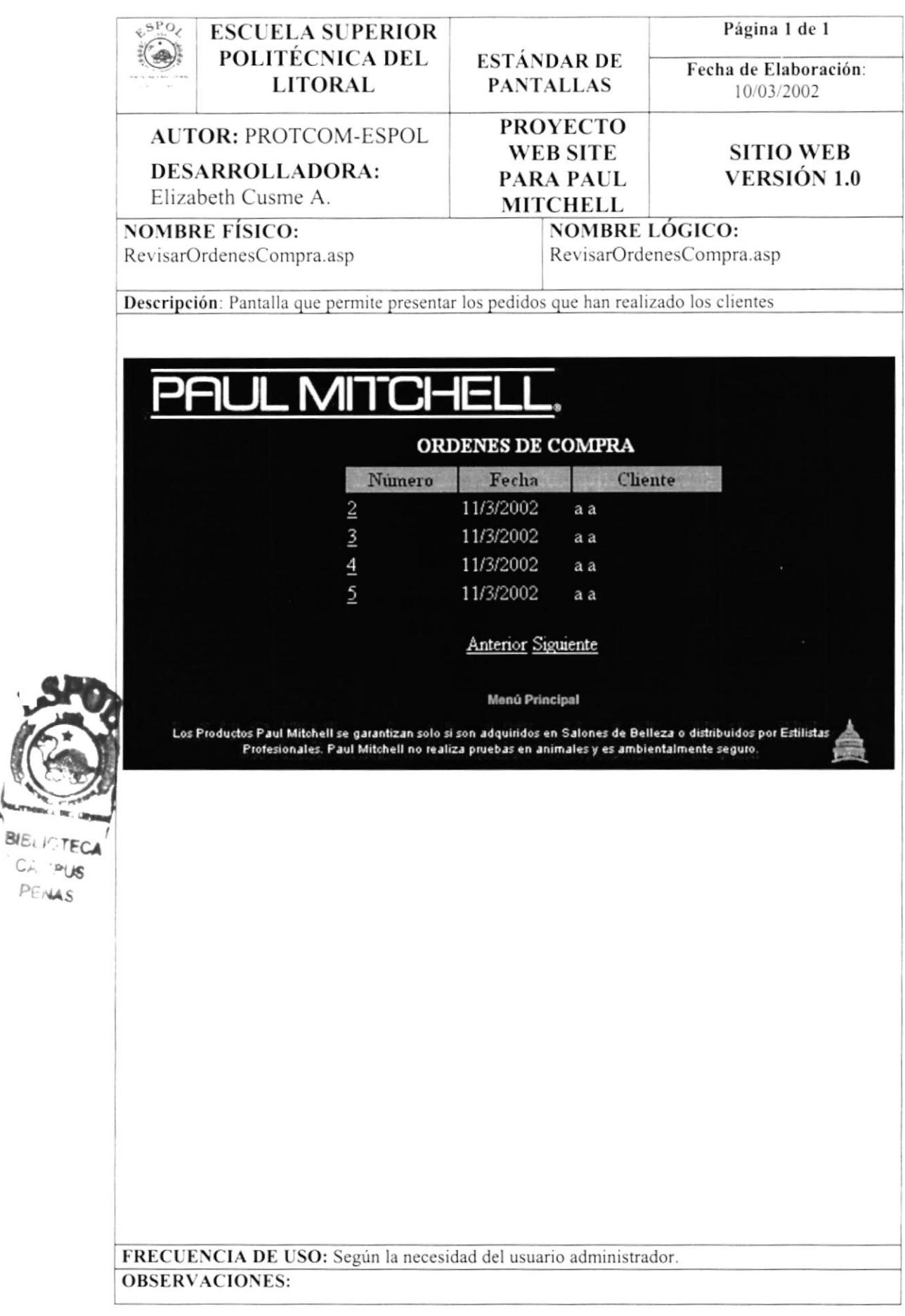

 $\mathbf{S}$ 

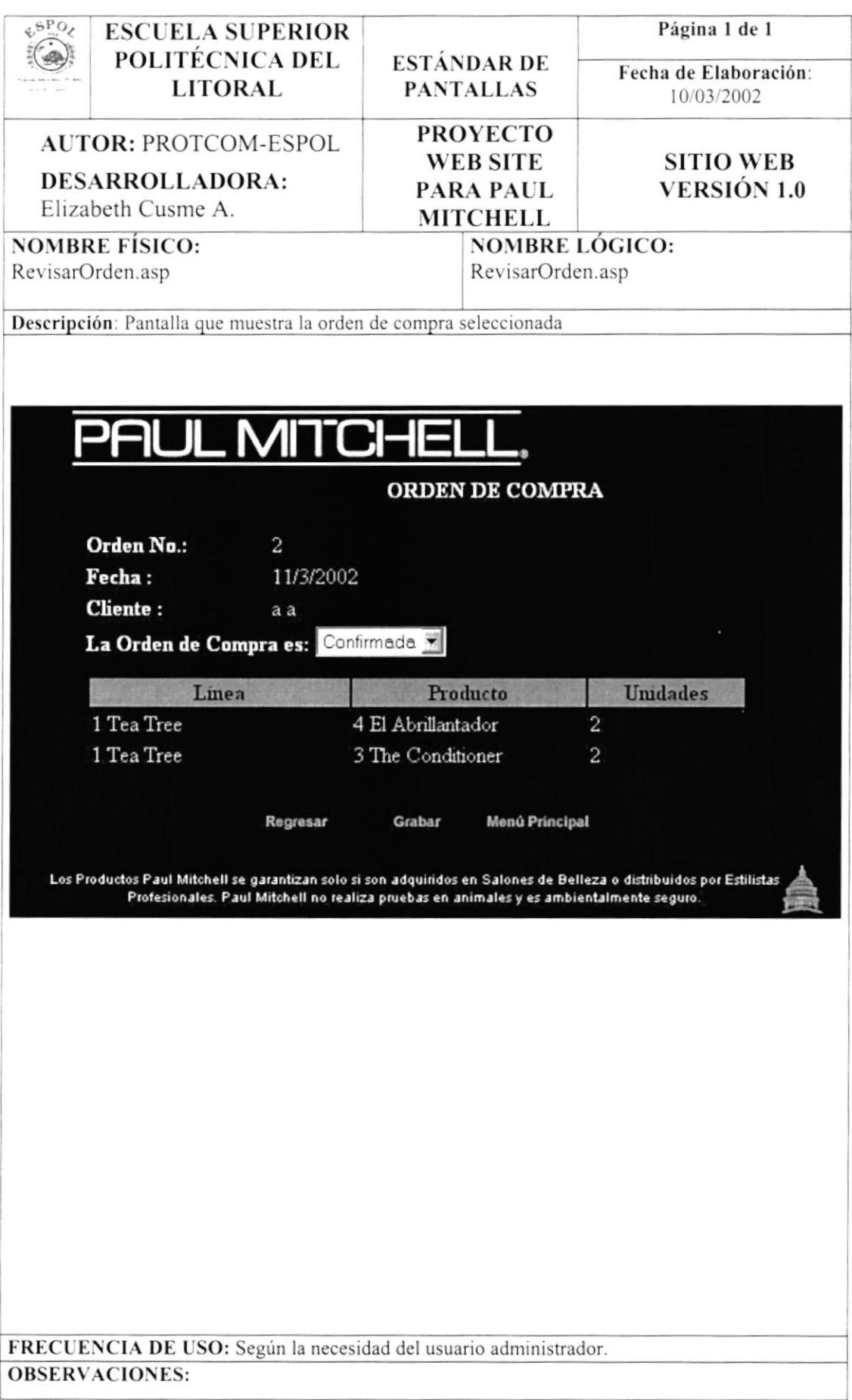

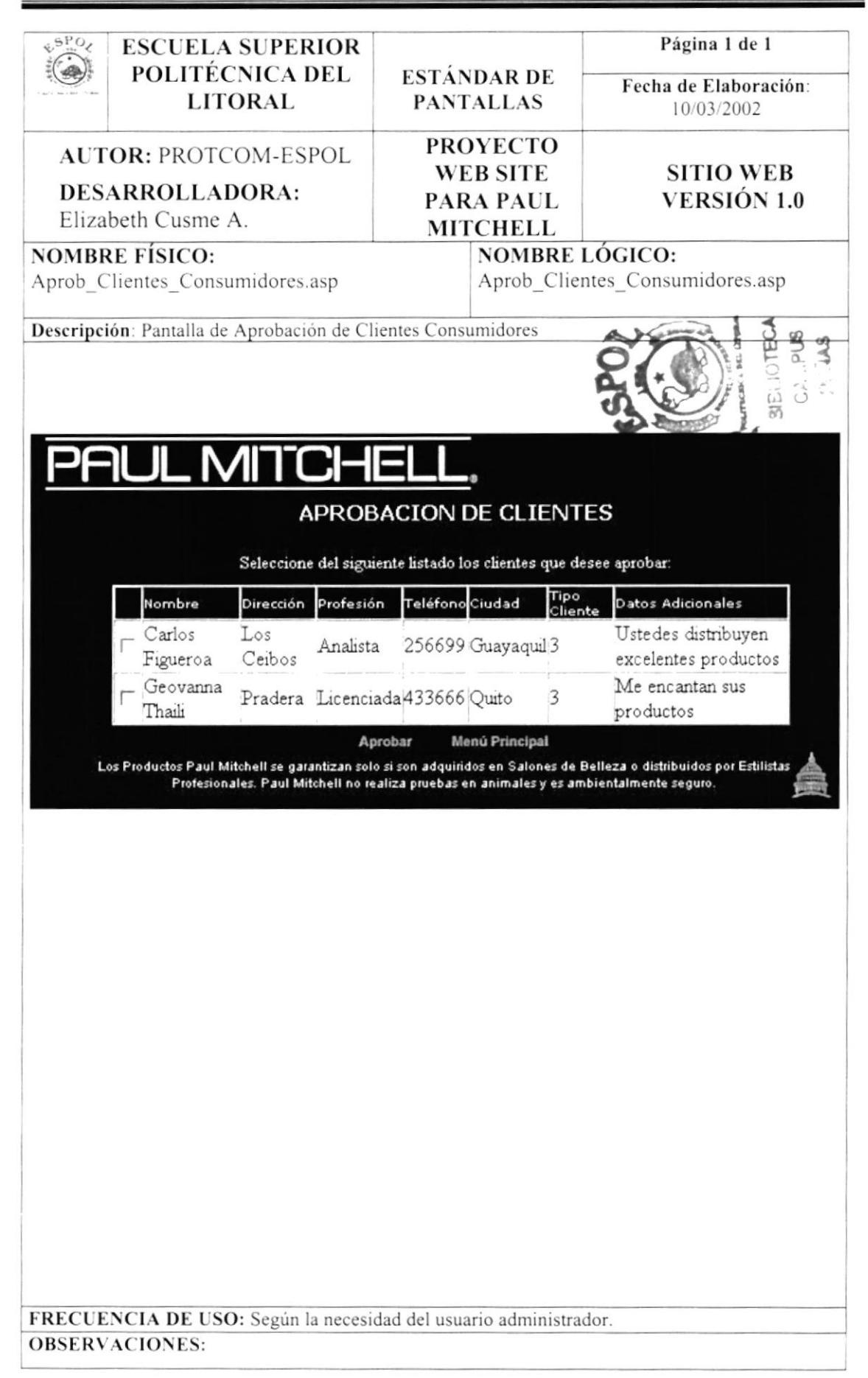

**JOTECA** CAMPUS **PERAS** 

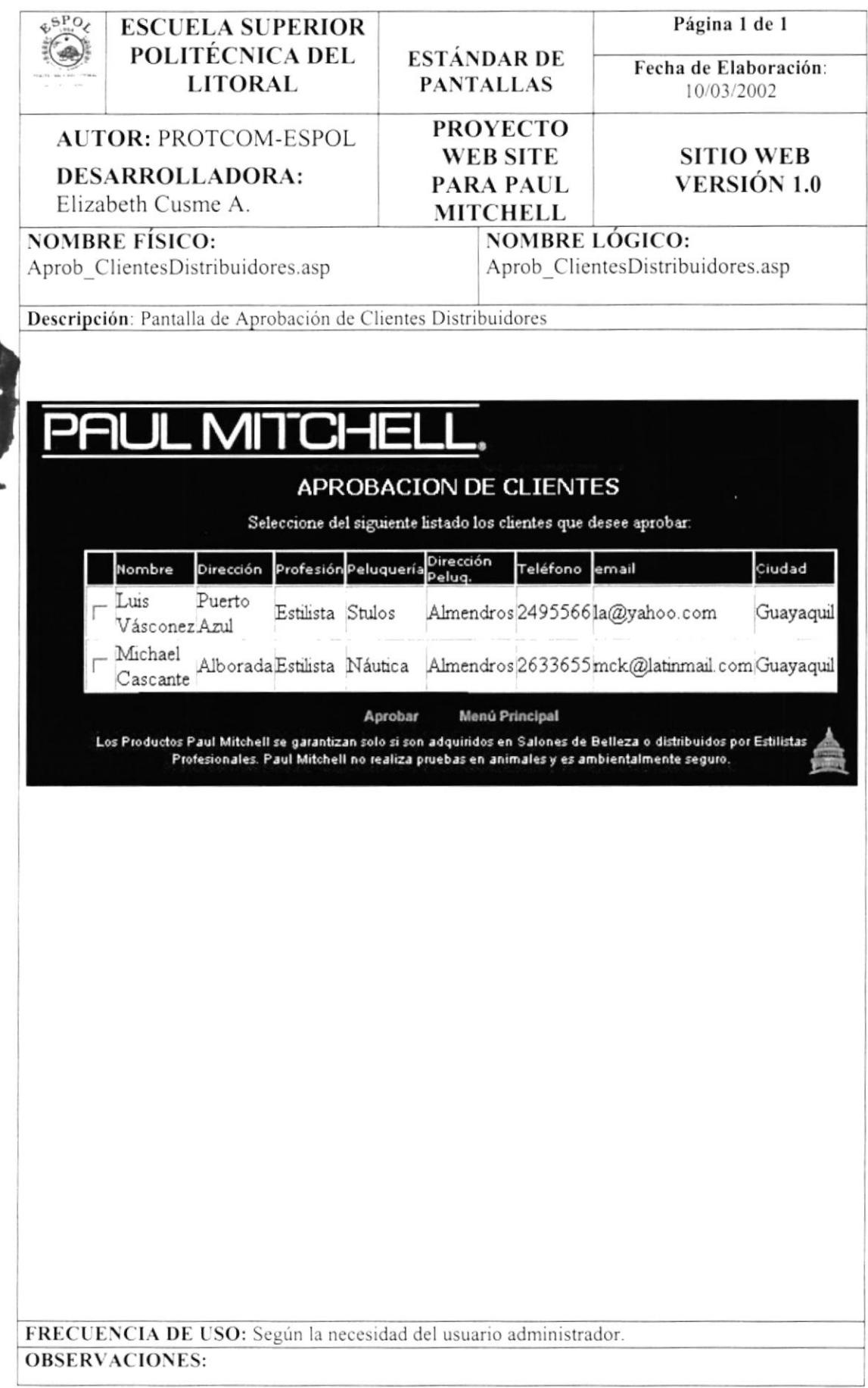

.

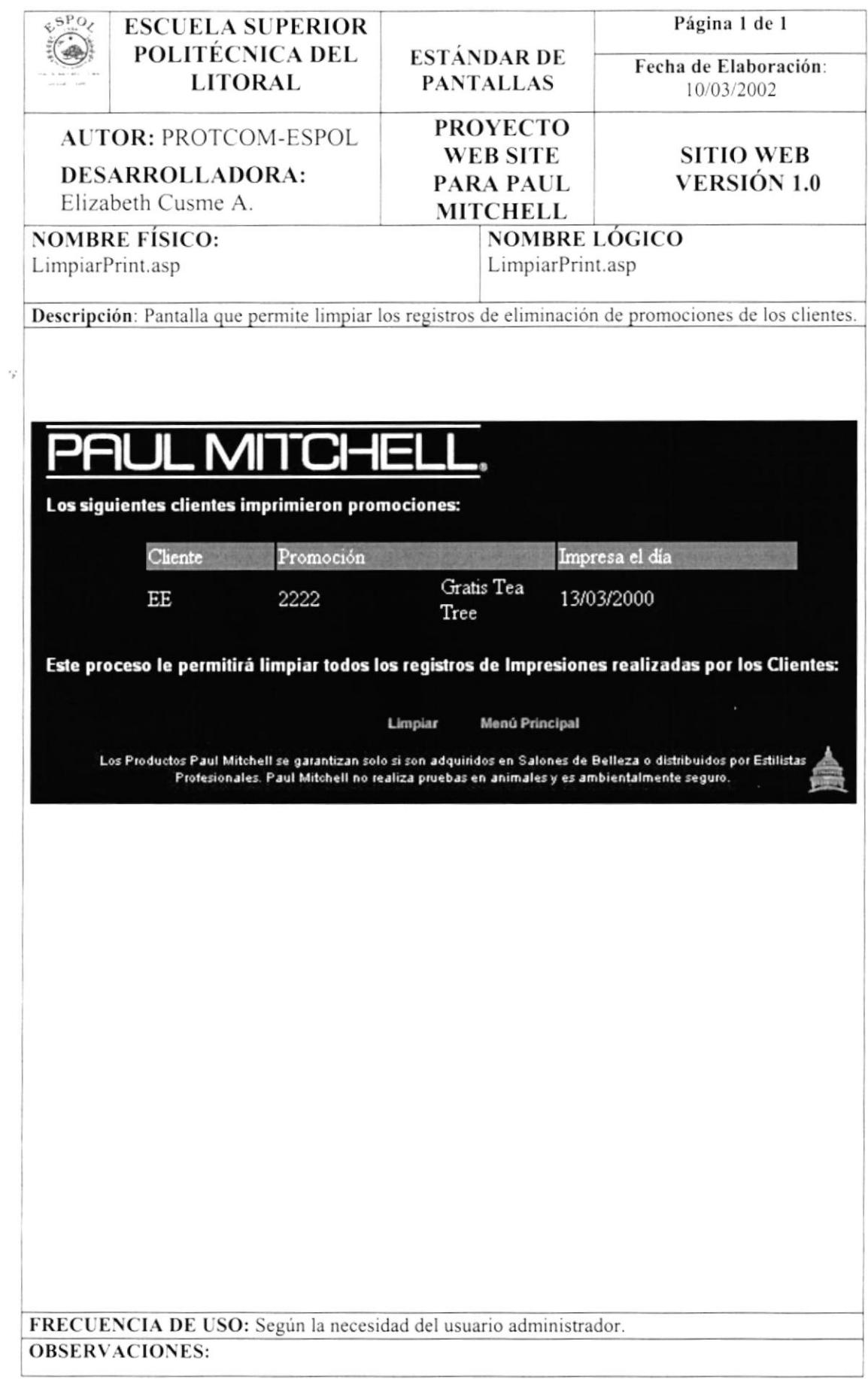

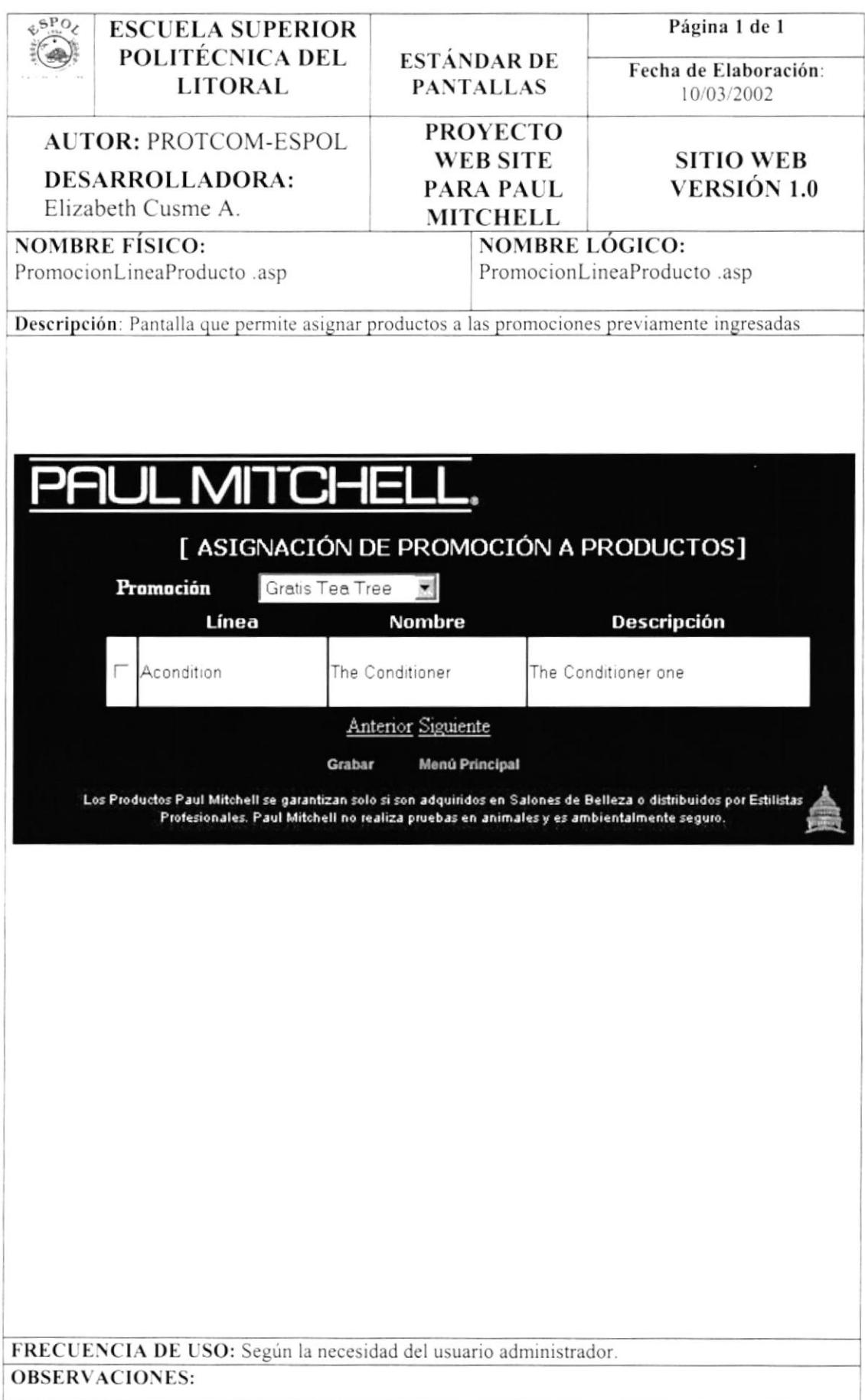

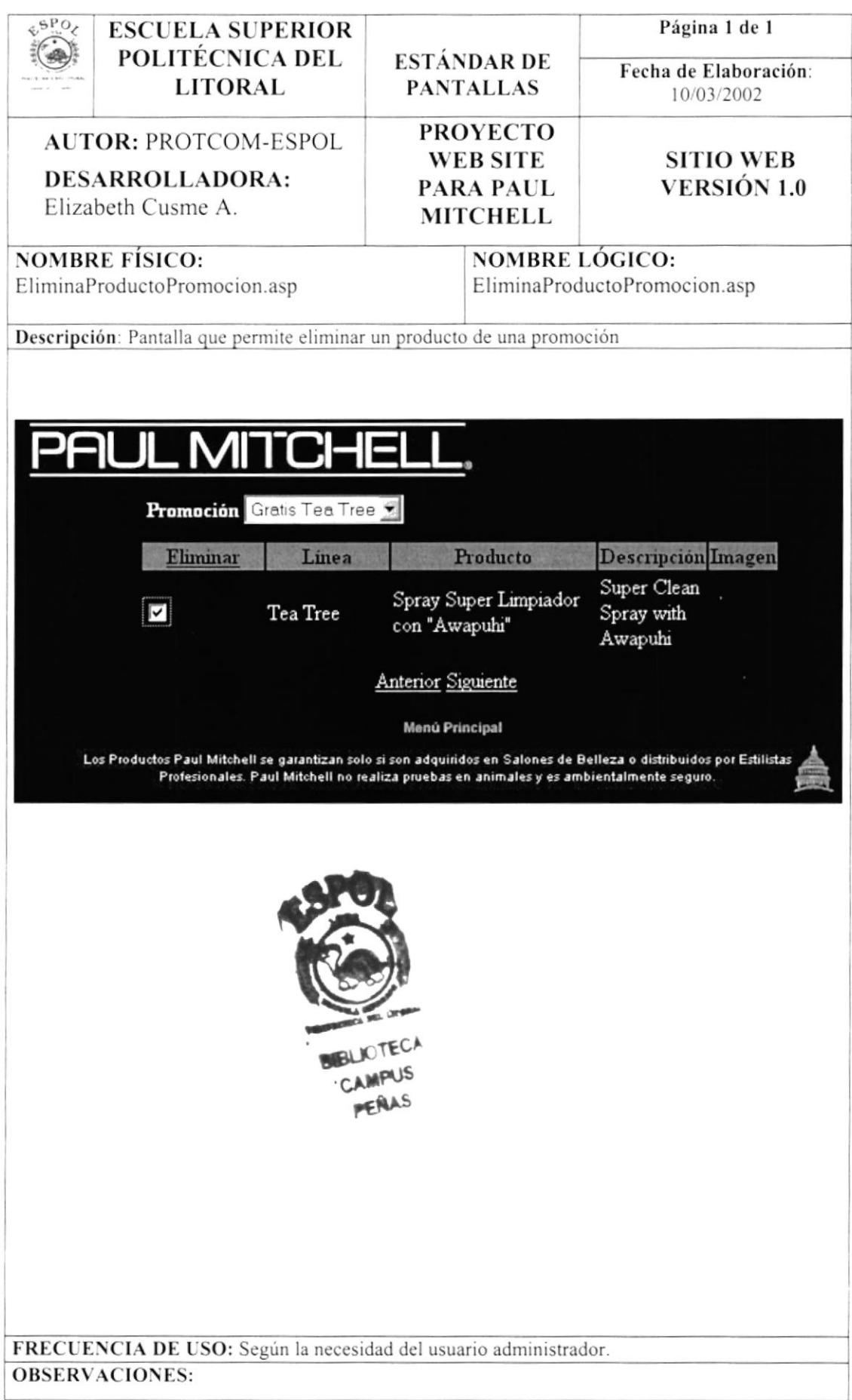

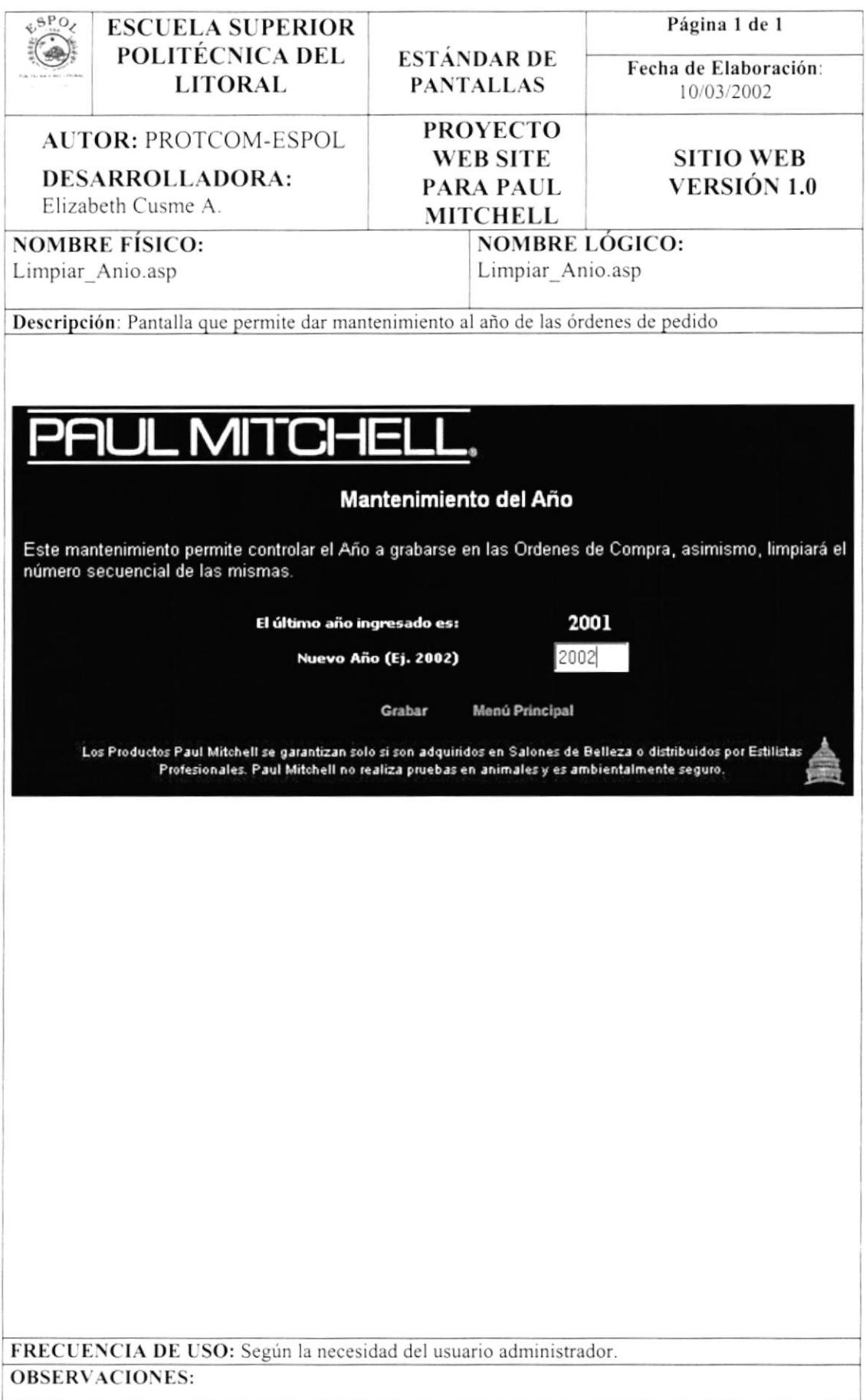

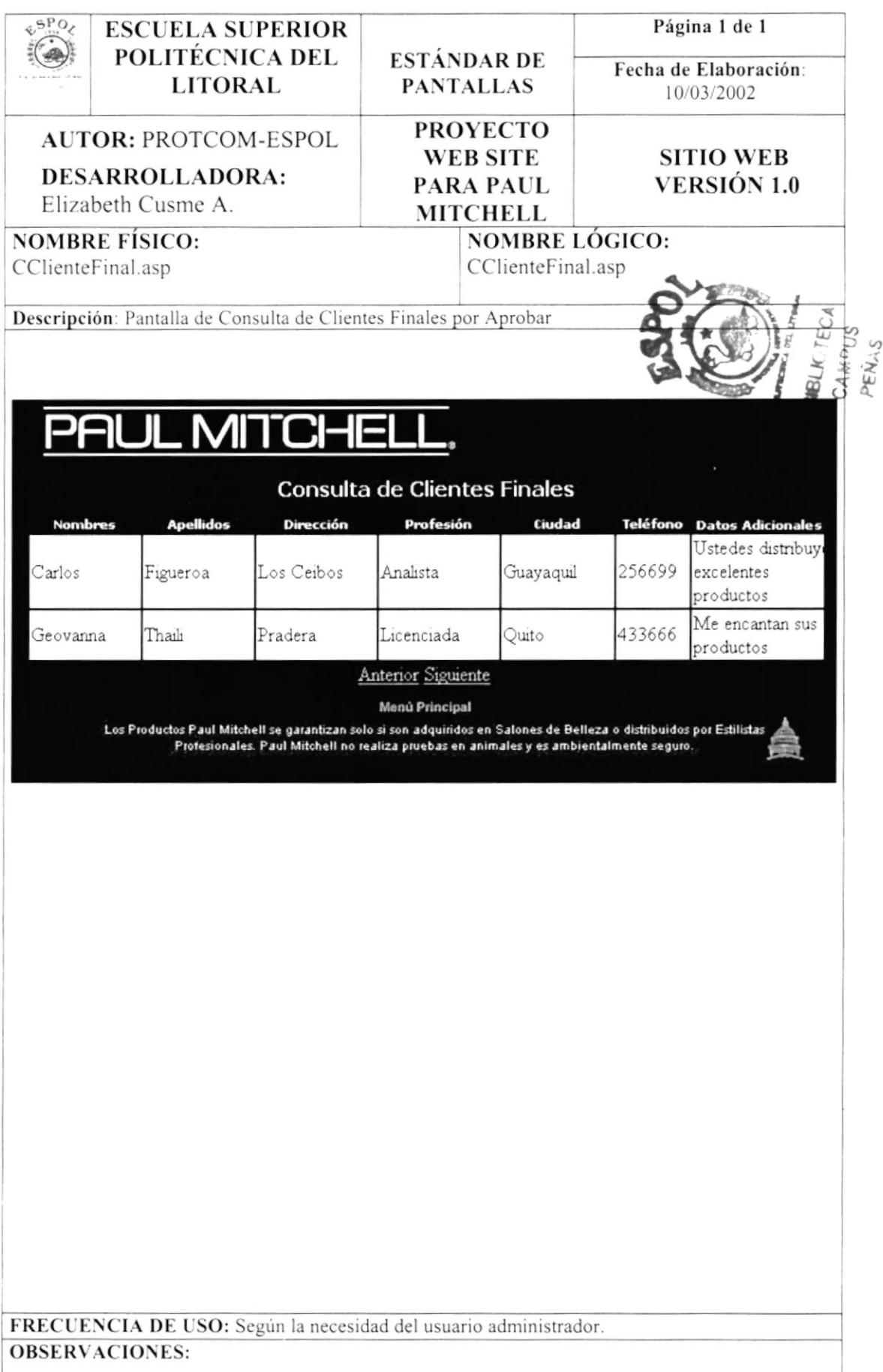

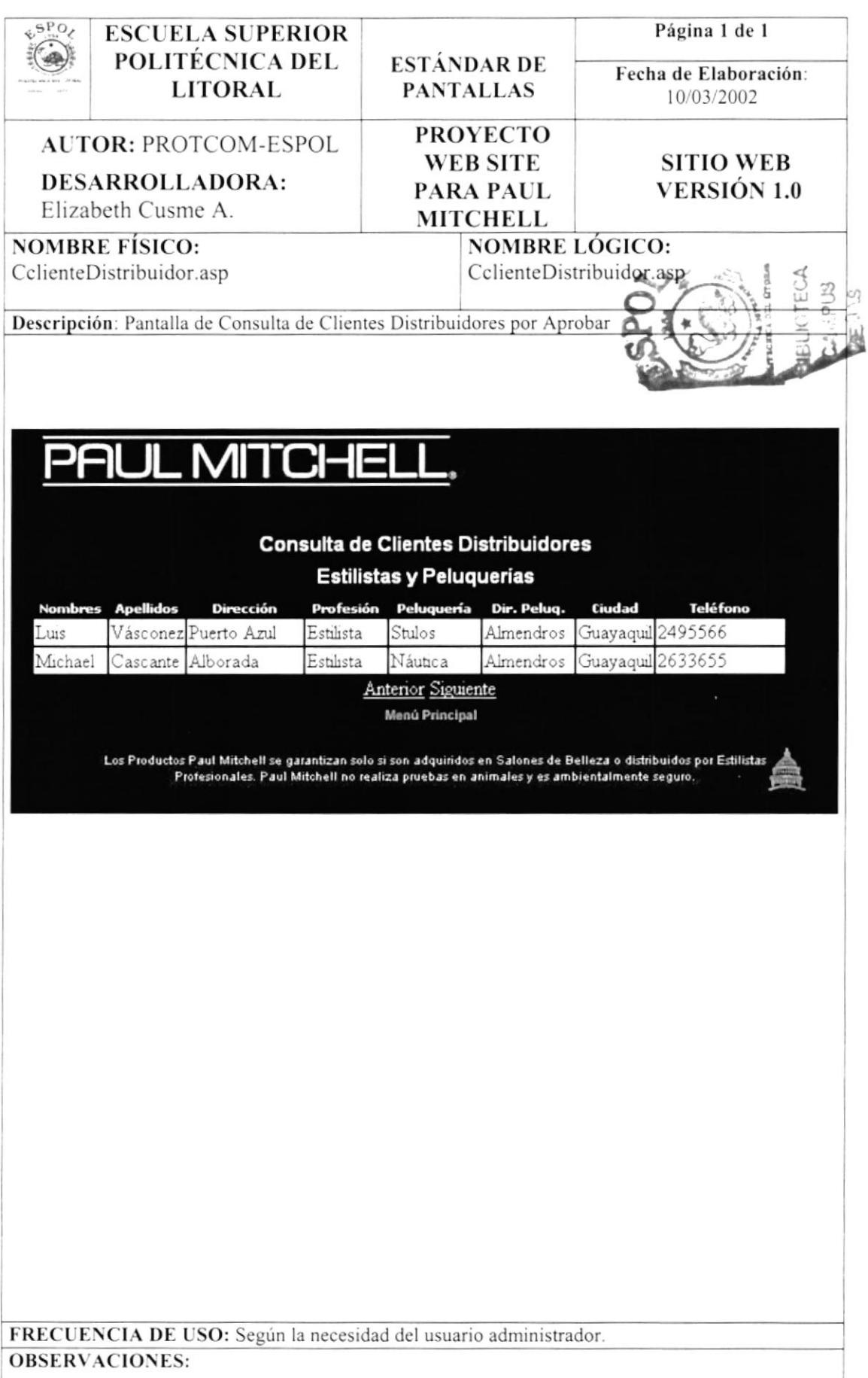

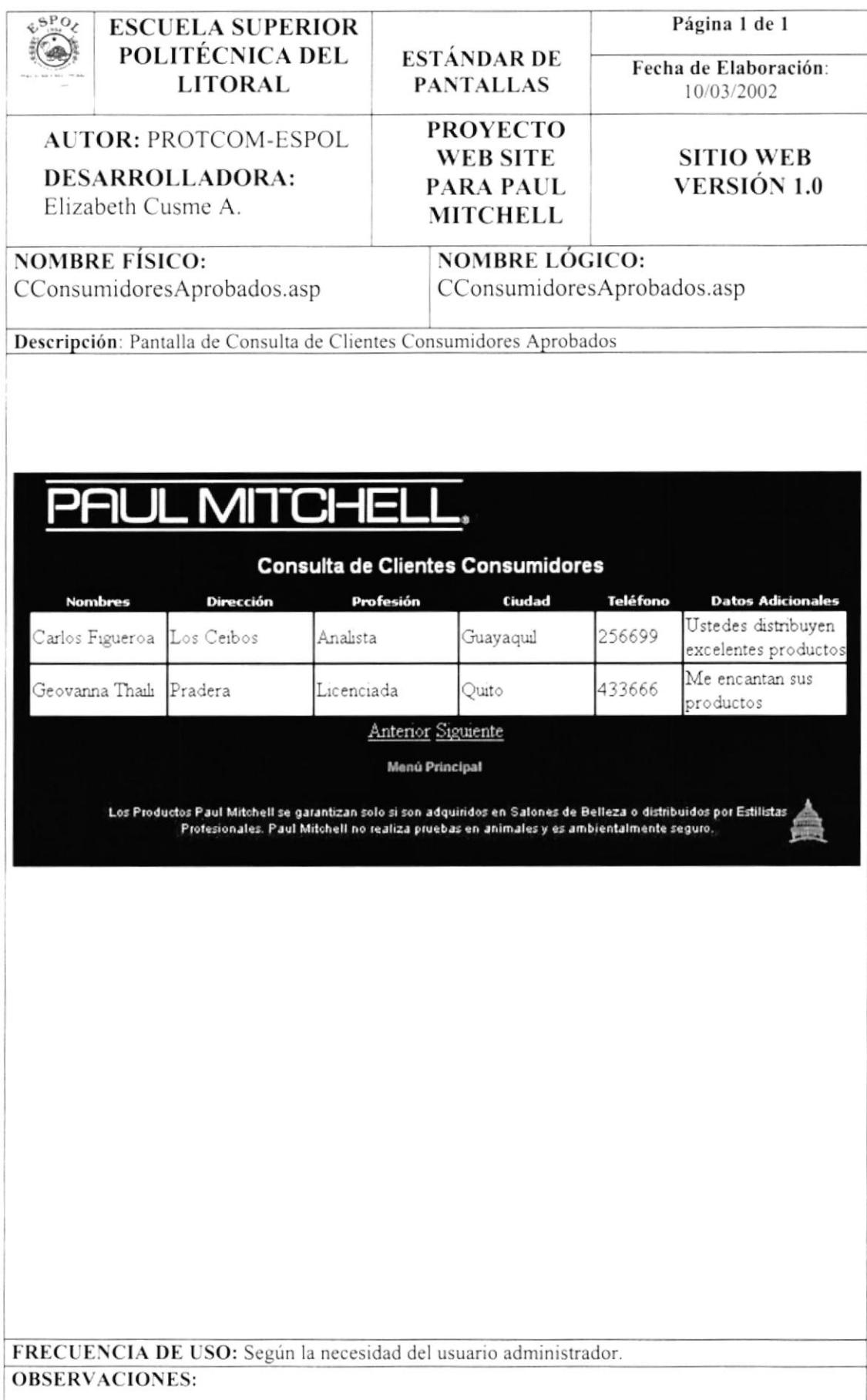

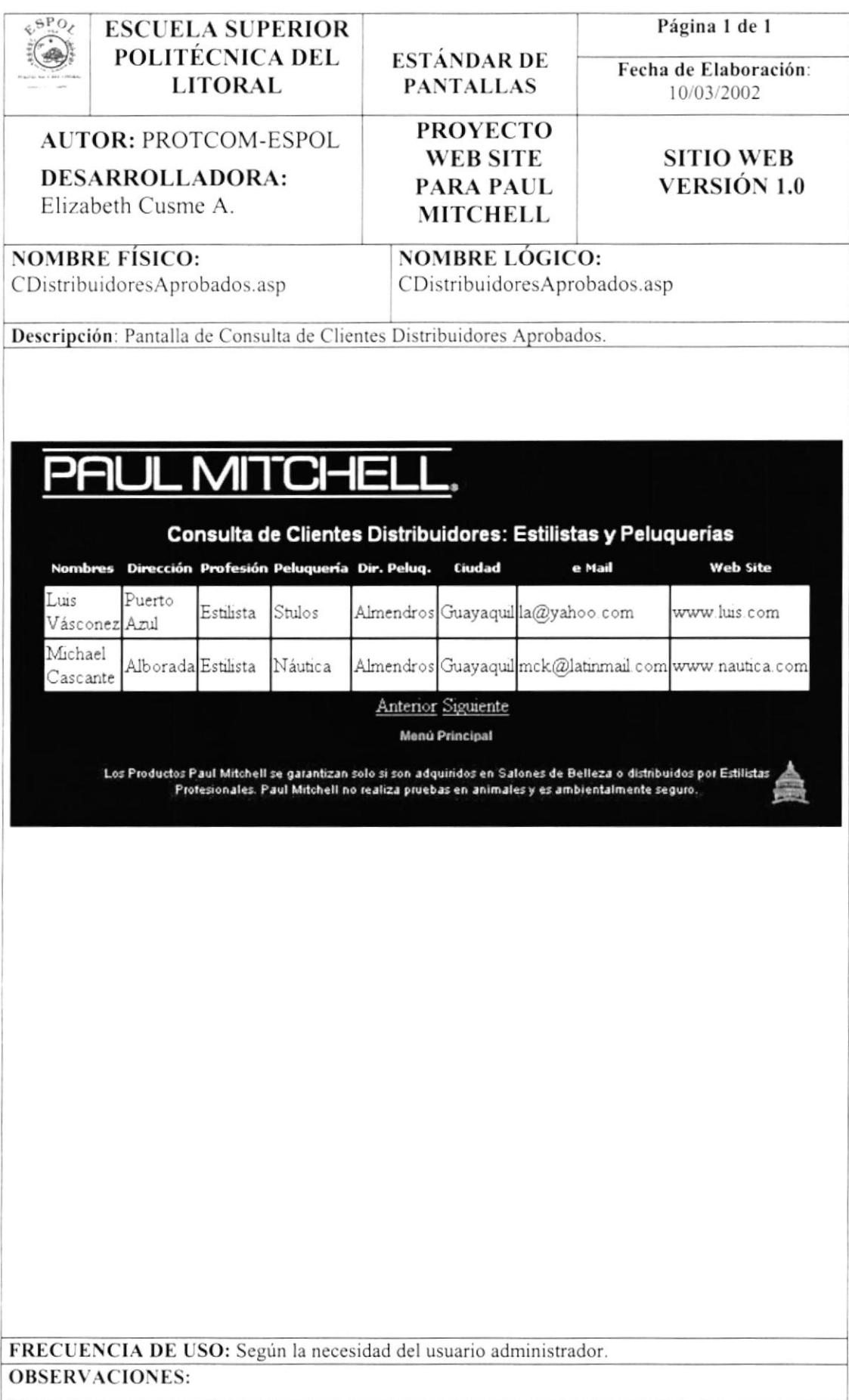

 $CA...233$  $\widetilde{\epsilon} \in \widetilde{\mathbb{T}}_M$ 

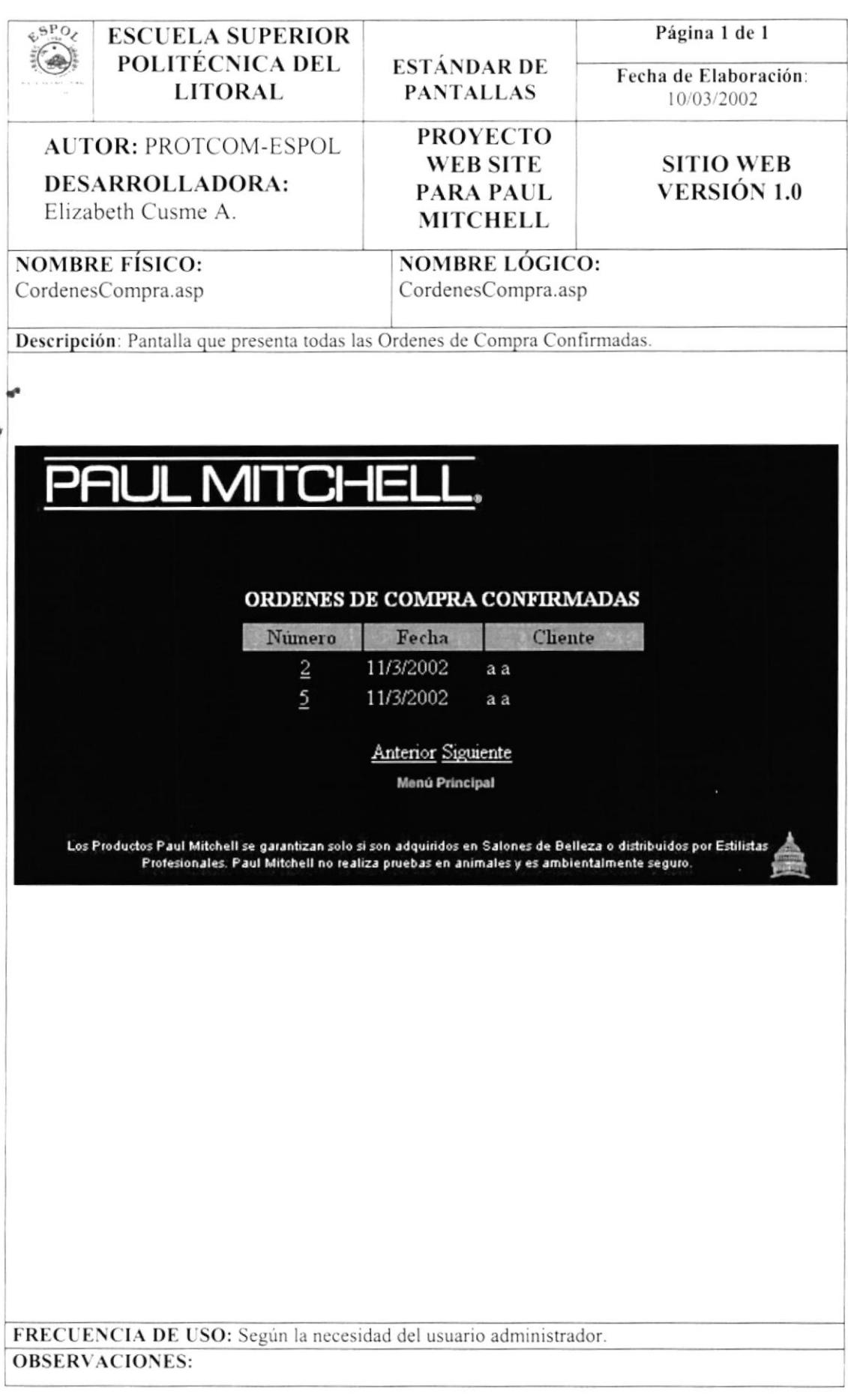

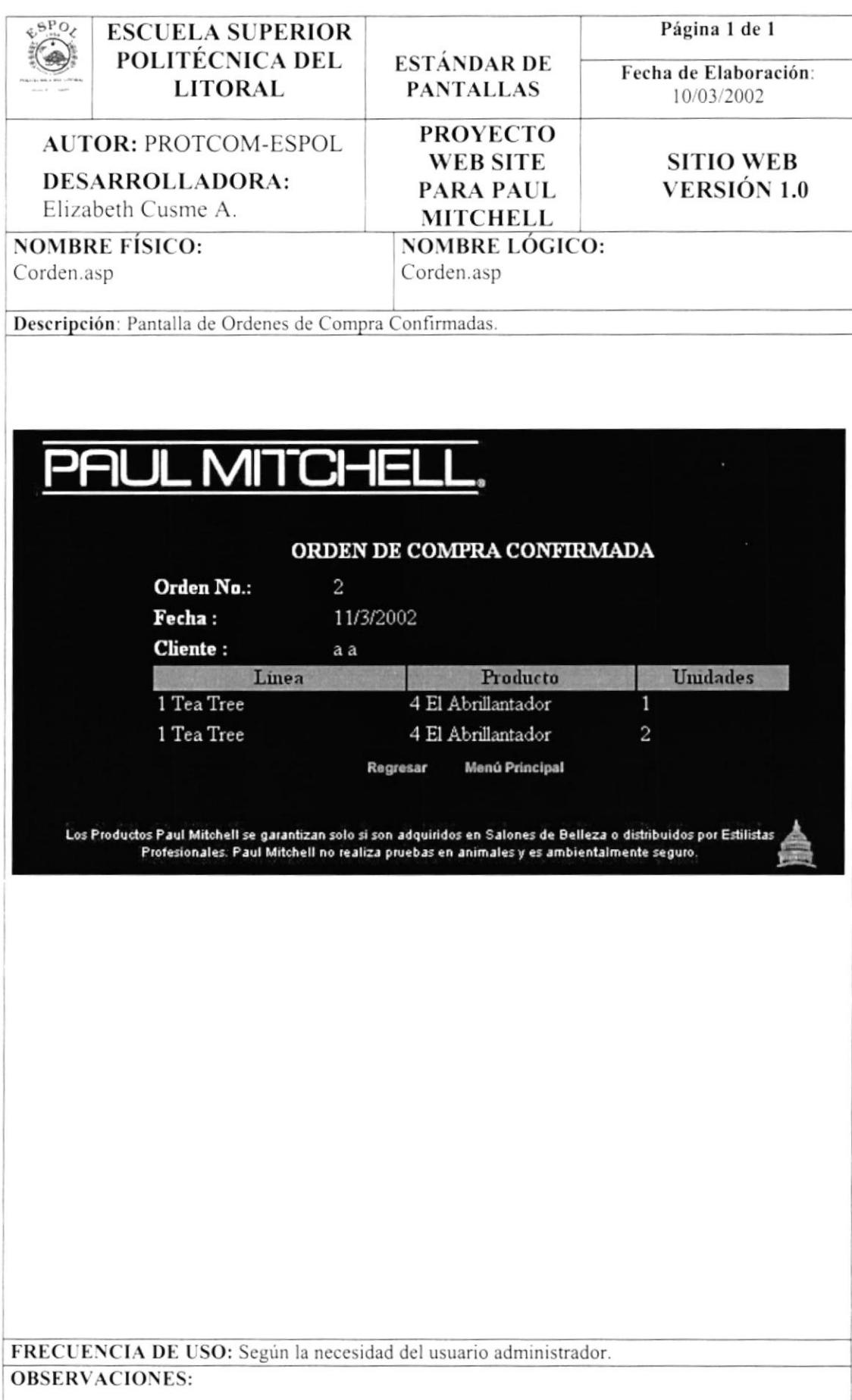

## 11.2 DISEÑO DE PANTALLAS MENÚ USUARIOS FINALES

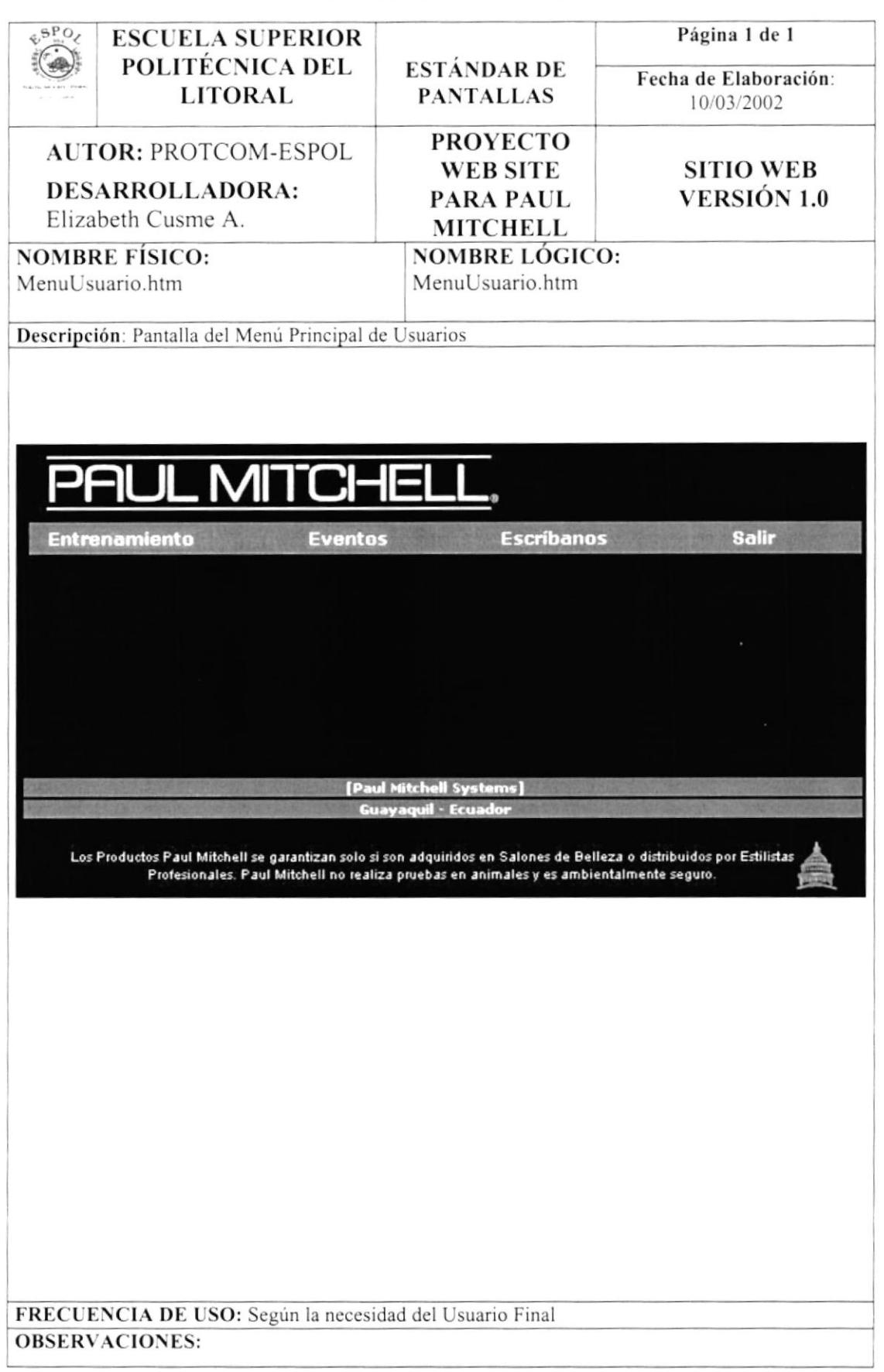

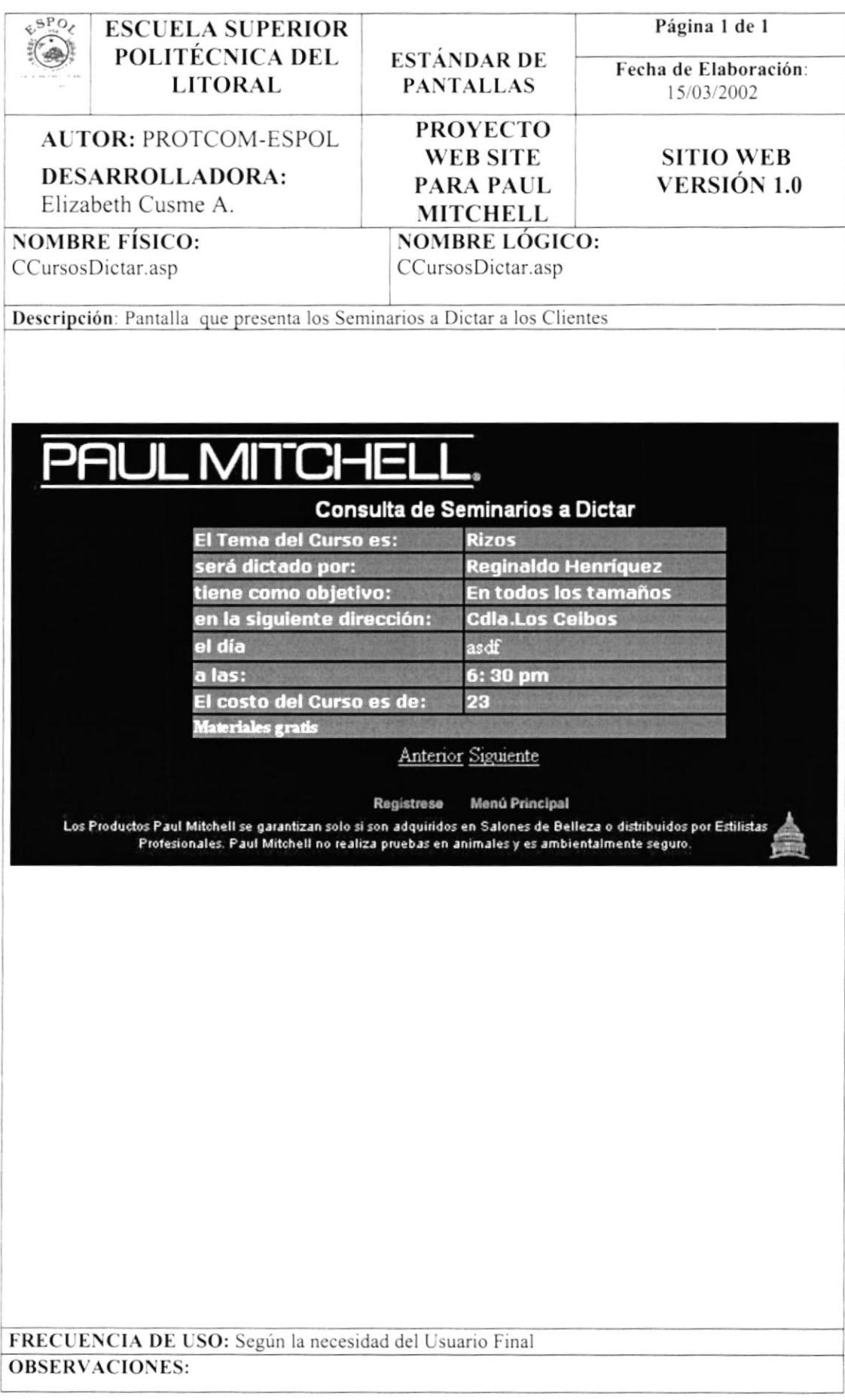

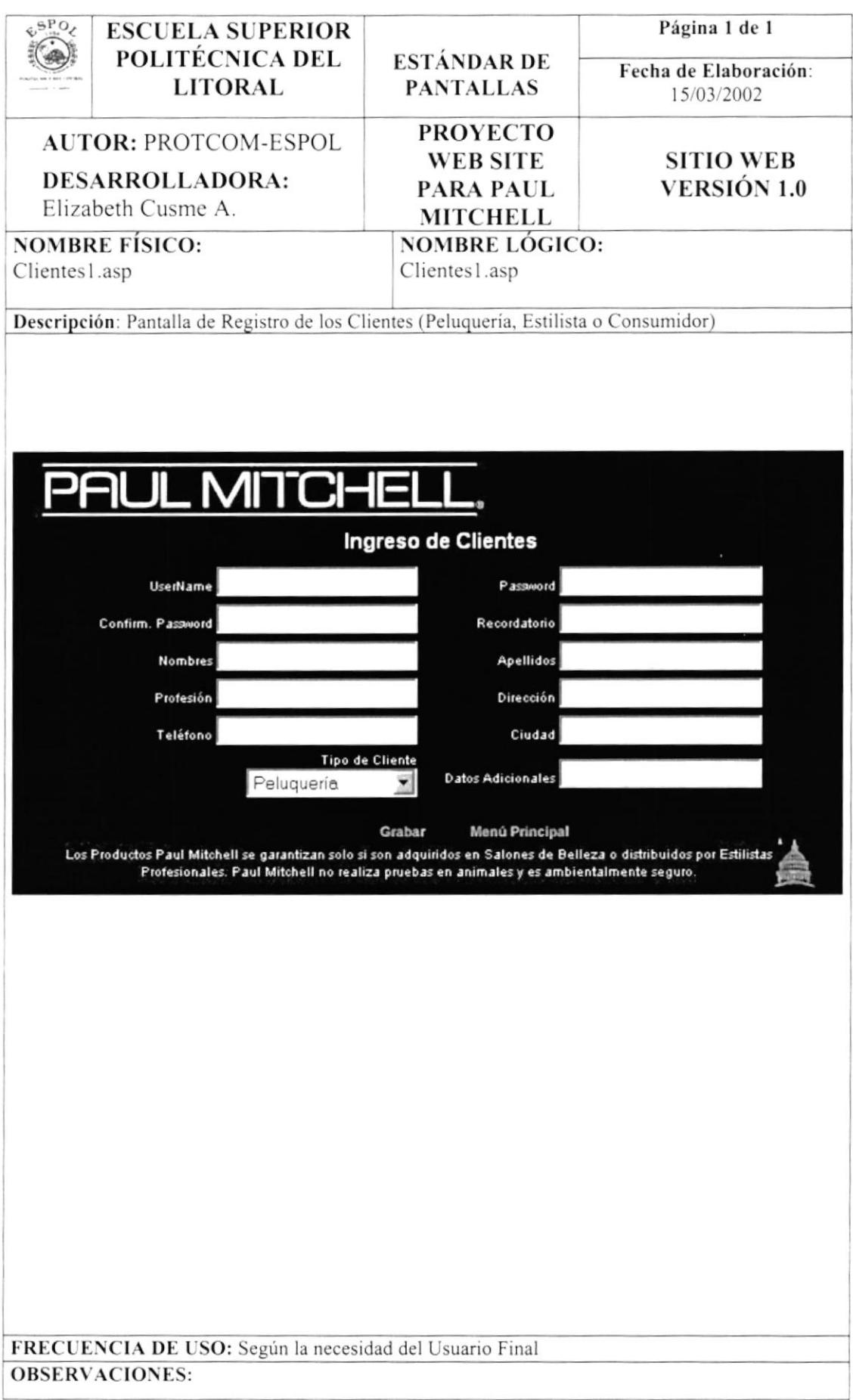

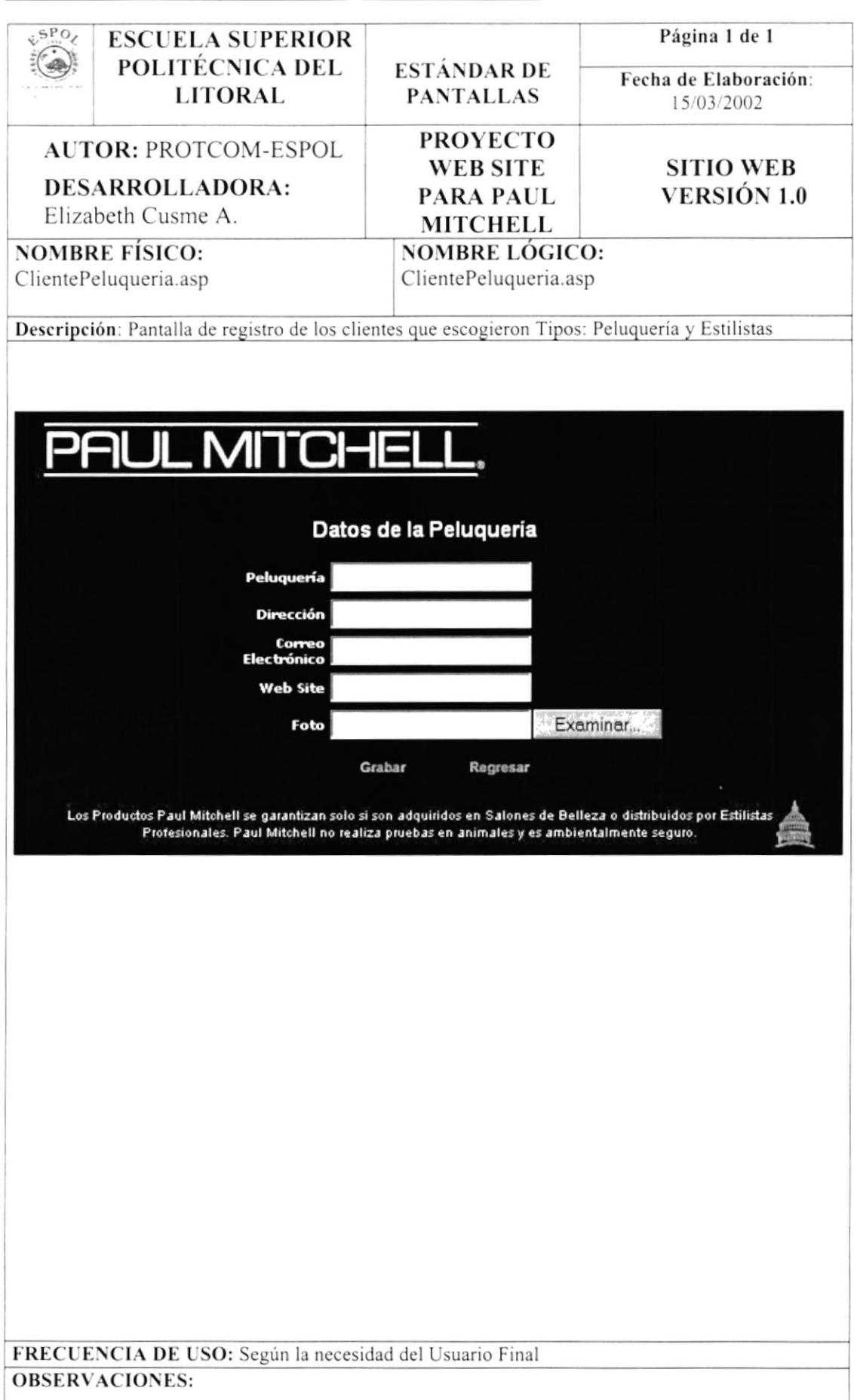

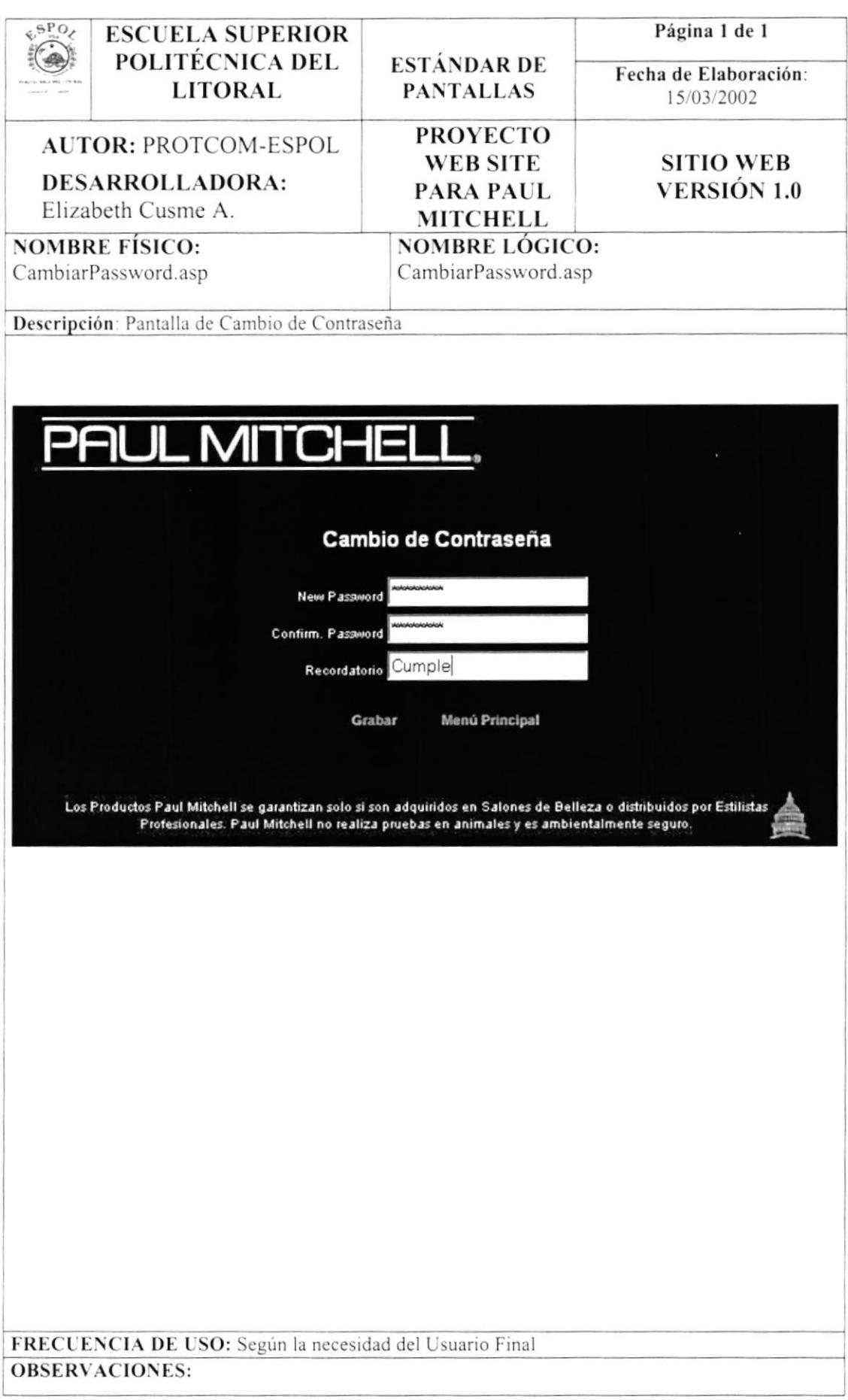

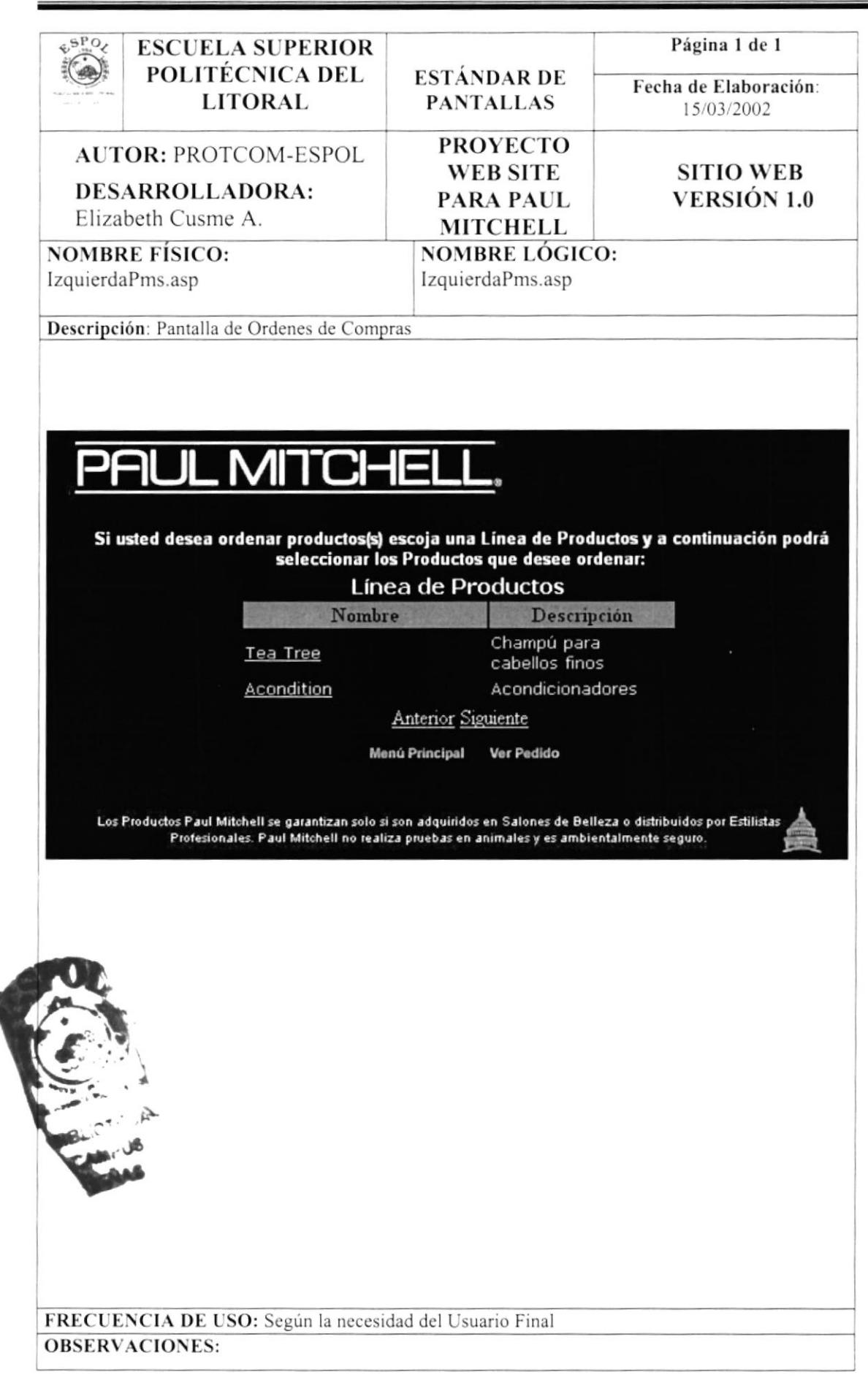

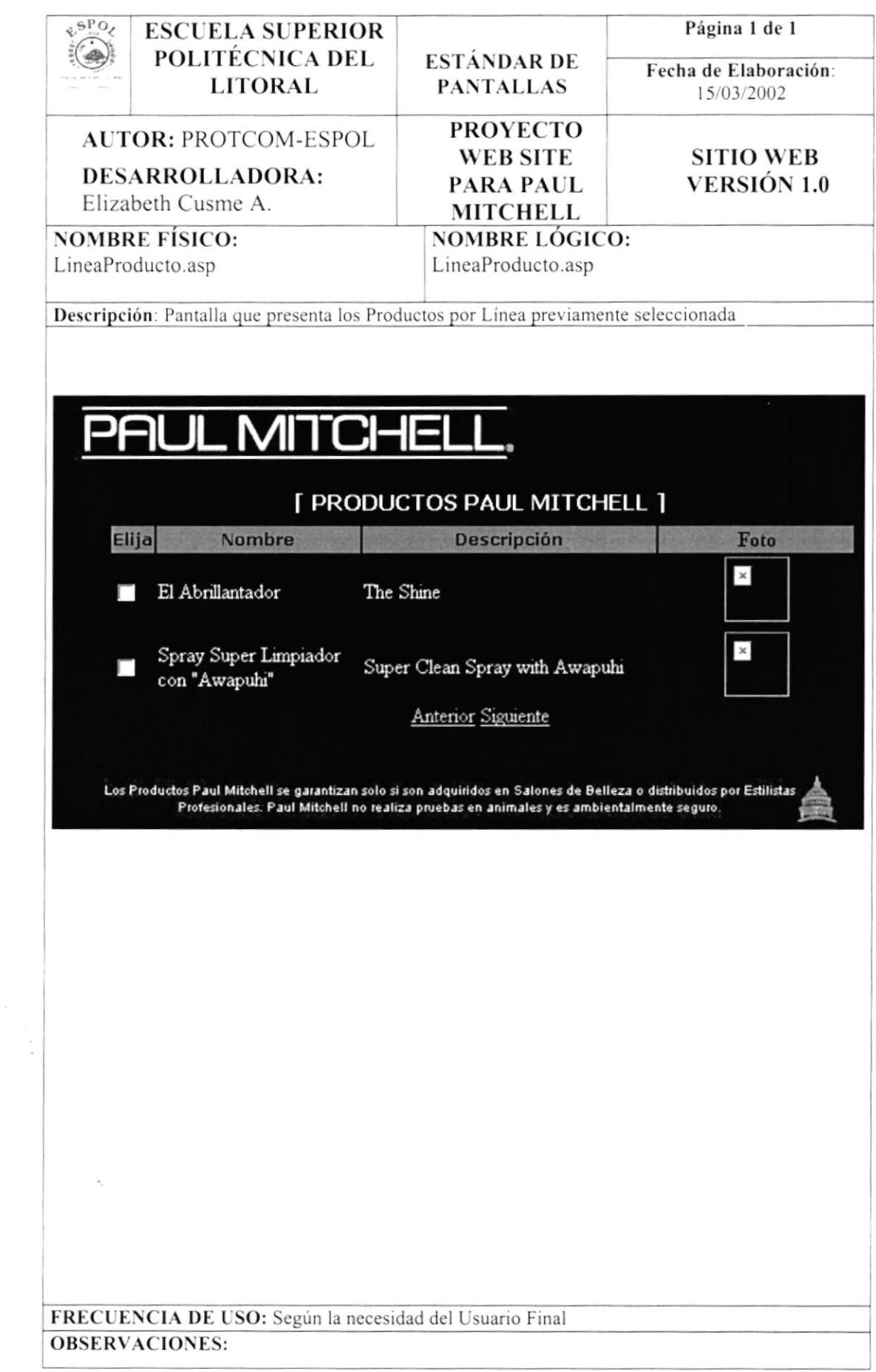

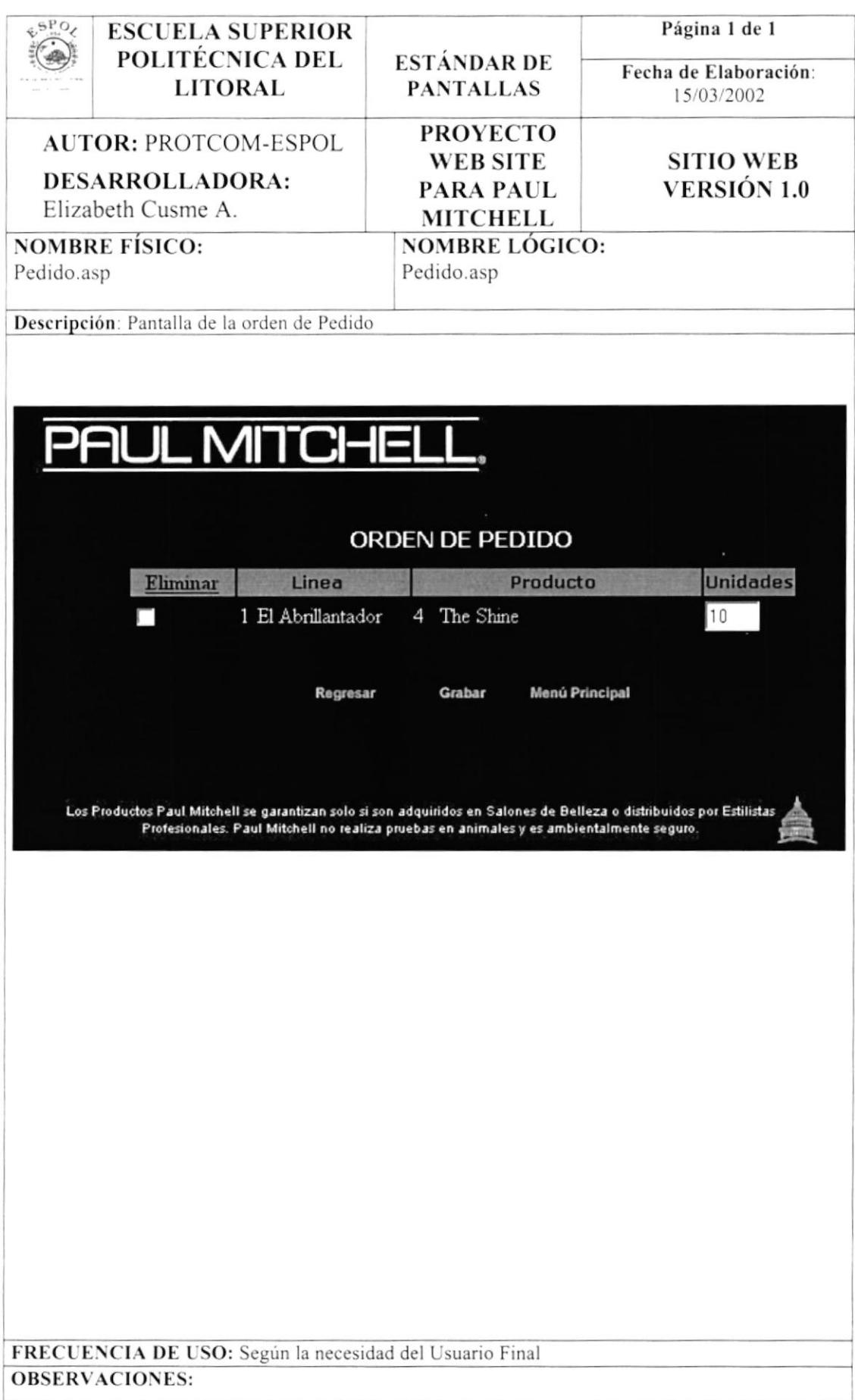
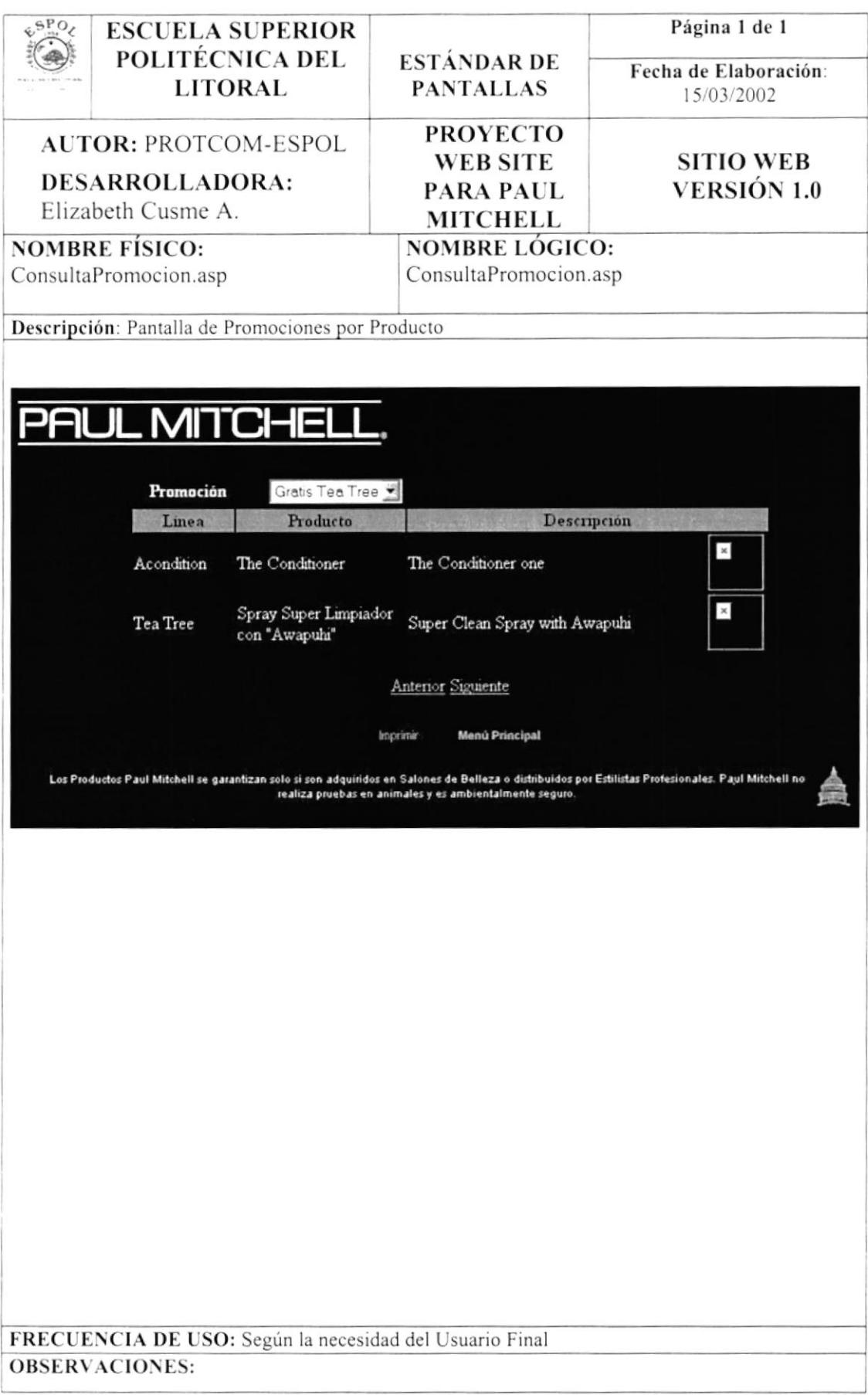

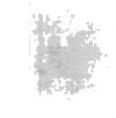

# Capítulo

# Diseño de Salidas

En este capítulo, se presenta el diseño de los reportes de la Administración del Sitio.

Al final de este capítulo Usted podrá identificar los reportes utilizados en el Sistema de Administración.

# 12. DISEÑO DE SALIDAS

# 12.1 DISEÑO DE CONSULTAS

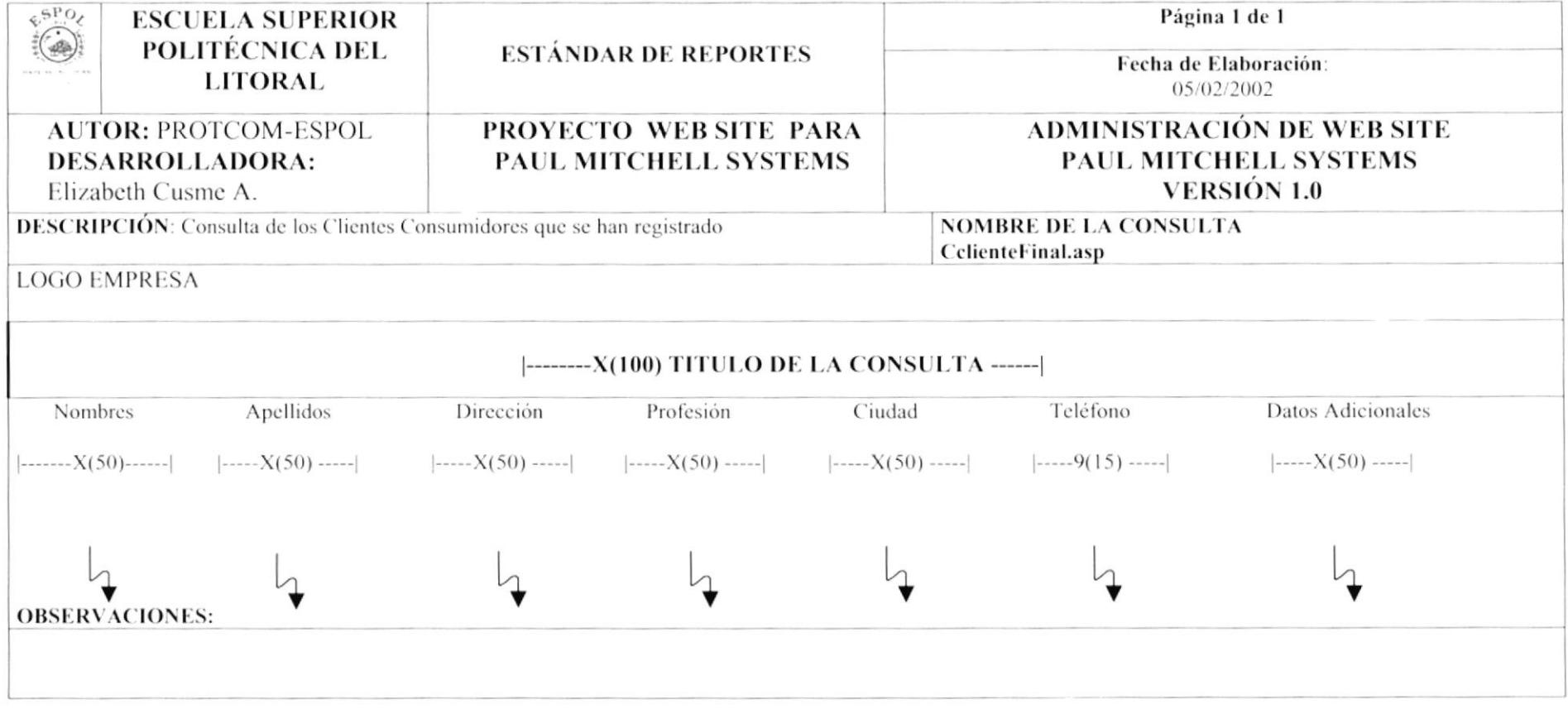

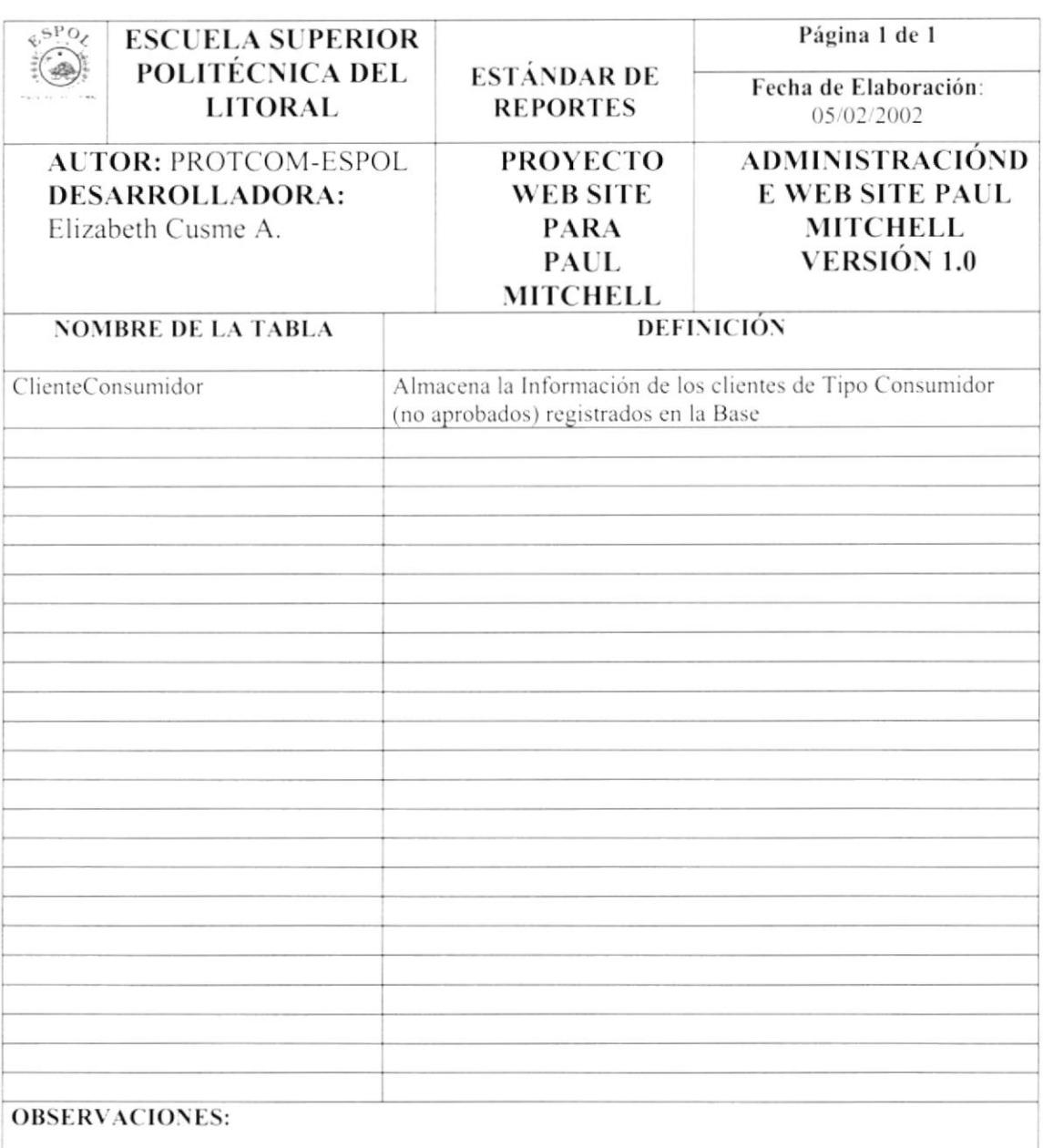

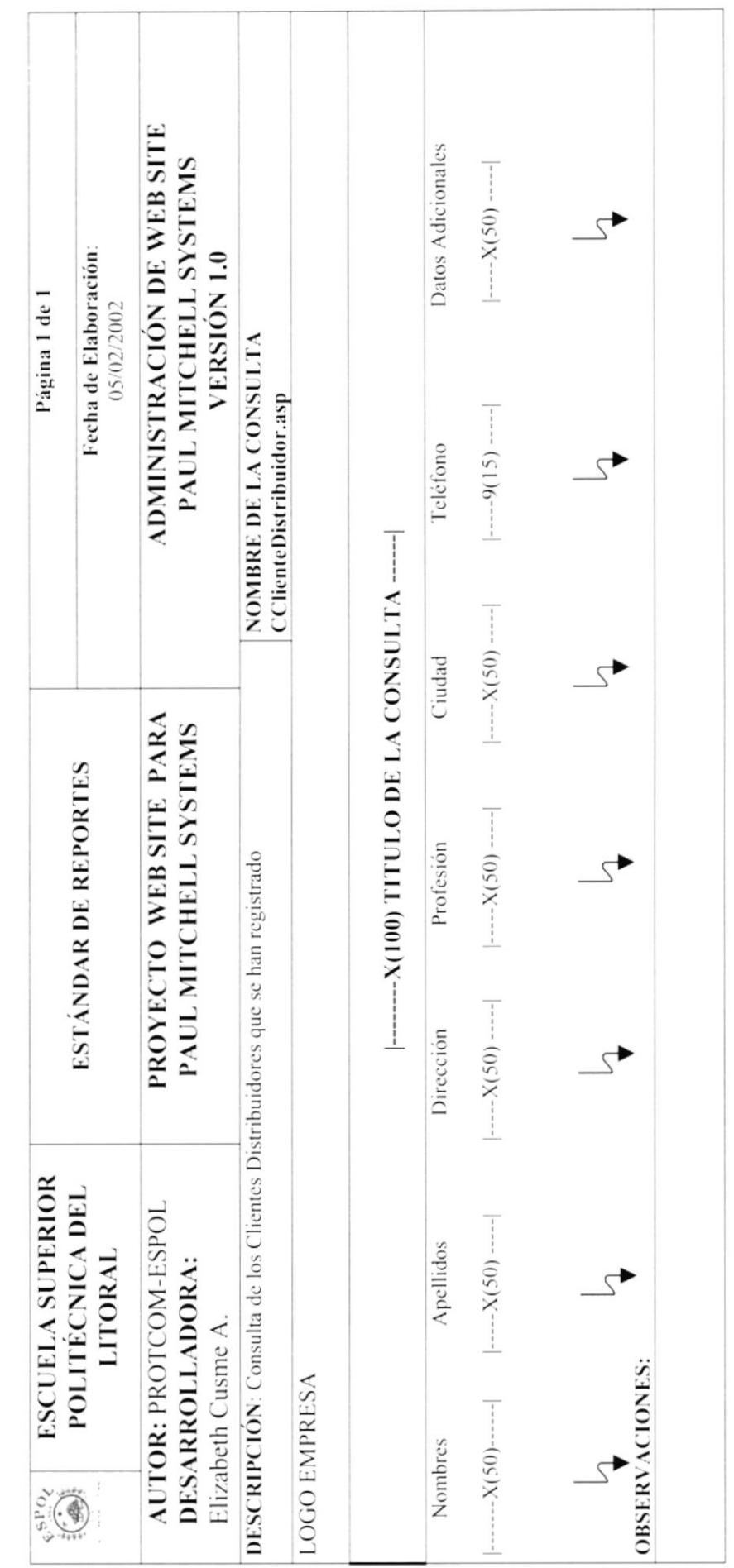

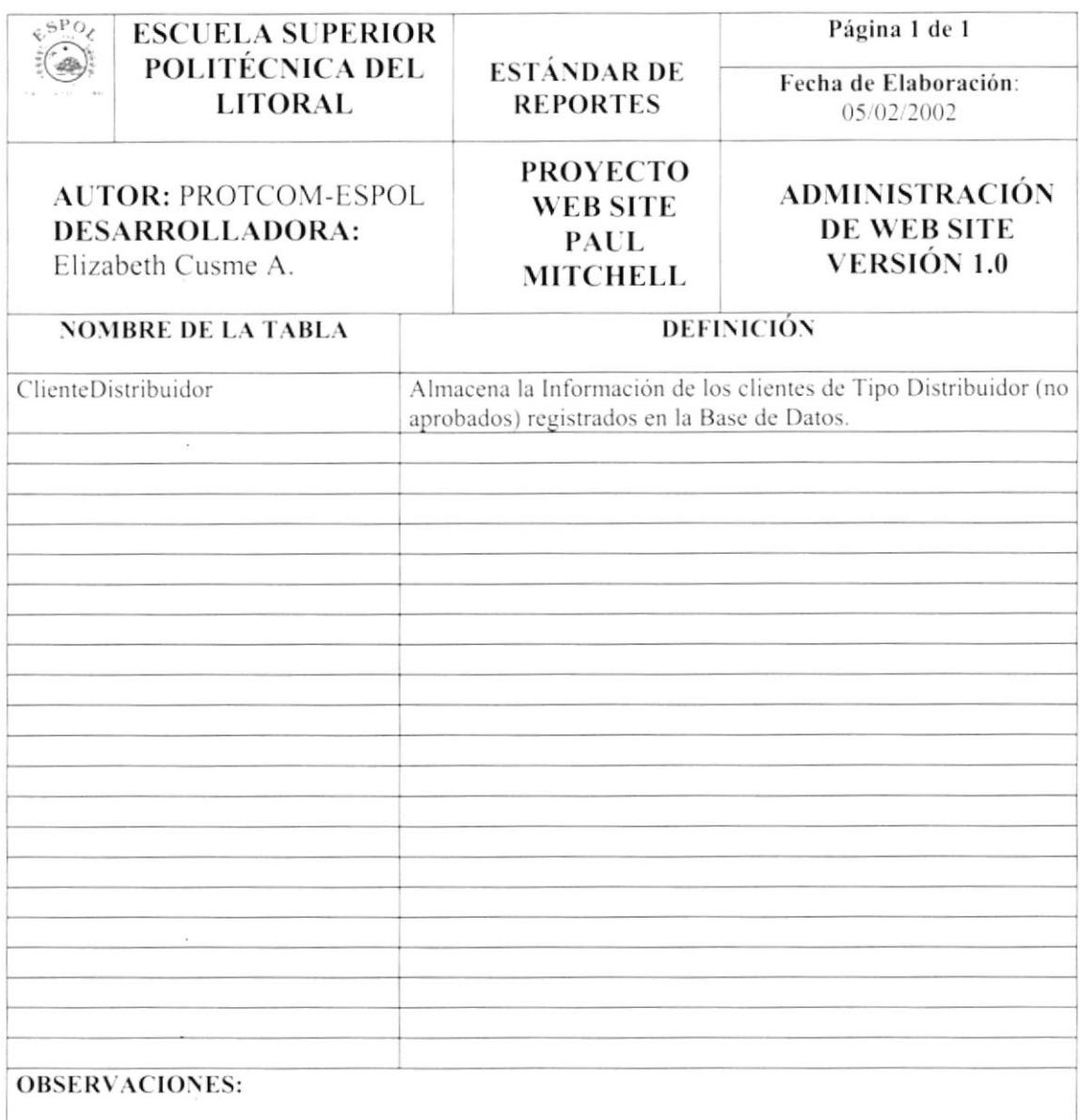

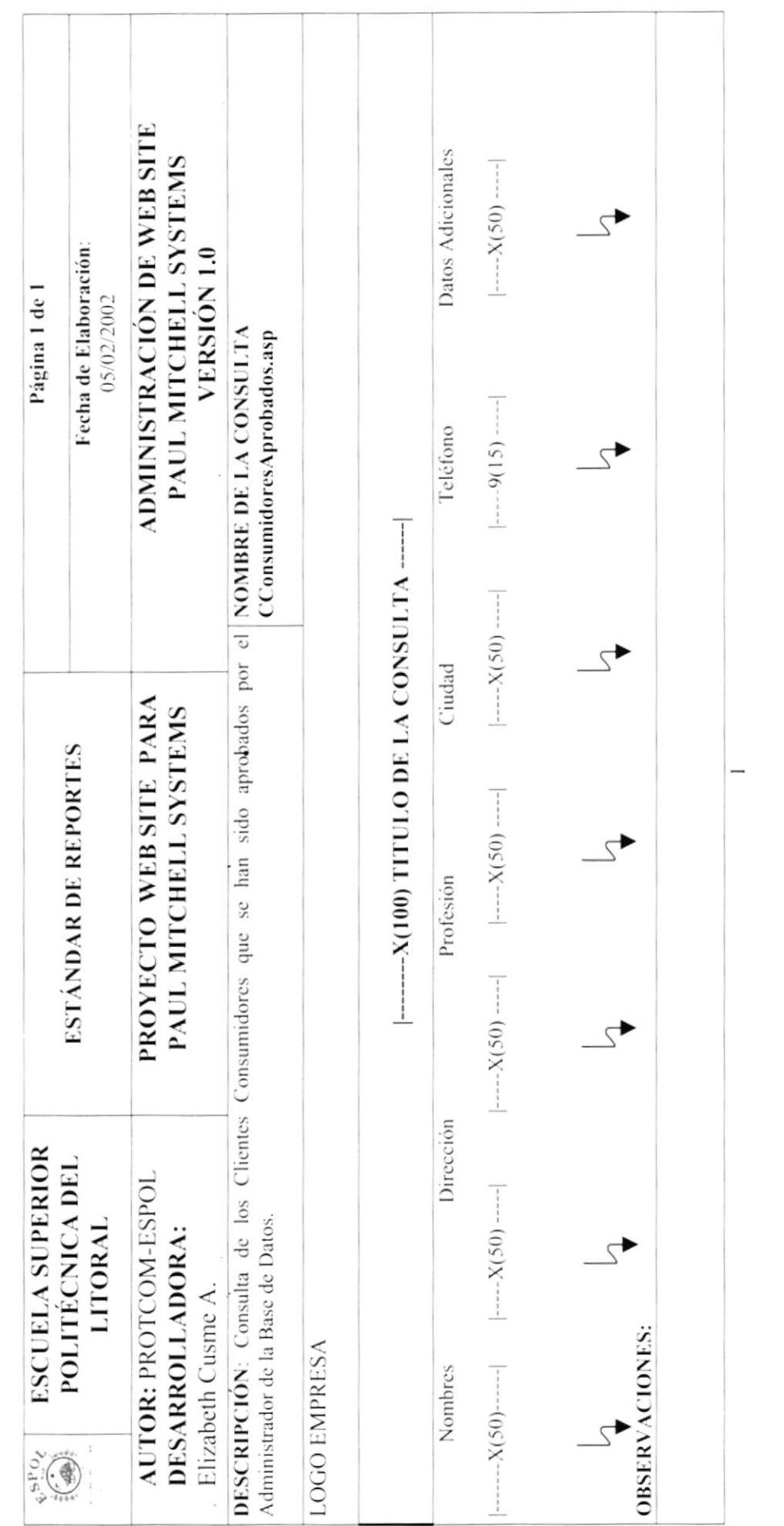

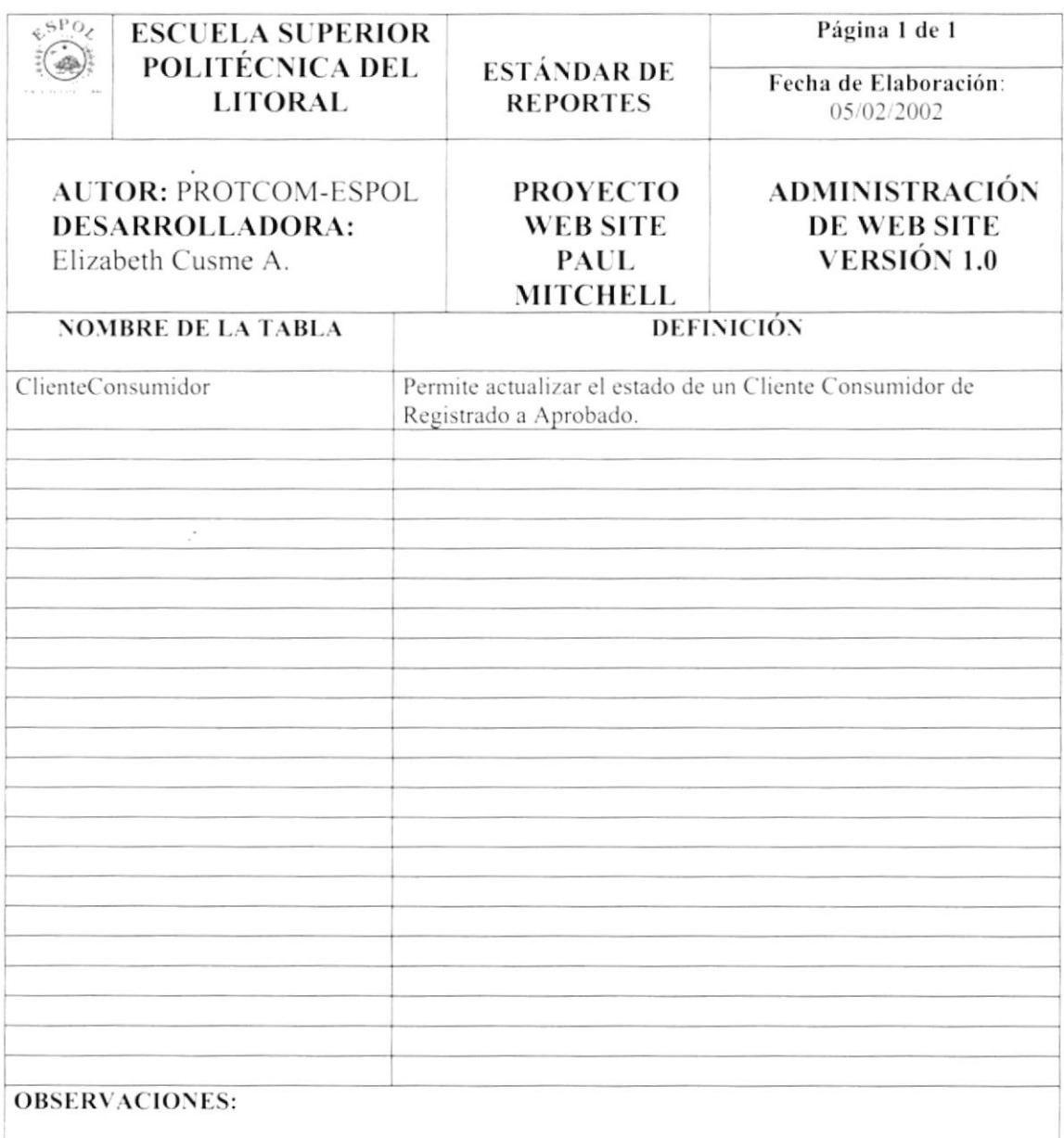

 $\sim 10^{-11}$ 

 $\sim$   $\sim$ 

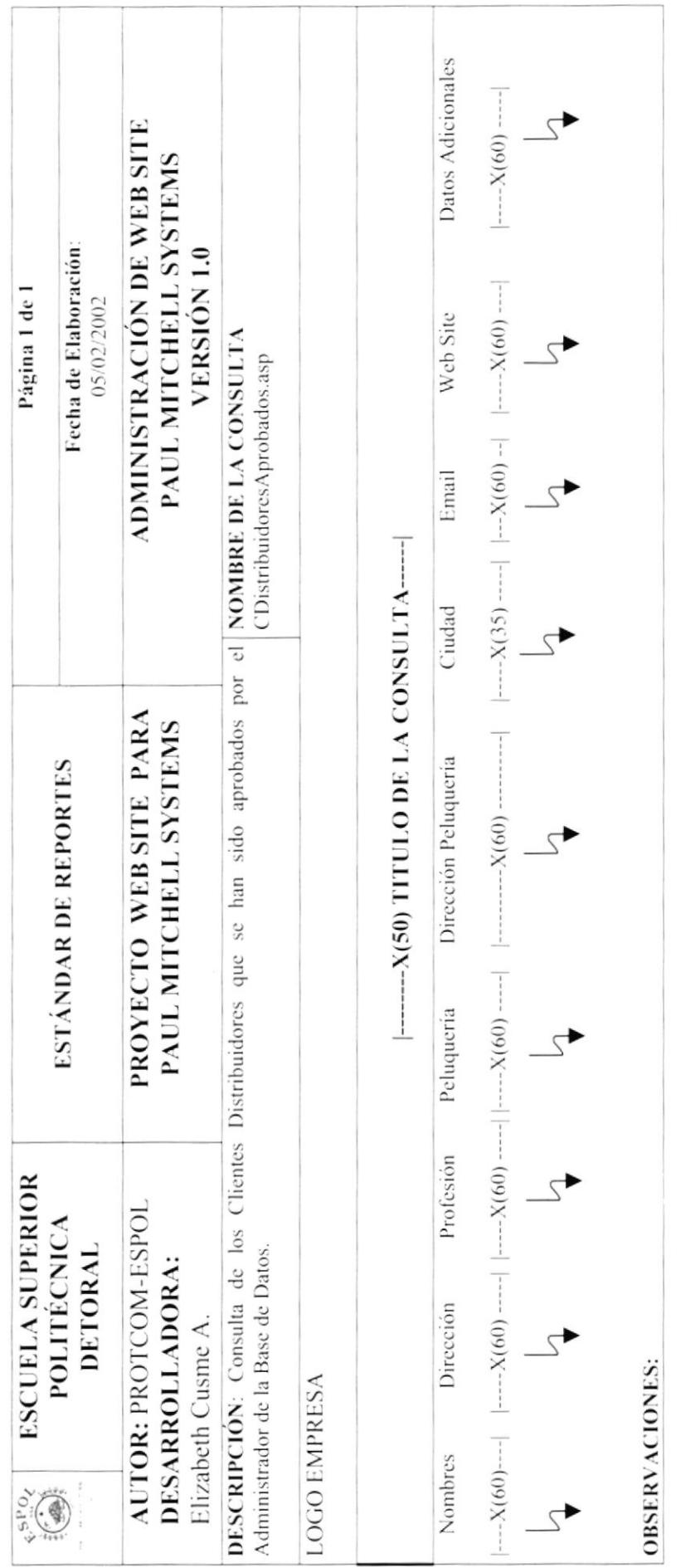

 $\cdot$ 

 $\cdot$ 

 $\ddot{\phantom{0}}$ 

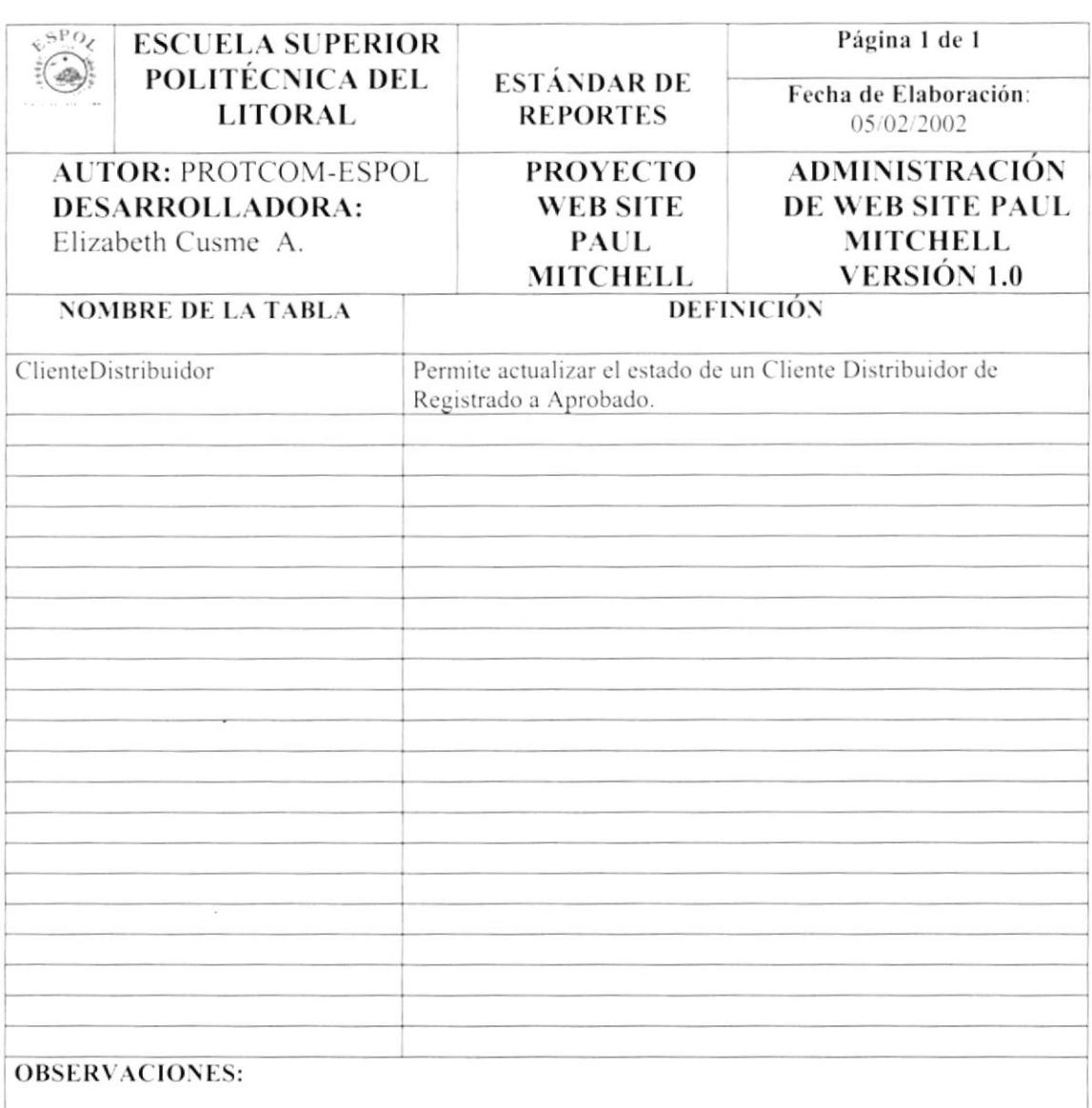

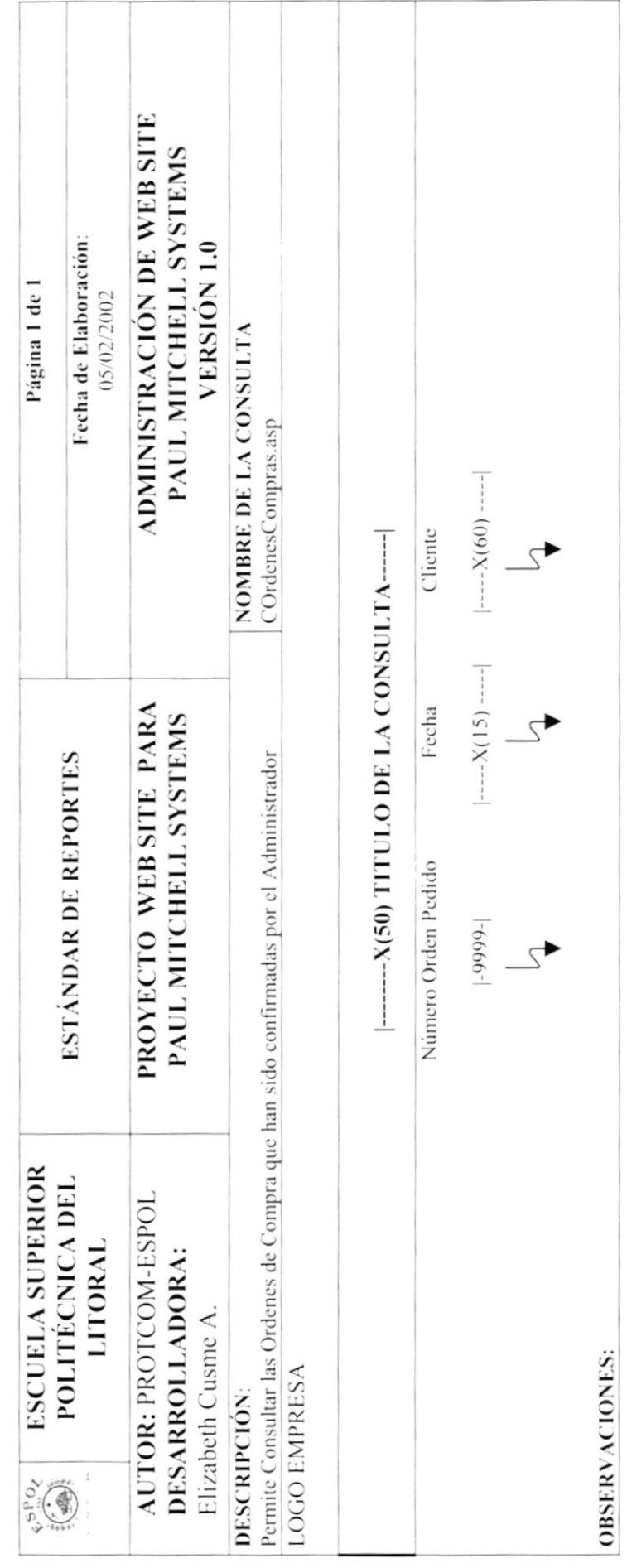

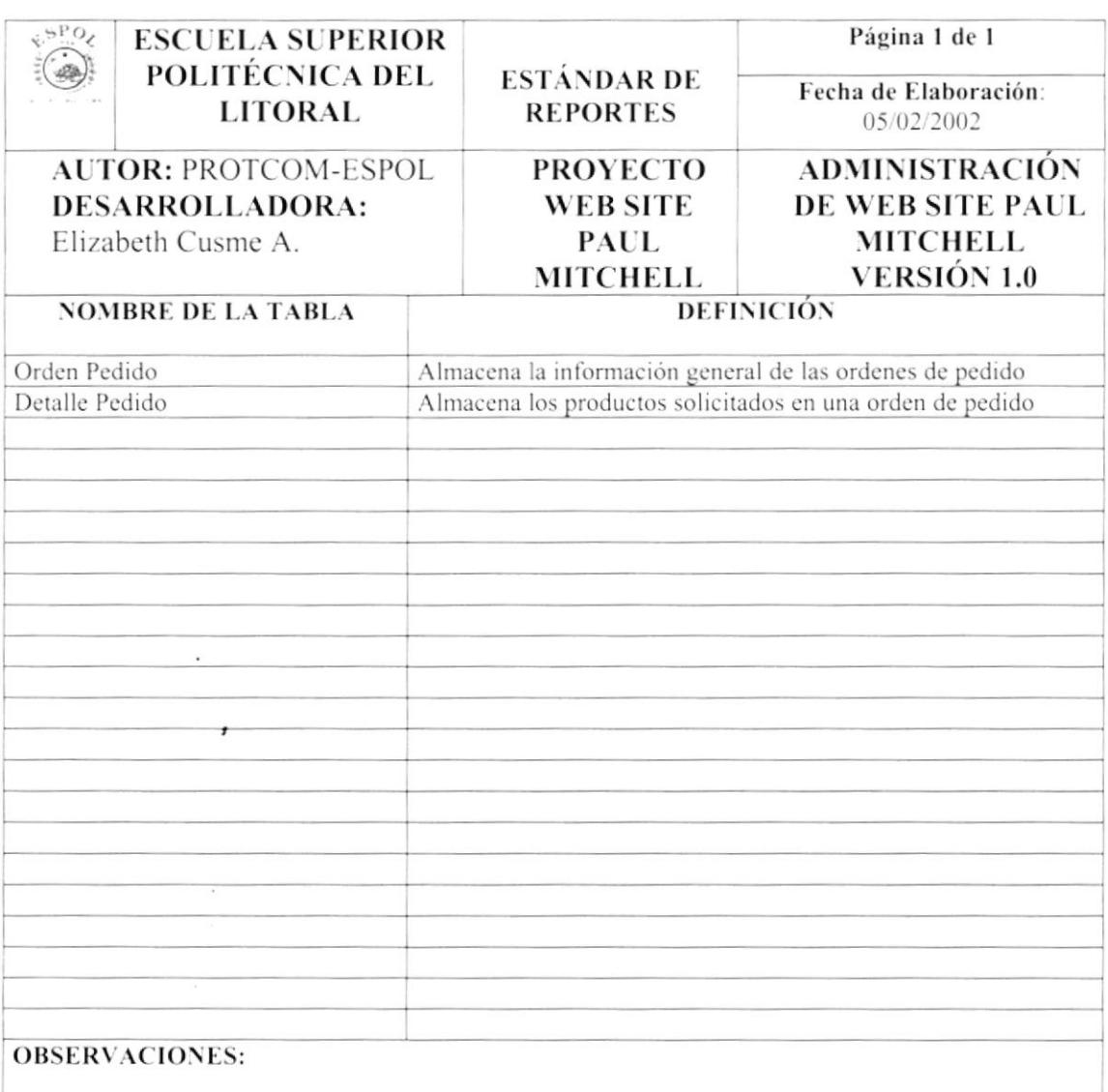

# Capítulo

# Diagramas de Entrada - Proceso - Salida

En este capítulo, se detalla la información de entrada, los procesos a realizar y resultados a obtener.

Al final de este capítulo Usted podrá saber la información que fluye y los resultados que se dan, al final de un proceso.

#### 13. **DIAGRAMA DE ENTRADA-PROCESO-SALIDA(IPO)**

## 13.1 ATENDER ÓRDENES DE COMPRA

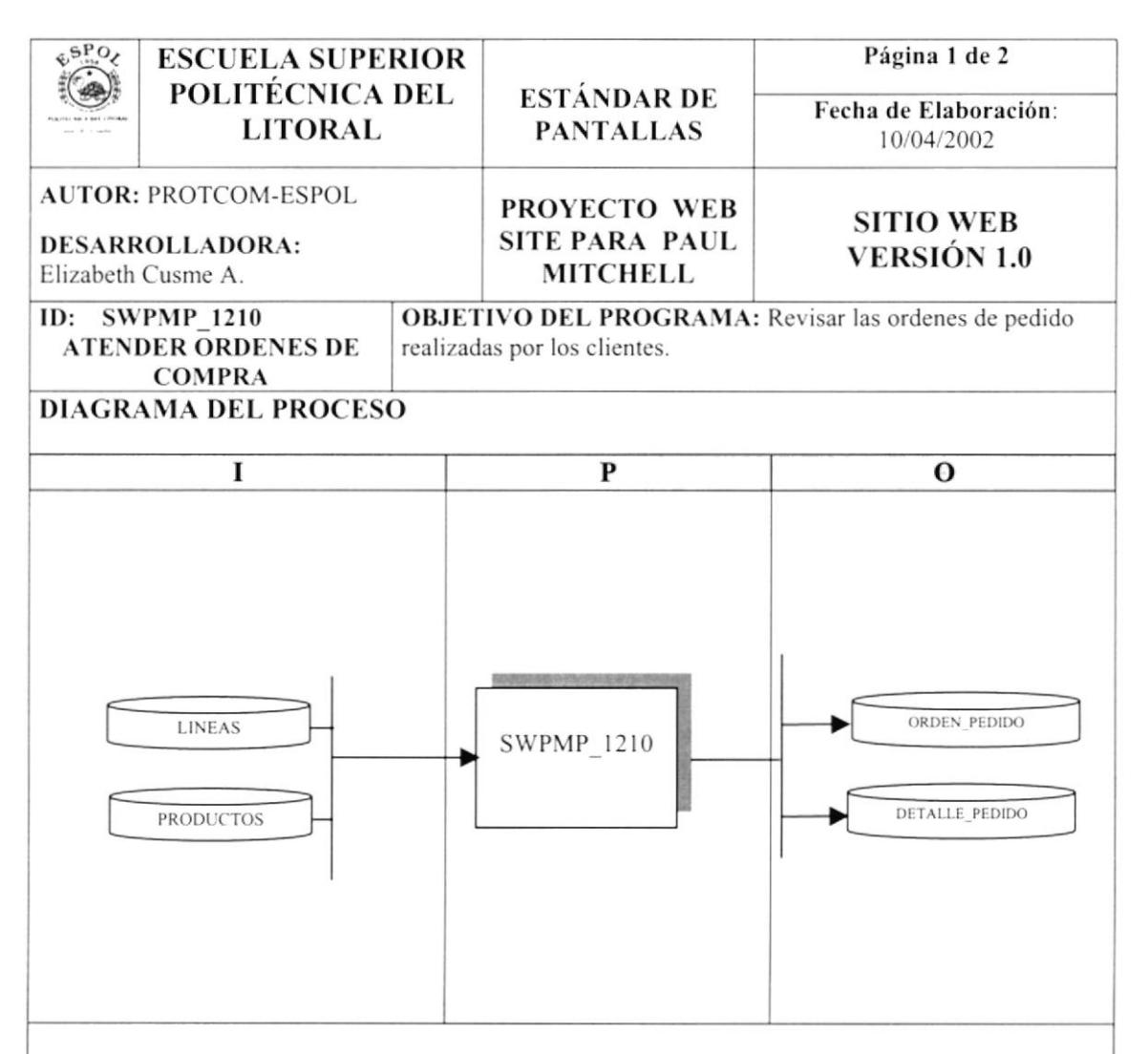

#### **DESCRIPCIÓN DEL PROCESO**

- 1. Ingresar la información correspondiente a las líneas de productos y sus respectivos productos asociados.
- 2. Verificar que los datos ingresados sean los correctos.
- 3. Grabar los datos ingresados, generando un nuevo registro en la tabla de OrdenPedido y sus correspondientes DetallePedido.
- 4. Verificar que el ingreso se realizó con éxito.

#### **OBSERVACIONES:**

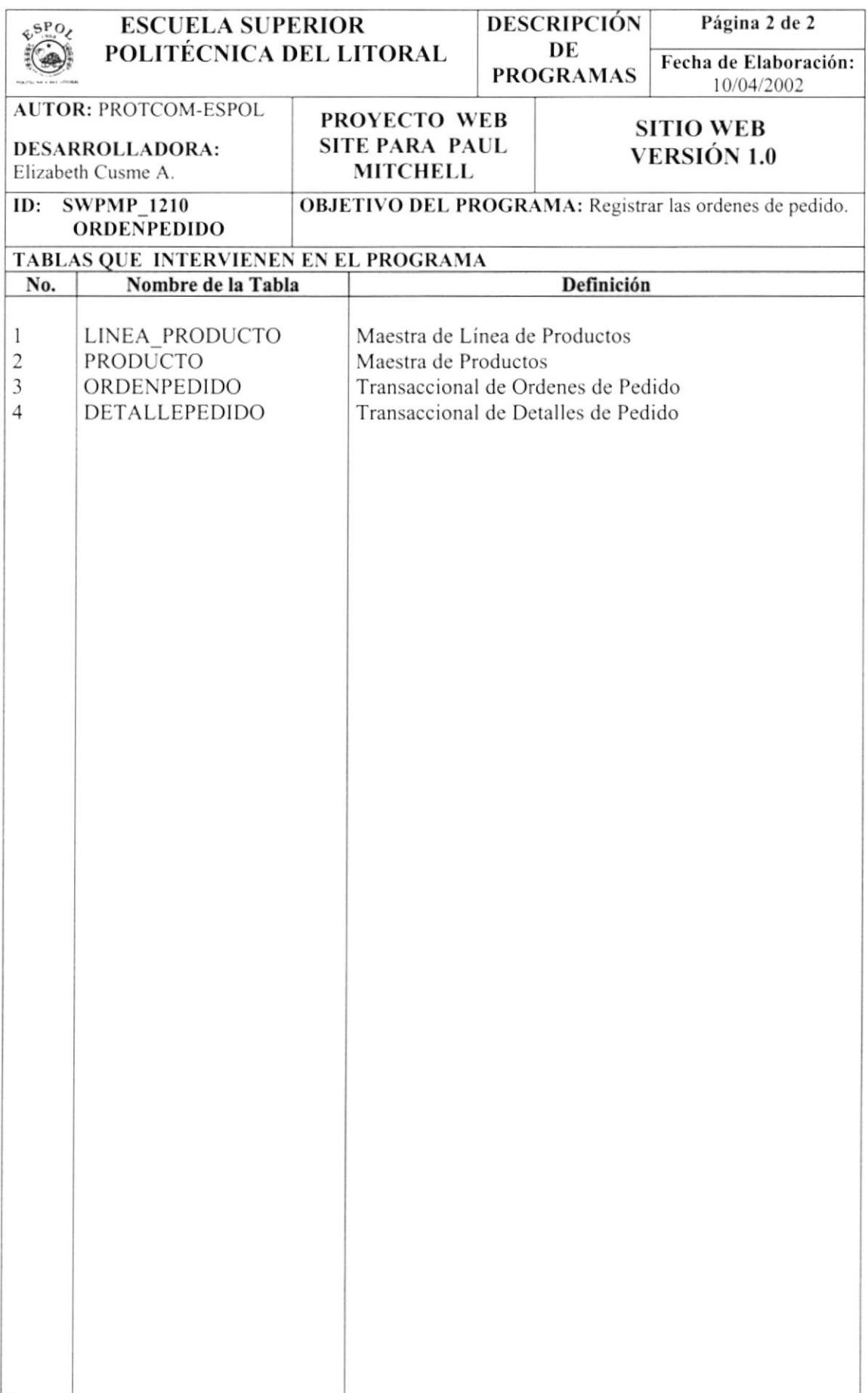

### **13.2 APROBACIÓN DE CLIENTES CONSUMIDORES**

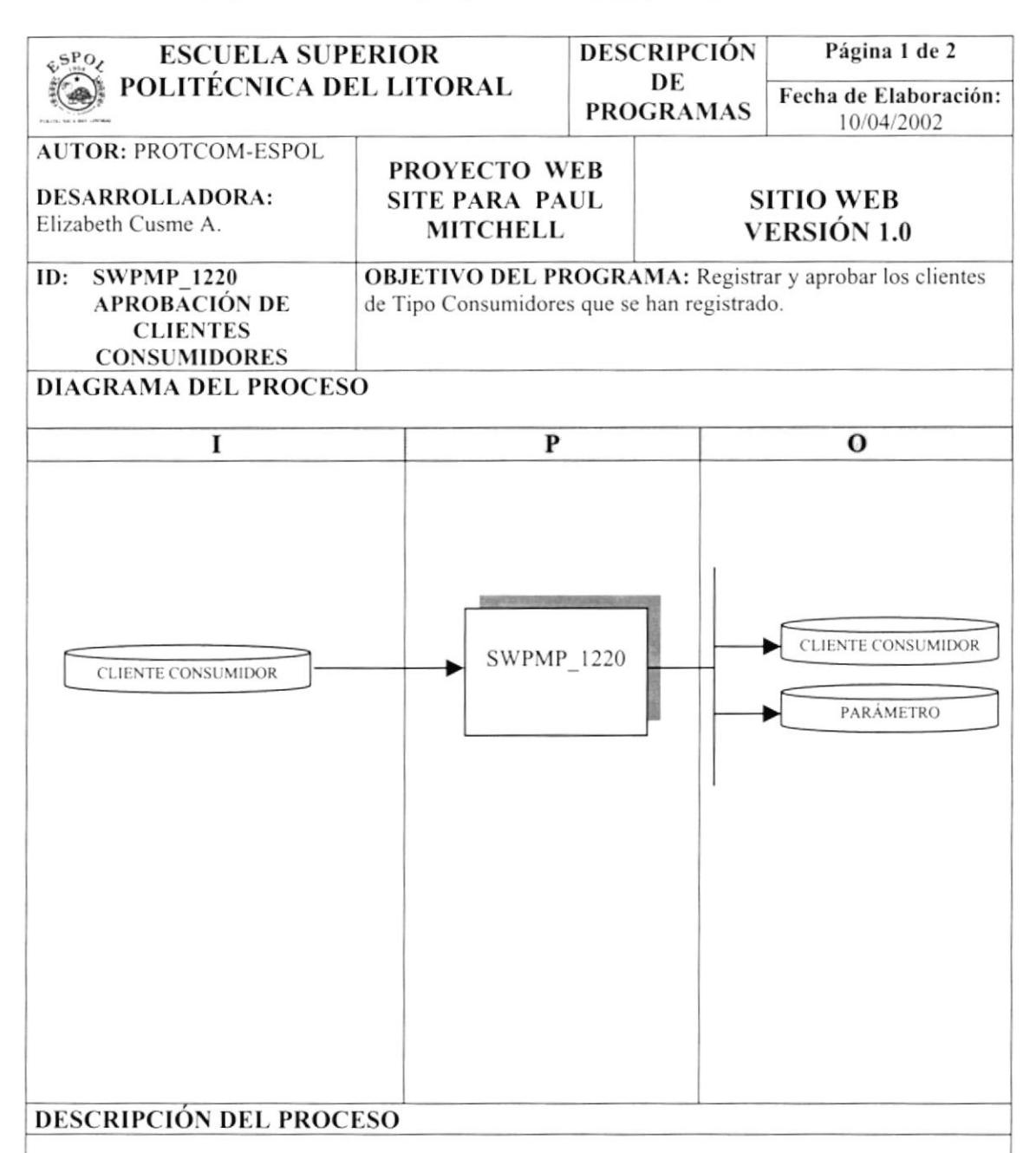

- 1. Los clientes se registran como Consumidores.
- 2. Verificar que los datos ingresados sean los correctos.
- 3. El Administrador aprueba a los Clientes, graba los datos ingresados, generando un nuevo registro en la tabla USUARIO y CLIENTE CONSUMIDOR.
- 4. Verificar que el ingreso se realizó con éxito.

#### **OBSERVACIONES:**

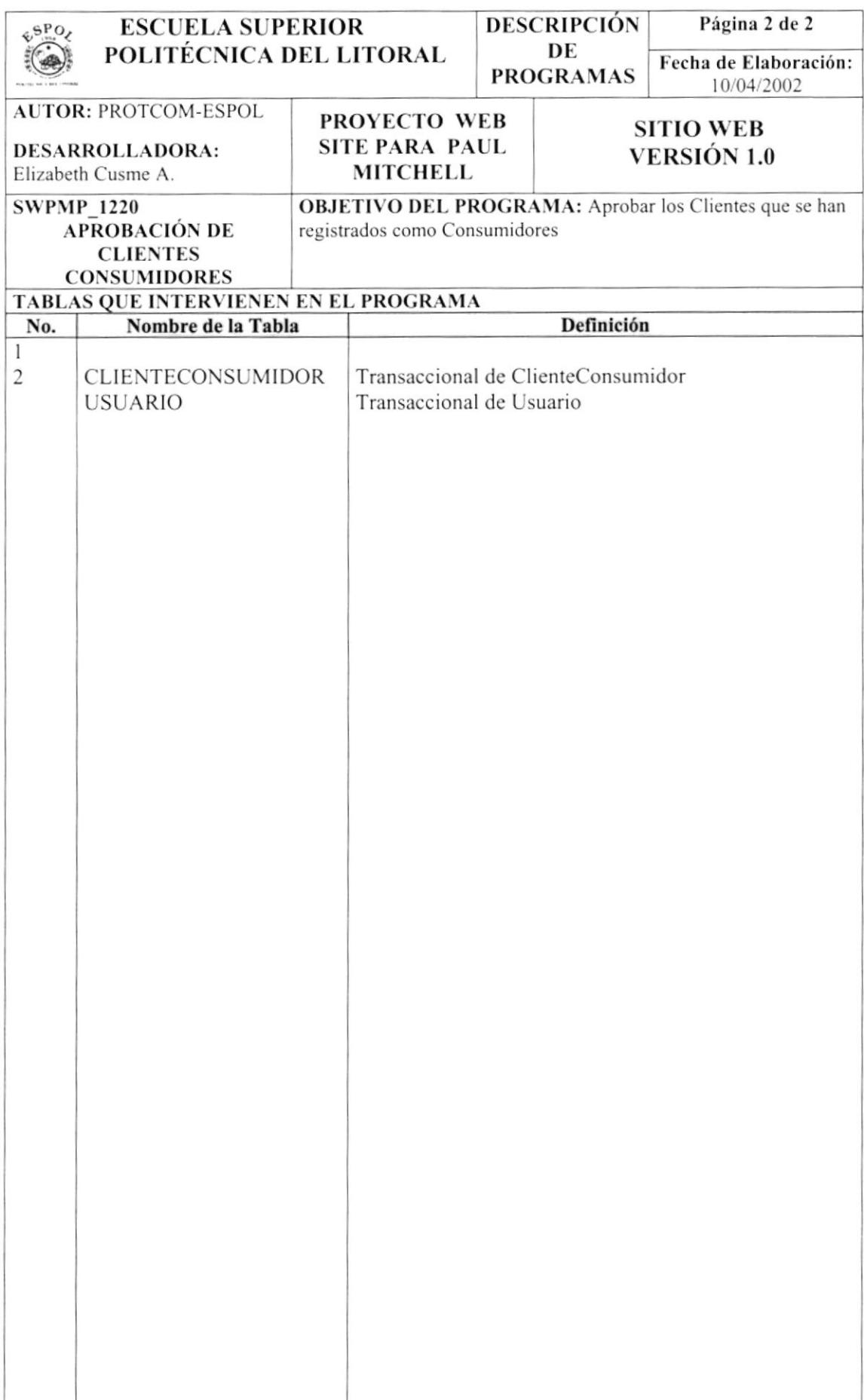

### **13.3 APROBACIÓN DE CLIENTES DISTRIBUIDORES**

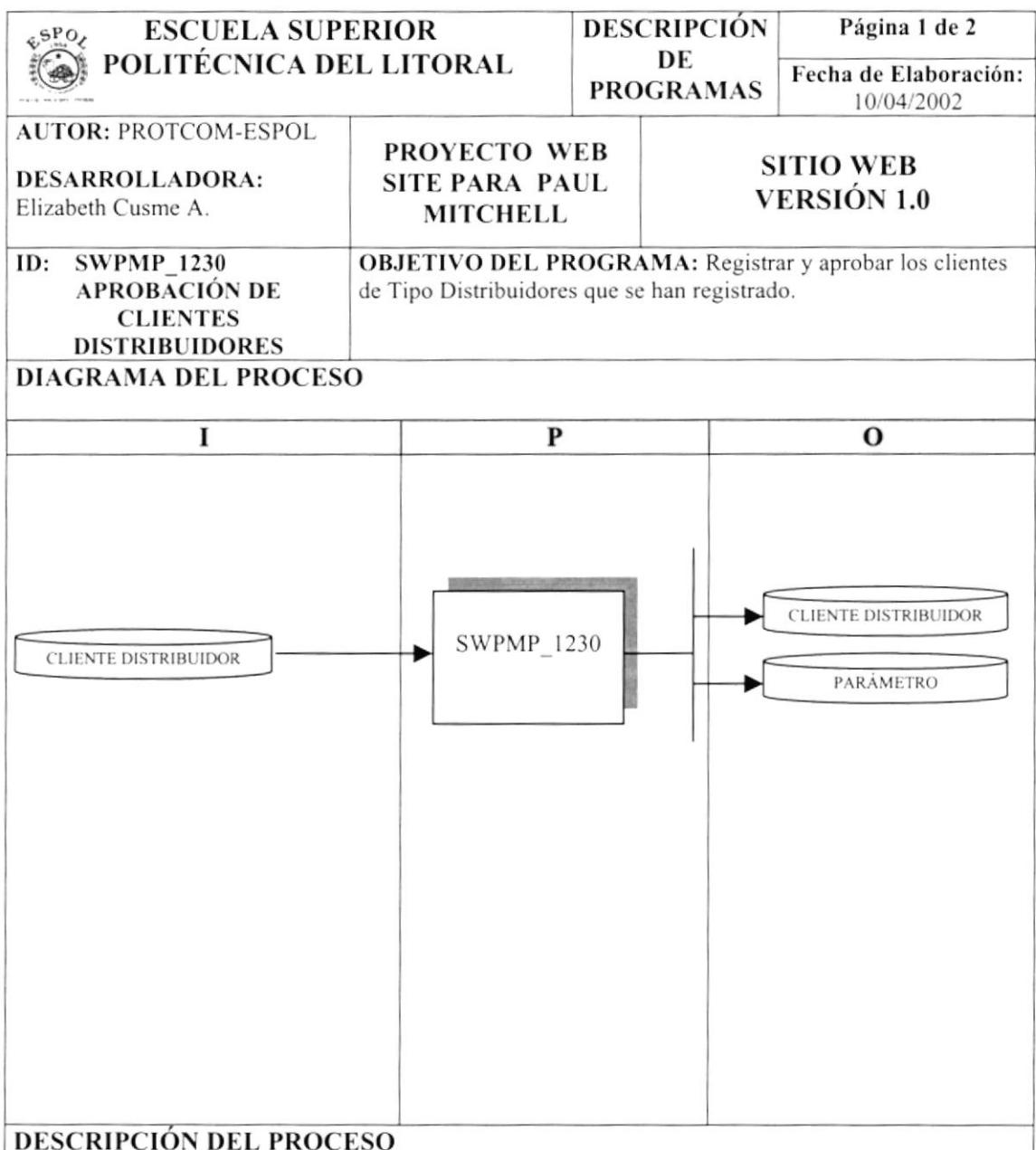

- 1. Los clientes se registran como Consumidores.
- 2. Verificar que los datos ingresados sean los correctos.
- 3. El Administrador aprueba a los Clientes, graba los datos ingresados, generando un nuevo registro en la tabla USUARIO y CLIENTE DISTRIBUIDOR.
- 4. Verificar que el ingreso se realizó con éxito.

#### **OBSERVACIONES:**

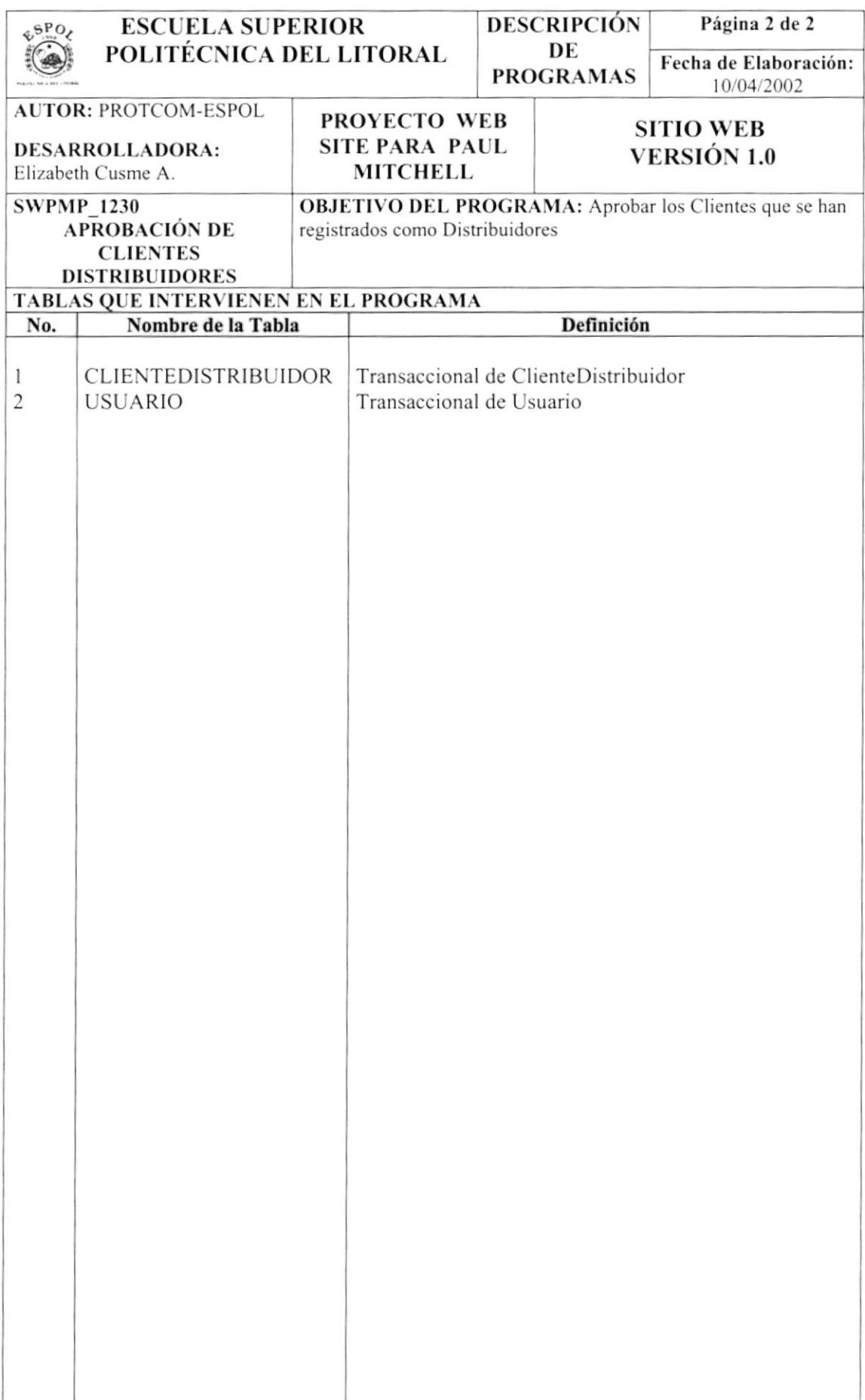

### 13.4 LIMPIAR IMPRESIÓN DE PROMOCIONES

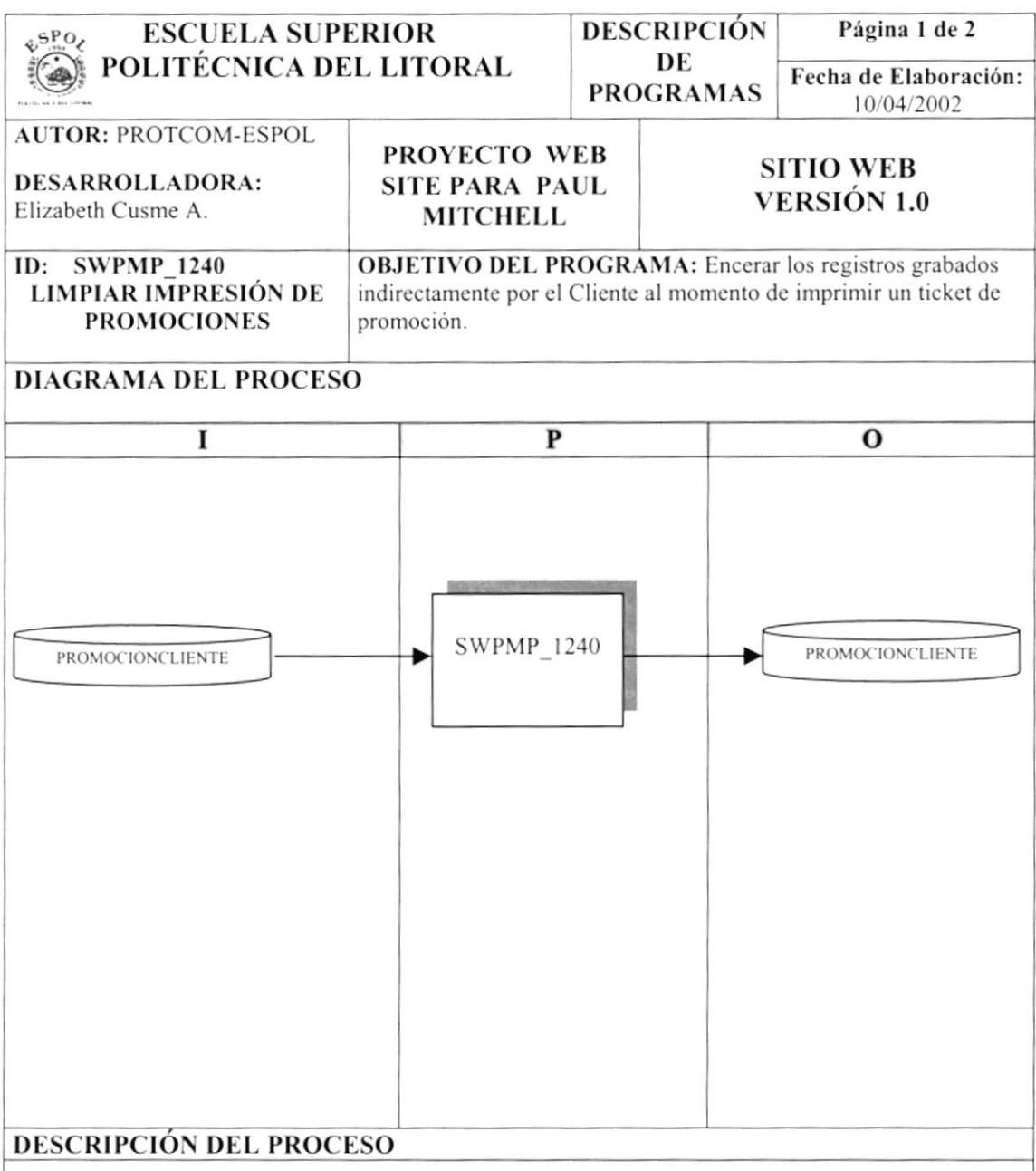

- 1. Registro de los Clientes que imprimieron una promoción.
- 2. Verificar que los datos ingresados sean los correctos.
- 3. El Administrador encera los registros grabados indirectamente por los clientes.
- 4. Verificar que el proceso se realizó con éxito.

#### **OBSERVACIONES:**

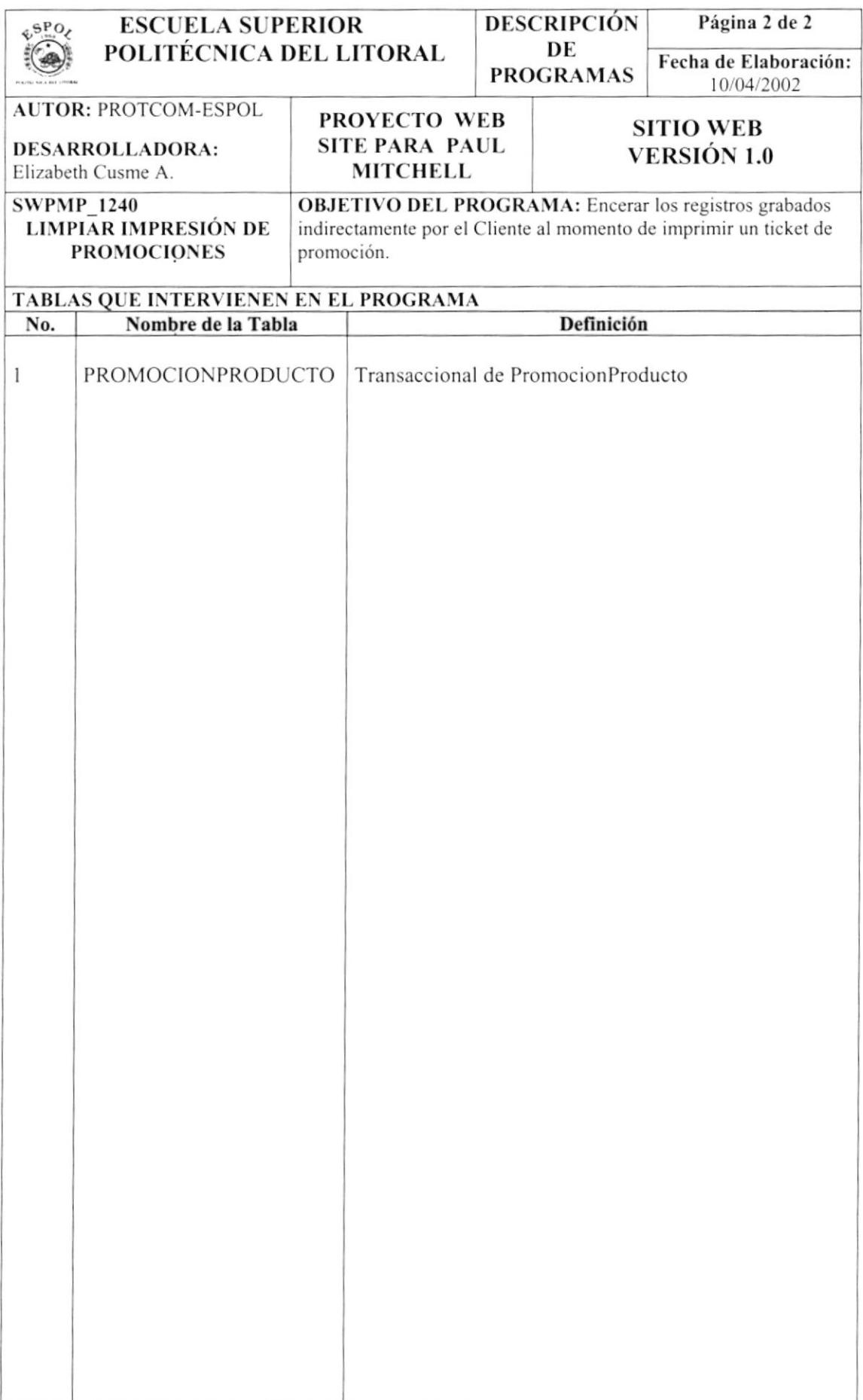

#### **13.5 PROMOCIONES POR PRODUCTO**

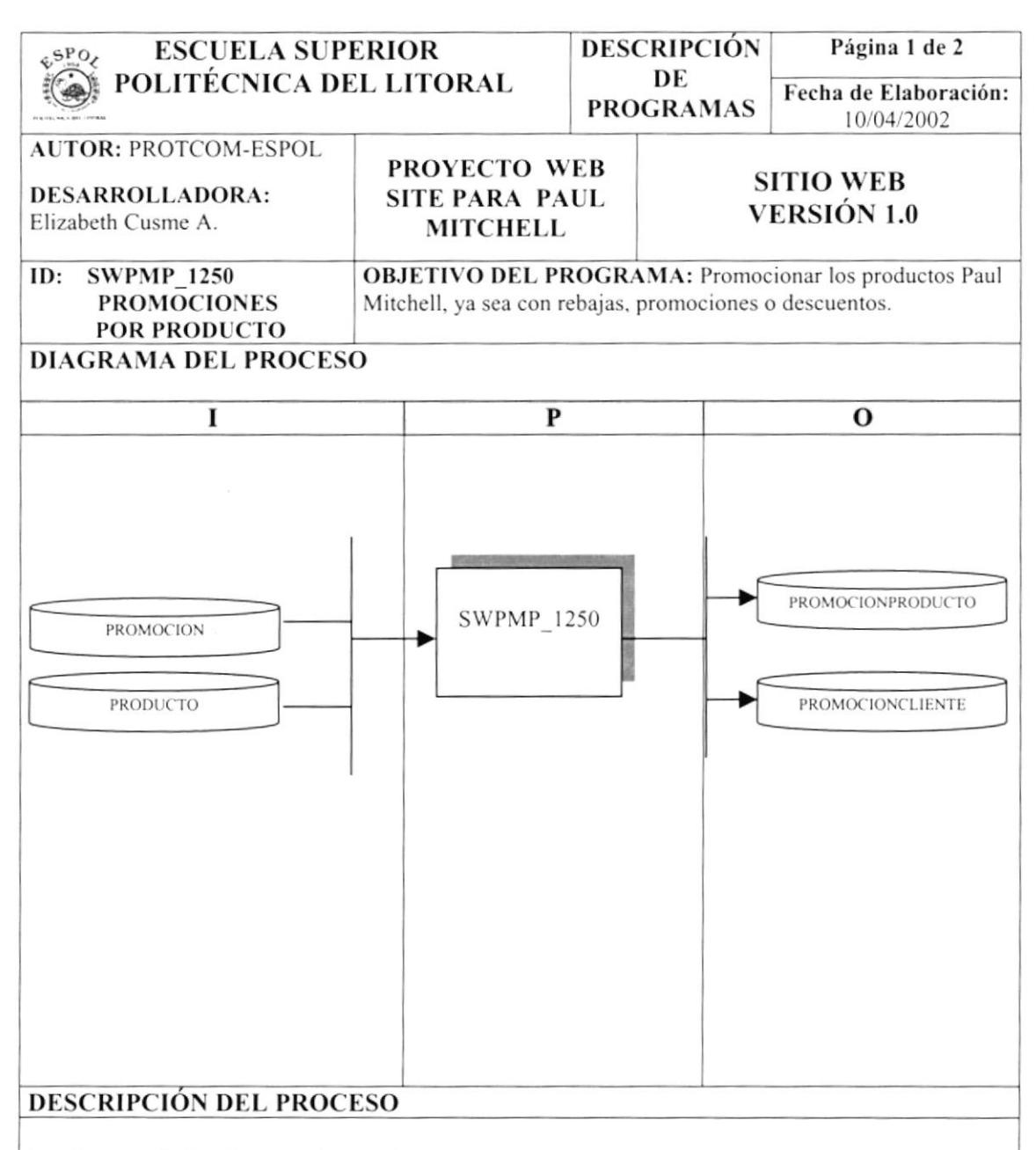

- 1. Ingreso de Productos y Promociones.
- 2. Registro de Productos en Promociones.
- 3. Verificar que los datos ingresados sean los correctos.
- 4. Verificar que el proceso se realizó con éxito.

#### **OBSERVACIONES:**

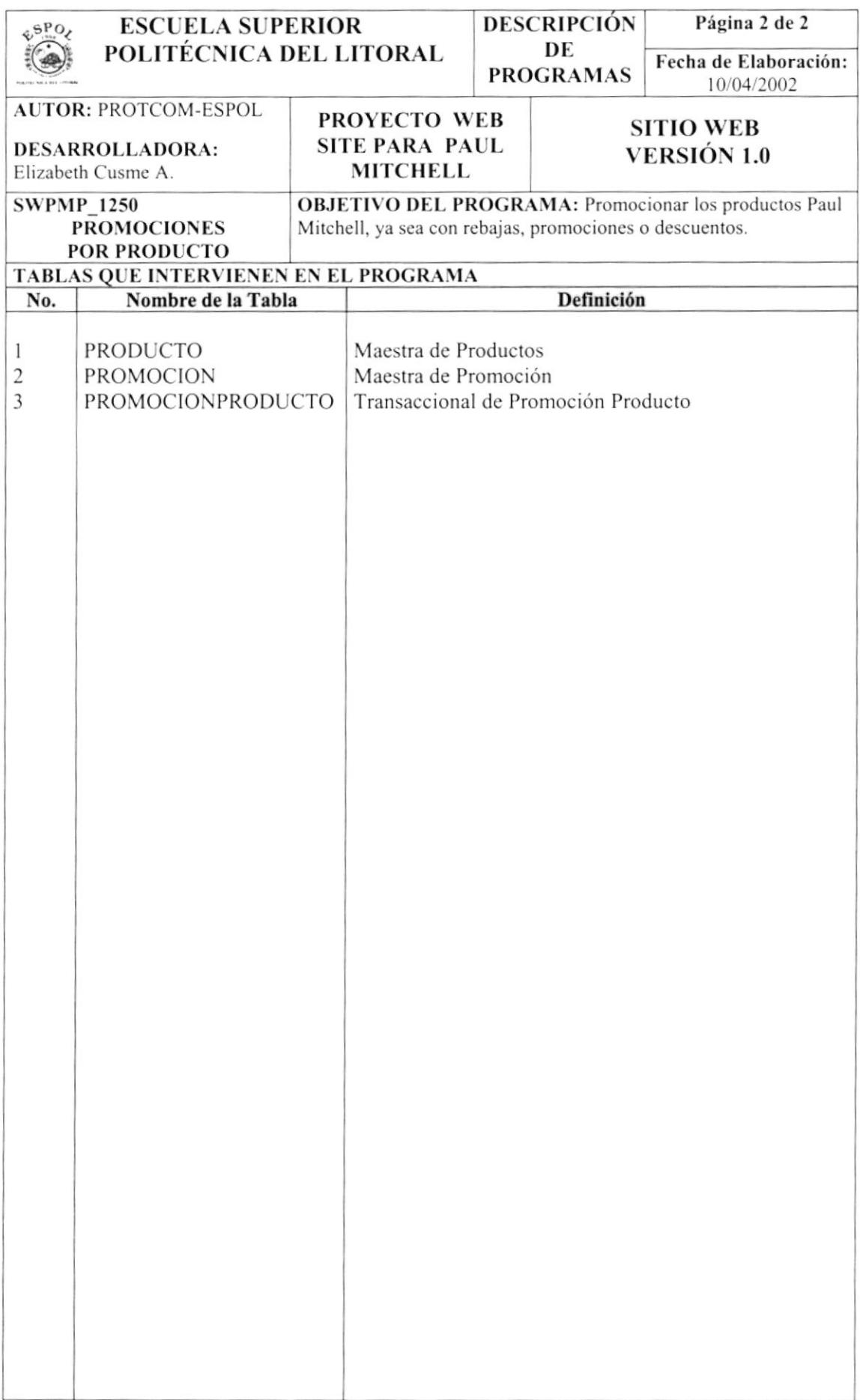

# 13.6 ELIMINA PRODUCTOS DE PROMOCIÓN

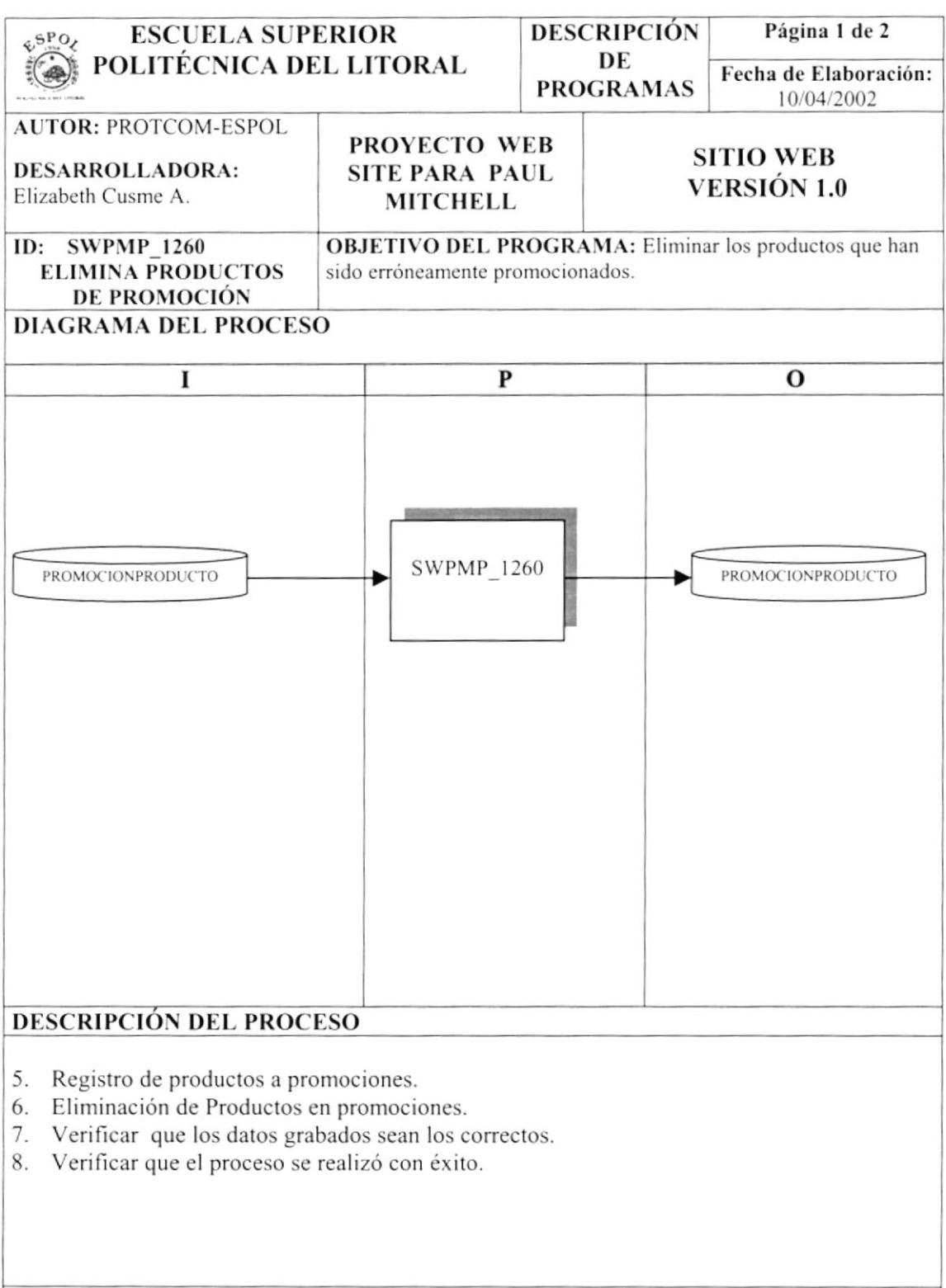

#### **OBSERVACIONES:**

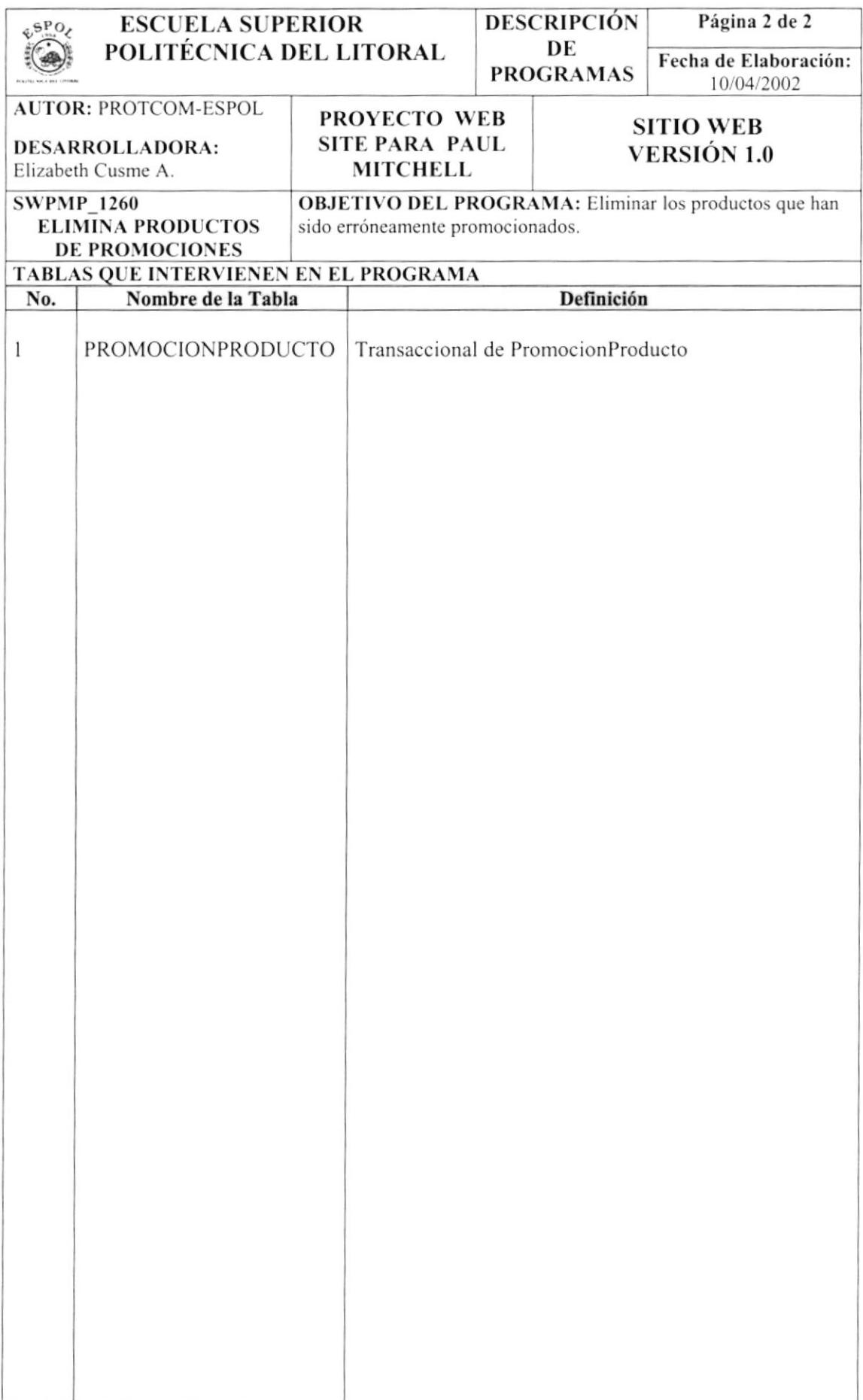

## 13.7 ACTUALIZACIÓN DEL AÑO DE ÓRDENES DE PEDIDO

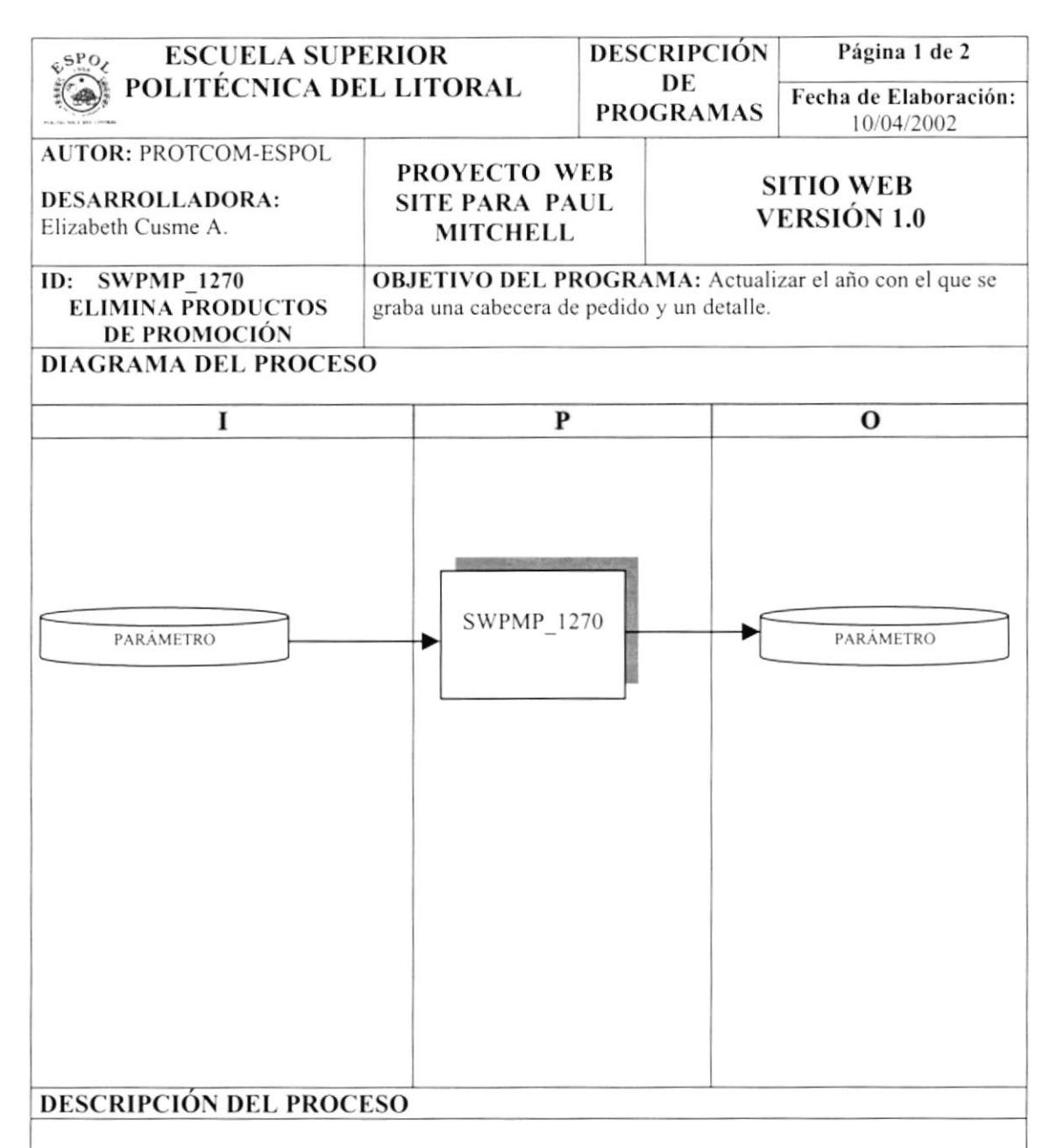

- 1. Registro del nuevo año.
- 2. Verificar que los datos grabados sean los correctos.
- 3. Verificar que el proceso se realizó con éxito.

#### **OBSERVACIONES:**

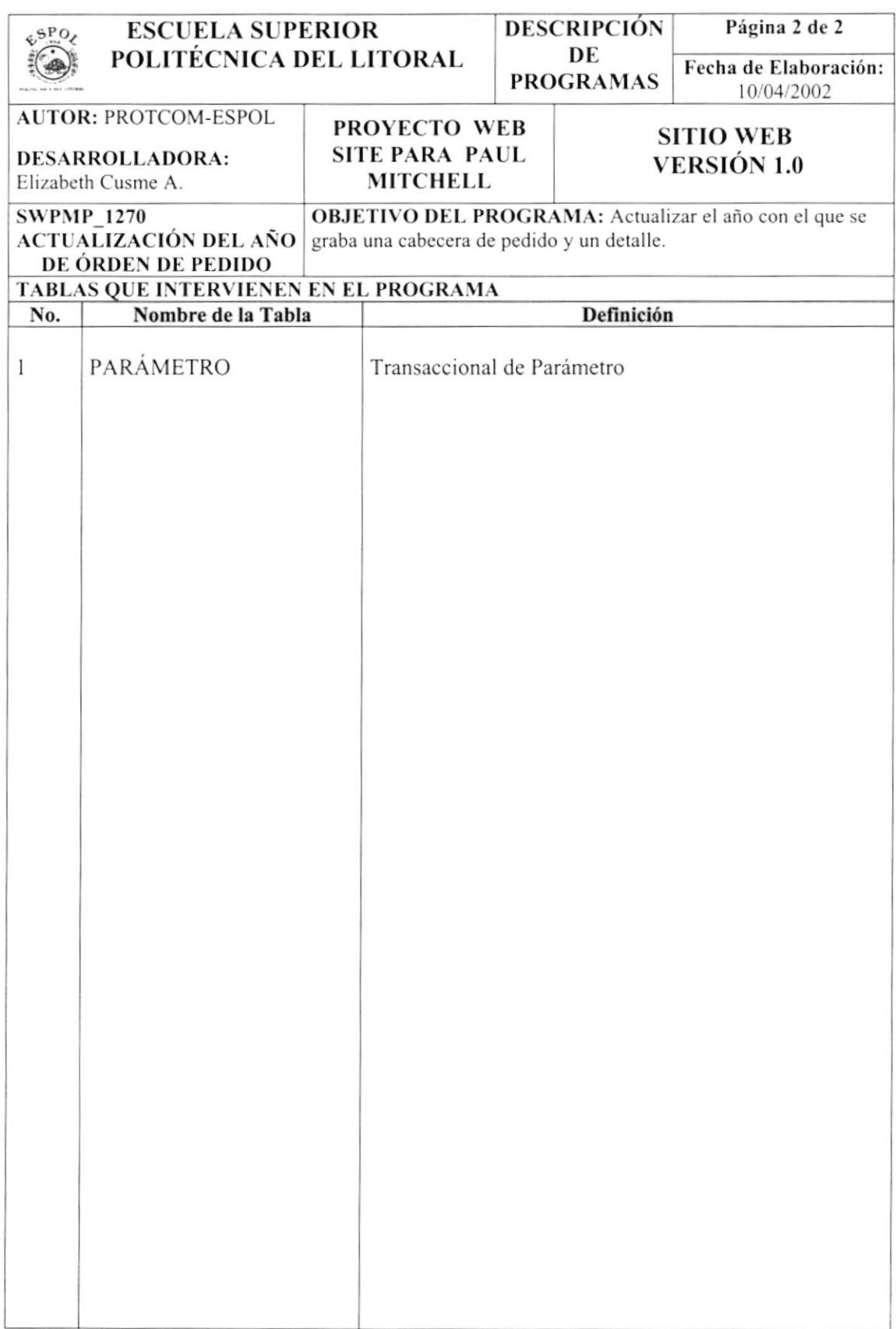

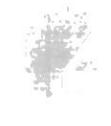

# Capítulo

# Seguridades del Sistema

En este capítulo, se ofrece una breve explicación de las seguridades que tendrá el Sistema de Administración del Sitio Web.

## **14. SEGURIDADES DEL SISTEMA**

El acceso al Sistema de Administración para Paul Mitchell Systems del Ecuador se realizará mediante el ingreso de un usuario y un password (clave de acceso), con el cual podrá ingresar al sitio web.

Nadie puede entrar al Sistema mientras no tenga asignado una autorización de acceso al mismo, realizado por el Administrador de la Base de Datos

Si en algún momento desea cambiar la clave puede hacer uso de una opción que se lo permitirá, ya que es el único que manipula esa información.

#### **14.1 SEGURIDAD DE LA BASE DE DATOS**

Para asegurar la información que se almacena en la base de datos se realizará el debido respaldo a través de tablas históricas que sirven para alojar datos de las tablas maestras de forma temporal, esto es, hasta cuando el encargado de hacer el mantenimiento de la base de datos decida que se deben vaciar éstos datos y por ende limpiar éstas tablas.

Si en algún momento se desea recuperar datos de las tablas de históricos se lo puede hacer siempre y cuando no se hayan vaciado los datos.